# IF TIF 04: Linux ist weibli
h

Ein Kurs im Sommerstudium der Informati
a Feminale <sup>2005</sup> in Bremen

02.04. September <sup>2005</sup>

Dozentinnen: Patri
ia Jung, Gabriele Pohl

Informati
a-Kursskript Linux ist weibli
h 5. Auflage <sup>2005</sup> Diese Skript stellt eine verbesserte, erweiterte und überarbeitete Fassung der ursprüngli
h für die Informati
a Feminale <sup>2001</sup> erarbeiteten <sup>g</sup>lei
hnamigen Kursunterlage von Sibylle Nägle und Patri
ia Jung dar.

Satz: TEX/LATEX (KOMA-Skript) unter Linux Bei Softwarebezei
hnungen im Text handelt es si
h zum Teil um eingetragene Warenzei
hen. Dieses Skript darf frei kopiert und ni
ht-sinnentstellend au
h in Auss
hnitten weiter verwendet werden, vorausgesetzt, die Autorinnen werden angemessen erwähnt.

### Index

Linux ist weiblich

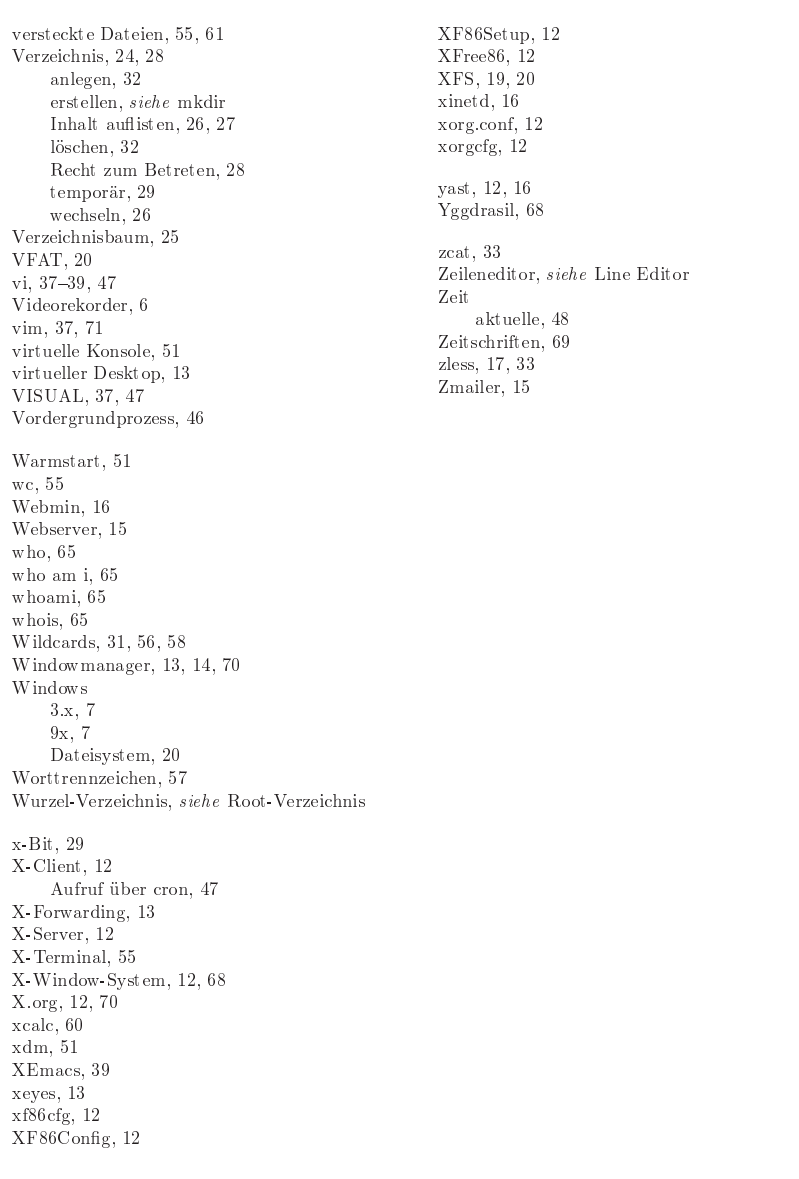

## **Inhaltsverzeichnis**

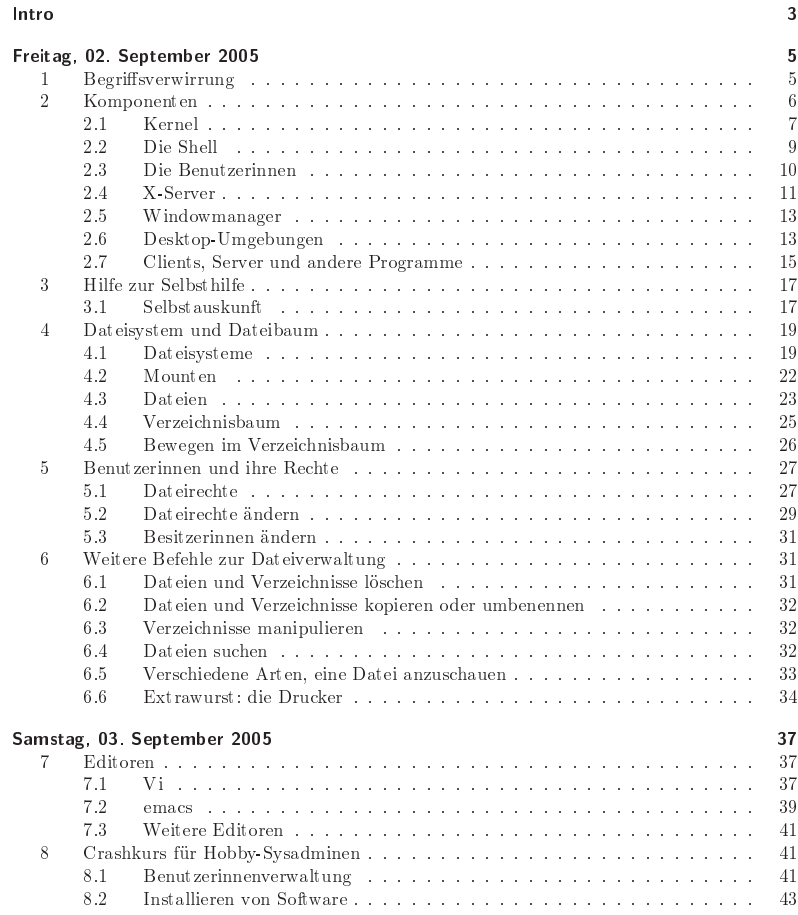

80

Inhaltsverzeichnis

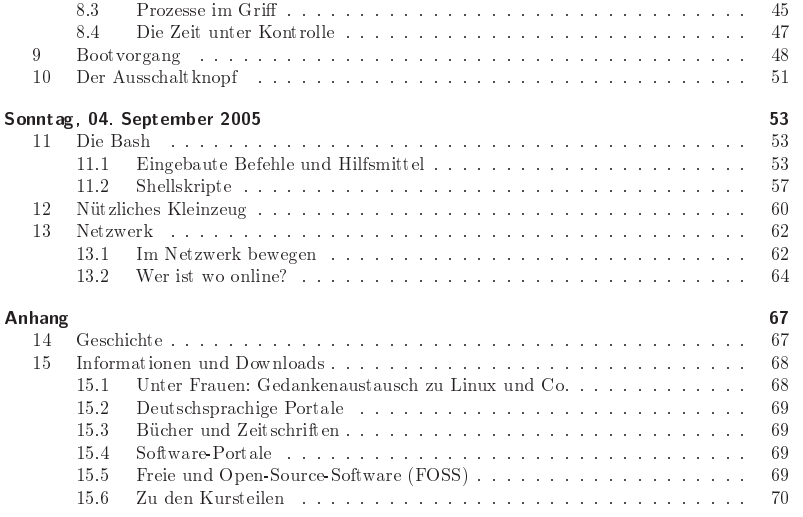

#### Linux ist weiblich

im Zusammenhang mit ssh, 63 Simple Init, 49 Single User-Modus, 21, 49 Skolelinux, 6, 70 Slackware, 49, 68 Slash, siehe  $\sqrt{ }$ smail, 15  $\sin t$  p, 15 smtpd, siehe Mailserver Socket, 24, 28 Software Portale, 69 Sonderzeichen in Dateinamen. 21 sort, 55 Soundserver, 14 Spaltentrenner, 59 Speicherschutz, 7 ssh, siehe SecureShell sshd, 15, 63 Stallman, Richard, 16 Standard Ausgabe, siehe stdout Eingabe, siehe stdin Fehlerausgabe, siehe stderr Start-Stopp Skripte, 49 Startdateien, 55 startkde, 14 startx, 14, 51 st derr. 54 st din, 54 st dout, 54 Sticky Bit, siehe t Bit st ow,  $45$  $Strg+D, 11$ st rings, 22 Suchpfad, 42, siehe Pfad sUID, 29, 30 SuSE, 6, 19, 50, 68, 70 Paketmanager, 43 Swap Partition, 20 switchdesk, 14 Syntaxhighlighting, 37, 61 syslogd, 15 System Calls, 10 System calls, 9 System V Init, 49 Systemadministratorin, 11 t-Bit, 29, 30

Tab-Komplettierung, 17, 53 Tab Taste, 17 Tanenbaum, Andrew, 20, 67  $\tan, 44, 61$ tar.gz Archiv, 44 Tarball, 61 Taschenrechner, 60 Tastatur Eingabe, 10 TCP-IP-Stack. 62 Technixen, 68 telinit, 49, 51 Telnet, 15 telnet, 15, 62 telnet d. 15 Texteditor, siehe Editor tgz-Archiv, 44 Themes, 13, 14 Tocht erprozess, 47 Torvalds, Linus, 16, 67 touch, 30 traceroute, 64 Tucows, 69 tune2fs,  $21,50$ tunneln über ssh, 63 Tux, 68 UID, siehe UserID umask. 30 Umbenennen, 32 Umgebungsvariable, 55, 57, 58 uname, 9 unset, 57 updatedb, 33 Updaten rpm Pakete, 44 User, siehe Benutzerinnen User anlegen, 42 useradd, 42 userdel. 42  $UserID.10$ usermod, 42 UTF-8-Dateien, 23 Valid Flag, 21 Vanilla Kernel, 6 Variablen, 57 Inhalt ausgeben, 56 löschen. 57

 $\overline{2}$ 

Informatica Feminale

Informatica Feminale

Sommerstudium 2005 Bremen

79

**Index** 

Linux ist weibli
h

absoluter, 26 relativer, 26Philosophie von Unix-Systemen, <sup>6</sup> pi
o, 41, 71PID, 46 pine, 41 ping, 64 Pinguin, 68Pipe, 54 Plattenplatz, 23 anzeigen, 48 POP3-Server, 15Port, 15Portal deuts
hspra
hig, 69Ports-System, 43Postfix, 15 PostS
ript, 61 Viewer, 61 Primärgruppe, 41PRINTER, 34 pro
-Dateisystem, 9, 20, 22Prompt, 10, 46, 57, 58 Protokolldateien, siehe Log-DateienProzess, 45 Identikationsnummer, siehe PIDps, 46 PS1, 57 PS2, 58 Pseudo-User, 27pstree, 47 Punktdatei, siehe Datei,verste
kte, siehe verste
kte DateienLös
hen, 31pwd, 17Qmail, 15Qt, 14 Queue, 34 Quotes, siehe Anführungszei
henr
.boot, 50 r
.
ong, 50 r
.lo
al, 50r
S.d, 50 Reboot, 49, 51 Re
hte, 11, 27 ändern, 29 Red Hat, 6, 68, <sup>70</sup> Red Hat Packet Manager, siehe rpm Reiser, Hans, 20 ReiserFS, 19, 21 rekursives Akronym, <sup>16</sup>remote einloggen, <sup>62</sup>Remote-Login, 13respawn, 51 Return-Taste, 18 reverse Lookup, <sup>64</sup>RIPE, 65rm, 31 rmdir, 32 root, 11, 27 Root-Partition, 19, 25, 49Root-Verzei
hnis, 25, 26Route, 64rpm, 43–44, 55 RSBAC, 27, 71run-parts, 47Runlevel, 49–51 Runterfahren, 51s-Bit, 29, 30s
ale, 60 S
heduling, 7S
hleife, 58 S
hreibre
ht, 11, 28 S
hul-Distributionen, 6s
p, 63 Se
ond-Level-Prompt, 58Se
ureShell, 13, 15, 62Si
herheit, 63tunneln, 63Sektion, 18 SELinux, 22 Semikolon, siehe ; Sendmail, 15 serielle S
hnittstelle, <sup>24</sup> Session-Management, 13set, 57 SGI, 19 sGID, 29, 30sh, 10Shell, 9–10 S
hleifen, 58 Skript, 29, 59 Variablen, 57 Shellskript, siehe Shell shutdown, 51Si
herheit, 13

#### Intro

Herzlich willkommen zum fünften "Linux ist weiblich" Kurs in Folge auf der Informatica Fe<br>minalel Wie die Anbündigung auch einhichtet zu eich an Anförenzingen und artet beine tiefenen minale! Wie die Ankündigung sagt, ri
htet er si
h an Anfängerinnen und setzt keine tieferen Betriebssystemkenntnisse von anderen Rechnerplattformen voraus, wohl aber Erfahrung im all-<br>sensitive Umarea mit Gementsen Ziel ist en orientrielle Kannetz von Linux (Usin zu vormit gemeinen Umgang mit Computern. Ziel ist es, prinzipielle Konzepte von Linux/Unix zu vermitteln und den ersten Einstieg zu erleichtern. Es soll uns dabei jedoch nicht darum gehen, einen<br>Geschwischichstuschend im February von Heinhefehler sufructeller Ges
hwindigkeitsrekord im Erlernen von Unixbefehlen aufzustellen.

Das vorliegende Skript ist ni
ht als Lehrbu
h geda
ht 1 , sondern eher als Gedankenstütze für die Kursna
hbereitung. Die behandelten Aspekte werden oft ni
ht ers
höpfend dargelegt, sodass sich zusätzliche Notizen empfehlen. Ohne die Ausführungen im Kurs und den entsprechenden<br>sechtischen Übungen em Pachaen männ: Trile der Sluitte unwertändlich enghalten ader Ver praktischen Übungen am Rechner mögen Teile des Skripts unverständlich erscheinen oder Vor-<br>henrisiere unverwerten, die die Nur Leepin u. U. sicht kat kenntnisse voraussetzen, die die Nur-Leserin u. U. ni
ht hat.

Allerdings hoffen wir, dass wir während der drei Tage genügend Grundlagen legen, sodass sich Abs
hnitte, für die keine Zeit mehr war, im Eigenstudium na
harbeiten lassen. Dass das Skript mehr Stoff ausgearbeitet enthält, als wir vermutlich schaffen werden, war eine bewusste Entscheidung: So haben wir hoffentlich die Möglichkeit, individuellen Präferenzen Rechnung zu tragen.<br>' Das heißt aber auch, dass die im Skript angelegte Gliederung nach Tagen nur als Vorschlag und<br>heinemann als stellt in Plan zu arben istl keineswegs als strikter Plan zu sehen ist!

Da es keine S
heine <sup>g</sup>ibt, die die Leistungen der einzelnen Teilnehmerin benoten, können wir ganz entspannt im Team arbeiten. Bitte nutzt diese Mögli
hkeit bei der Lösung der Aufgaben! Die Mailingliste tif05lists.answergirl.de bietet eine Plattform, auf der Aufgaben diskutiert und gemeinsam Lösungen gefunden werden dürfen.

Unserer Erfahrung na
h merkt si
h frau Dinge besser, die sie selbst ausprobiert hat. Wer die Antwort auf eine Übungsfrage nicht im Alleingang findet, sollte eine gemeinsam gefundene Lösung daher auf jeden Fall selbst praktis
h ausprobieren.

Bei Fragen stehen wir, soweit es die Zeit erlaubt, persönli
h, aber au
h auf der Mailingliste zur Verfügung. Bitte denkt beim Fragen daran, dass au
h andere Kurs-Teilnehmerinnen am selben Problem interessiert sein können, und gebt Eure Erkenntnisse (sofern Ihr sie nicht ohnehin aus<br>der Meilingliste kannaar heht) meitsel der Mailingliste bezogen habt) weiter!

Die Vorkenntnisse der Kursteilnehmerinnen sind sehr unters
hiedli
h und verlangen daher von den Fortgeschritteneren eine gewisse Rücksicht. Sollte sich die eine oder andere jedoch über mehrere Abschnitte unterfordert fühlen, lasse sie uns das bitte wissen; sicher finden wir eine Lösung. Wenn Ihr jedo
h alles s
hon könnt, was dieses Skript zu vermitteln su
ht, seid Ihr leider im falschen Kurs…<br>Wis fanna uns auf

Wir freuen uns auf gute Zusammenarbeit, viel Spaÿ und den einen oder anderen Geistesblitz

Gabriele und Patri
ia

78

Sommerstudium 2005 Bremen

 $^{1}$ In einigen Abschnitten enthält es – mittlerweile stark überarbeitetes – Material aus einem n einigen Abschnitten enthält es – mittlerweile stark überarbeitetes – Material aus einem von Patricia Jung<br>und Detlev Degenhardt 1997 verfassten Skript für Unix-Kompaktkurse am Rechenzentrum der Uni Freiburg.<br>.

#### Linux ist weiblich

less, 18, 22, 33, 62 LILO, 9, 48-49 Line Editor, 37 Link. 24, 26, 28, 51 Hard Link, 24, 28 Soft Link. 24 Linus Torvalds, siehe Torvalds, Linus Linux from Scratch, 6, 70 Linux Standard Base, siehe LSB Linux User, 69 LinVDR, 6, 70 Live Distributionen, 6 Loadable Modules, 8 locate, 12, 32 Log Dateien, 26 loggen, 15 Login Prompt, 10 Login Shell, 10, 11, 41, 55  $lost + found, 21$  $lpd, 34$  $1pq.34$ ls, 26, 27, 44 LSB, 25, 50, 71  $Lym, 68$ Mail Transfer Agent, siehe Mailserver Mail User Agent, siehe MUA Mailingliste, 68 Mailprogramm, 16 Mailserver, 15, 47 Major Nummer, 28 make, 44 Makefile, 44 man, 18 Mandrake, 6 Paketmanager, 43 Mandriva, 6, 70 Manpage, 18, 25 Maskottchen, 68 Maus. 24 Maustasten, 13 MCC. 68 mehrspaltiger Druck, 61 Meta Taste, 39 Minibuffer, 39 Minix, 19, 20, 67 Minor Nummer, 28 mkdir, 17 Module ladbare, siehe Loadable Modules

Modulo, 60 more, 10, 12, 18, 22, 33, 55 mount, 23 mounten,  $22, 50$ read-only, 50 read write, 50 Mount point, 22, 23, 25 mpage, 61 MTA, siehe Mail Transfer Agent mtab. 23 MUA, siehe Mailprogramm Multitasking, 7, 46 Multiuser, 7 Nachkommastellen bei bc. 60 Named Pipe, 24, 28 Nameserver, 15, 64 ncft p.  $63$ nedit. 41.71 Neustart, siehe Reboot NFS. 20 NIC. 65 NIS, 42 Novell, 6 **NTFS. 20** Nulldevice, 54 nvi, 37 obase, 60 oktal rechnen. 60 Online Dokumentation, siehe Dokumentation OpenSuSE, 6, 70 Optionen, 17 Ordner, siehe Verzeichnis Packen, 61 Pager, 18, 22, 33 Paketmanager, 43 Partition, 19 passwd. 42 Passwort, 10, 41 ändern. 42 knacken, 42 Patch, 8 Patchlevel, 43 PATH, 56 Permissions, siehe Rechte Pfad, 26, 56

Informatica Feminale

 $\overline{4}$ 

Sommerstudium 2005 Bremen

77

#### $Index$

Linux ist weiblich

 $, 70$  $\mathbf{Q}$ 

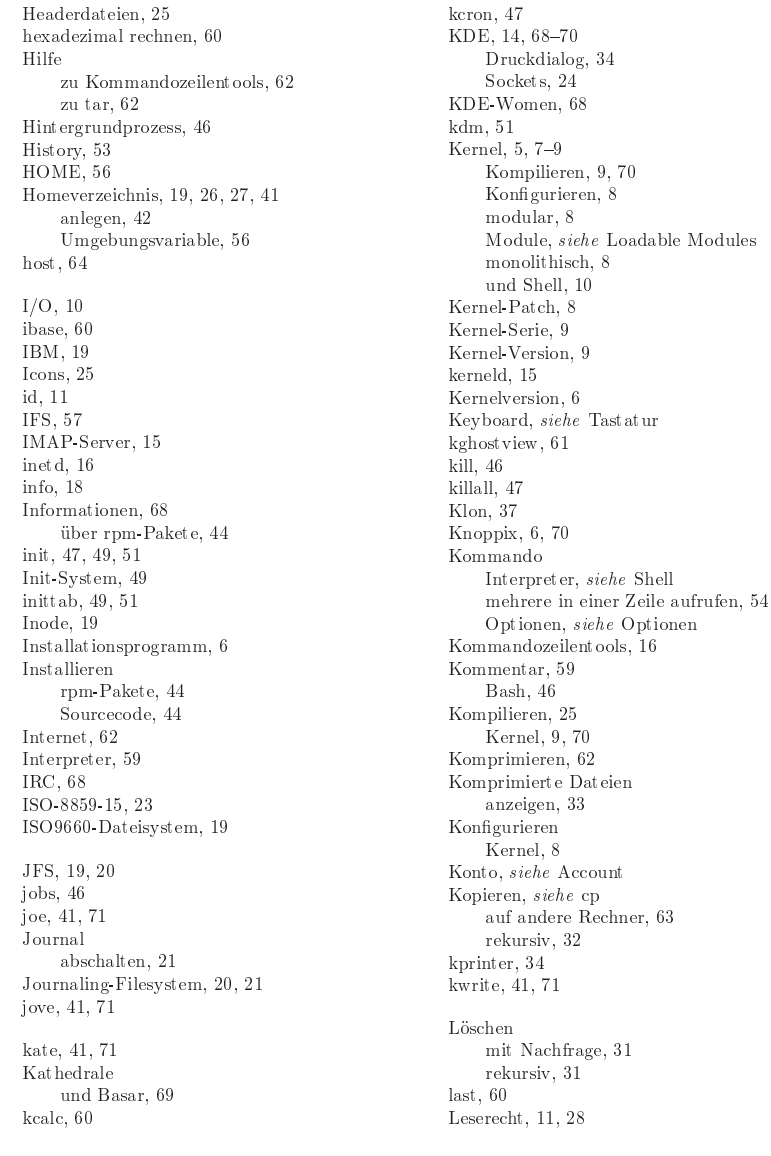

#### Freitag, 02. September 2005

#### 1 Begriffsverwirrung

Das vermutlich größte "Problem" beim Erstkontakt mit Linux besteht darin, dass es sich nicht unbedingt mit dem Vokabular beschreiben und in die Kategorien einordnen lässt, die frau vielleicht von anderen Betriebssystemen her kennt. So dreht sich eines der am weitesten verbreiteten Missverständnisse um die Frage, was Linux eigentlich ist: Wenn wir heute von Linux, Windows etc. sprechen, meinen wir meist weitaus mehr als das pure Betriebssystem selbst. Wir beziehen oft "alles, was an Software dabei war" mit in die Definition ein. Das ist verständlich, denn mit dem Betriebssystem selbst, dem Kernel, kann die normale Anwenderin überhaupt nichts anfangen ist. sie kann noch nicht einmal auflisten, welche Dateien es auf dem Rechner gibt.

Damit daraus überhaupt eine für Anwendungszwecke brauchbare Software-Umgebung wird, braucht es mehr, und um dieses Mehr kümmern sich bei Linux als Gemeinschaftswerk einer übers Netz verteilten Entwickler(innen)schar und Open-Source-Projekt eben nicht die Kernel-Maintainer.<sup>2</sup>

Stattdessen herrscht Arbeitsteilung: Das Zusammenstellen und Vorkonfigurieren von Kernel und "übriger", zum Großteil ebenfalls freier Software nennt frau eine Distribution. Davon eibt es diverse: Firmen, die als Linux-Distributor auftreten, lassen sich ihre Mühe meist in Form eines Kaufpreises vergüten. Viele davon fühlen sich der Open-Source-Community verpflichtet. Das äußert sich zum einen darin, dass frau die meisten dieser Distributionen (in der Regel abzüglich kommerzieller Addons) aus dem Netz herunterladen kann. Zum anderen stehen tragende Entwickler<sup>3</sup> verschiedener Open-Source-Projekte bei Distributoren auf der Gehaltsliste, und treiben die entsprechende Entwicklung voran.

Diverse freie Projekte stellen ebenfalls Distributionen zusammen. Einige davon sind ihren kommerziellen Schwestern in technischen Detailfragen sogar überlegen, allerdings lässt sich pauschal (fast immer noch) sagen, dass kommerzielle Distributionen die ausgefeilteren und nutzerfreundlicheren Installationsroutinen mitbringen. Dafür bieten die freien Distributionen oft bessere Mechanismen, um das System auf dem aktuellen Stand zu halten, wobei die kommerziellen Distributoren hier in den letzten Jahren teils durchaus aufgeholt haben. Eine Domäne der freien Projekte sind hingegen Spezialdistributionen für bestimmte Einsatzzwecke, seien es Rettungssysteme, Distributionen für Router, Multimedia-Distributionen oder solche für den Einsatz in bestimmten Sprachregionen.

Zwei gegenläufige Entwicklungen ließen sich in den letzten Jahren beobachten: Zum einen ziehen sich die großen kommerziellen Distributoren sowohl im Server- als auch im Desktop-Bereich mehr und mehr in den "Business" Bereich zurück. Teils entwickeln sie zwar noch eine Distribution für Endverbraucherinnen, doch dient diese de facto als Testwiese für Businessprodukte. Letztere basieren dann auf der vorangegangenen, fehlerbereinigten Enduser-Distribution. Zum anderen rufen Firmen eigene freie Distributionsprojekte ins Leben, denen sie Unterstützung zukommen lassen und deren Arbeit dann als Grundlage der Businessprodukte dient, teils setzen

<sup>3</sup> Frauen, die in diese Kategorie (Betonung auf "tragend") fallen, sind uns hier leider nicht bekannt.

76

Sommerstudium 2005 Bremen

<sup>&</sup>lt;sup>2</sup>Frauen sind hier leider mehr als nur unterrepräsentiert. Val Henson (http://infohost.nmt.edu/~val/), die als Kernel-Entwicklerin für IBM tätig ist, gehört zu den wenigen Ausnahmen.

sie auf existierenden freien Distributionen auf und "beschränken" ihre Arbeit auf Eigen- und Weiterentwicklung in Bereichen, in denen die freie Distribution Defizite hat.

Eine einheitli
he Installationsroutine für alle Distributionen <sup>g</sup>ibt es ni
ht gerade sie stellt ein wesentli
hes Alleinstellungsmerkmal der einzelnen Distributionen dar. Au
h bei der Wartungs- $\operatorname{softmax}$  stö $\operatorname{\mathfrak{gl}}$  frau oft auf distributions $\operatorname{spezif}$ ische Eigenentwicklungen.

Diese "Zersplitterung" in Distributionen hat Vor- und Nachteile: Der Vorteil besteht darin, dass frau sich genau die heraussuchen kann, die ihren Bedürfnissen am ehesten entspricht. Ein Nach-<br>https://www.article.org/web/2016/https://www.article.org/web/2016/https://www.article.org/web/2016/https://www teil: Frau muss u. U. eine Menge Frösche küssen, ehe sie die Prinzessin findet. Ein wahrscheinlich no
h s
hwerwiegenderer: Was bei der einen Distribution so funktioniert, kann bei einer anderen komplett anders aussehen. Daher ist es gut, darüber Bes
heid zu wissen, wie ein Linuxsystemkomplett anders aussehen. Daner 1st es gut, darüber Bescheld zu wissen, wie ein Linuxsystem an  $\sinh$  and  $\sinh$ Allerdings <sup>g</sup>ibt es au
h hier in Kongurationsdetails Unters
hiede, und unter den kommerziellen Distributionen findet sich mittlerweile kaum noch eine, die den Original-Kernel (auch "Vanilla-<br>Vanilla-V Kernel" genannt) verwendet ...

Wenn Linuxerinnen Hilfe su
hen, ist es deswegen sehr wi
htig, dass sie dazusagen, wel
he Distribution in welcher Version sie verwenden. Außerdem sollten sie niemals den Fehler begehen,<br>der Die den Fehler begehen, die Distributionsversion mit der Kernelversion zu verwechseln: Im besten Fall schüttelt die Hel-<br>fande zur der Karf üher die erme Nambie, kann sich aber derken men diese zemeist, het. Im fende nur den Kopf über die arme Newbie, kann si
h aber denken, was diese gemeint hat. Im s
hle
hteren Fall <sup>g</sup>ibt es mehrere Distributionen, auf die die genannte Version passen könnte. Im s
hlimmsten Fall bekommt die Fragende einfa
h nur die viellei
ht patzige, aber dur
haus korrekte Antwort: "Linux x.y.z gibt es nicht."

Die in Mittel- und Westeuropa zur Zeit am weitesten verbreiteten Linux-Distributionen sind SuSE Linux (aus dem Portfolio der Firma Novell), Fedora Core (ein freies Projekt, das die Firma Novelle), Fedora Core (ein freies Projekt, das die Firma Novelle), Fedora Core (ein freies Projekt, das die Firma Novelle), Fe  $\operatorname{Red}\nolimits$  Hat ins Leben rief, unterstützt und als Basis der eigenen Businessprodukte nutzt $^4)$ , Mandriva  $Linux$  (die aus der Übernahme des brasilianischen Distributors Conectiva durch die französische Firma Mandrakesoft entstandene kommerzielle Distribution) sowie Debian GNU/Linux. Finde die aktuellen Versionen dieser vier Distributionen heraus!

.Su
he drei Distributionen heraus, die auf Debian aufsetzen!

 $\bullet$  Du bekommst eine Support-Mail mit dem Hinweis "Ich benutze Linux 9.3." Was könnte<br>die Enegonde gemeint behen? die Fragende gemeint haben?

Auÿer den bekannten Distributionen für den Desktop- und Servereinsatz <sup>g</sup>ibt es Unmengen Zusammenstellungen für spezielle Einsatzzwe
ke, angefangen von der Videorekorder-Distribution LinVDR bis hin zu Skolelinux, einer Debian-basierten Lösung für S
hulnetze. Einen BoomL*invDft* bis hin zu *Skolelinux*, einer Debian basierten Losung für Schulnetze. Einen Boom er-<br>lebten in letzter Zeit die Live-Distributionen, mit denen sich ein Linux-System von CD oder<br>DVD h t ihr ihr in der Linux-Syste DVD betreiben lässt, allen voran das ebenfalls auf Debian aufbauende Knoppix. Knoppix eignet sich dank seiner guten Hardware-Erkennung gut zum Testen, ob ein potentiell zu erwerben-<br>dem Later der Later der Later der Later der Later der Later der Later der Later der Later der Later der Later der Rechner Linux-tauglich ist, und dient selbst wiederum als Basis für viele andere abgeleitete<br>Distributioner Distributionen.

## 2 Komponenten

Eine der wichtigsten Eigenschaften von Unix-Systemen ist ihre Flexibilität. Statt großer Anwendungspakete und komplizierter Dienstprogramme spielen in der Unix-Philosophie kleine Programme eine wi
htige Rolle, die jeweils ledigli
h eine Aufgabe (perfekt) erfüllen, si
h aber zu mächtigen Werkzeugen zusammensetzen lassen. Am deutlichsten sicht bar wird dieses "Baukastenprinzip auf der Kommandozeile.

6

Sommerstudium 2005 Bremen Informatica Feminale Linux ist weibli
h

Textdateien, 61Dru
ker, 24 Daemon, siehe lpddump, 23EasyLinux, 69 e
ho, 48, 56, 57ed, 37 EDITOR, 37, 47, 55Editor, 37Eingabeaufforderung, 57 Eingabeumlenkung, 54Einloggen auf entferntem Re
hner, <sup>62</sup> Elternprozess, 47elvis, 37, 71 Ema
s, 3940 Enlightenment, 13, 70ens
ript, 61 Enter, siehe Return-Taste Entpa
ken, 61 Entwi
kler-Kernel, 9env, 55, 57 Environment, 57 Variablen, siehe Umgebungsvariable Environment-Variable, siehe Umgebungsvariable Errei
hbarkeitim Netz prüfen, 64 EvilWM, 13, 70ex, 37, 38 exit, 11, 17export, 58 Export von Variablen, <sup>58</sup> ext 2fs, 19–21, 50 ext3fs, 19, 21, 71Fedora, 6, 70 Paketmanager, 43Fehlersu
he bei Serverdiensten, 26Fehlerumlenkung, 54Festplatte, 19fg, 46 FHS, 25, 71 File, siehe Datei Filesystem
he
k, 50Filter, 54find, 33 finger, 65

Flags, 17 for-S
hleife, 58FOSS, 69Framebufferkonsole, 12 FREAX, 67 Free Software Foundation, siehe FSFFreeBSD, 43, 50Freshmeat, 69fs
k, 21 FSF, 16 fstab, 22, 23, 50ftp, 63 fvwm, 13, 70gcc, 45 gdm, 51 gedit, 41, 71 General Publi Li
en
e, siehe GPLGeräte-Datei, 22, 24 blo
korientiert, 24 zei
henorientiert, 24Geschichte, 67–68 Links, 71getty, 51 ghostview, 61 GNOME, 14, 68, 70GNU, 69GNU General Public Licence, *siehe* GPL<br>GNU H GNU Hurd, <sup>16</sup> GNU-Ema
s, 39GNU-Projekt, 16 GNU/Linux, 7, 16GPL, 16 grep, 55 group, siehe /et
/groupgroupadd, 43 groupdel, 43 GroupID, 11groups, 11 Grub, 9, 48 Gruppe, 11, 28, 41anlegen, 43 lös
hen, 43GTK, 14 GUI-Toolkit, 14gunzip, 62gv, 61 gzip, 33, 44, 62halt, 51

Informatica Feminale

a Feminale Sommerstudium 2005 Bremen and the state of the Sommerstudium 2005 Bremen and the state of the T<sub>5</sub>

#### $Inday$

Linux ist weiblich

Benutzerinnenkonto, siehe Account Benut zername, 10 Betriebssystem, siehe Kernel Betriebssystemkern, siehe Kernel  $b\sigma$ . 46 Binär Dateien. 24 **Bind. 15** Blockgröße, 19 Bootloader, siehe Bootmanager Bootmanager, 9, 48 Bourne-Shell, 10, 59 Buffer (Emacs), 39 Bug Tracking, 45 bunzin2.62 bzcat 33 bzip2, 33, 44, 62 bzless, 33 C-Compiler, siehe gee calc. 60 cat. 33.55 cat page, 18  $cd.26$ CD-ROM Dateisystem 19 checkinstall, 45, 71 chgrp,  $31$ chown, 31, 42 config.sys, 55 configure, 44 Copy&Paste, 14  $cp, 32$ crack. 42 Cron-Daemon, siehe crond crond. 15, 47, 50 crontab. 47 CUPS. 34 cupsd, 34 cut. 59 Daemon, 15 date, 48 Datei. 23 anschauen. 12 anzeigen, 33 ausführbare, 26 Endung wegstreichen, 58 erzeugen, 30 finden, 12 Größe. 28

kopieren. 32 löschen. 31 Punktdateien, siehe versteckte Dateien Rechte, 27 suchen. 32 umbenennen. 32 versteckte. 26 Dateiattribute, 26 Dateigröße, 26 Dateinamen Länge. 21 Dateisystem, 19 gemount et es. 23 virtuell 22 Datum der letzten Änderung. 28 Debian, 6, 12, 16, 68, 70 Paketmanager, 43 Debian-Women, 68 Default Drucker, 61 Default Nameserver, 64 Default-Runleyel, 49 Default Suchpfad, 42 Deinstallieren rpm-Pakete, 44 Delimiter, siehe Spaltentrenner Denic. 65 Desktop Environments, siehe Desktop Umgebungen Desktop-Umgebungen, 14 Developer Kernel, siehe Entwickler Kernel Device, 22 df. 23. 48  $dig, 64$ Directory, siehe Verzeichnis Display-Manager, 14, 51 Distribution, 5, 68 Division, 60 dmesg.  $49$ DNS, siehe Nameserver, 64 do-done, 58 Dokumentation, 17-19, 68-71 Doppelquotes, 57 DOS. 7.55 Dateisystem, 20  $dpkg, 43$ Drag&Drop. 14 DrakConf, 12 Drucken, 34, 71 mehrspaltig, 61 mit KDE, 34

#### Linux ist weiblich

Es gilt auch im Großen: Frau kann sich im Prinzip ihr eigenes Linuxsystem von Grund auf selbst zusammensetzen. Das kostet lediglich Online-Gebühren und eine Menge Arbeitsstunden – und geht dank "Linux from Scratch" sogar mit Baukasten und Anleitung.

#### 2.1 Kernel

Die wichtigste – daher auch namensgebende<sup>5</sup> – Komponente eines Linux-Systems ist der Betriebssystemkern oder "Kernel". Er sorgt nicht nur für das Ausführen und Verwalten von Prozessen. sondern stellt auch die Treiber für Dateisysteme, Hardware etc. bereit. Er ist dafür verantwortlich, dass wir es bei Linux mit einem *Multiuser/Multitasking-Betriebssystem* zu tun haben.

Was bedeutet Multiuser/Multitasking? Ein Ausflug in die Geschichte: Das altgediente (und immer noch nicht völlig ausgestorbene) DOS ist ein Singleuser/Singletasking System. Einen DOS-Rechner kann immer nur eine Benutzerin (user) gleichzeitig bedienen. diese wiederum hat keine Möglichkeit, mehr als eine Aufgabe ( $task$ ) bzw. ein Programm zur gleichen Zeit auszuführen. (Eine Ausnahme macht print, das auch im Hintergrund laufen  $\mathrm{kann}$ )

Windows 3.x selig war ebenfalls ein Singleuser-System. Hier konnten zwar schon mehrere Programme gleichzeitig arbeiten, aber nur in Form des nichtpräemptiven Multitaskings (to pre-empt – engl.; vorwegnehmen); Auf keinem Rechner mit nur einem Prozessor (egal. welches Betriebssystem) laufen mehrere Programme wirklich gleichzeitig. Der Trick besteht darin, jedem davon unmerklich für die Benutzerin kurzfristig Rechenzeit zur Verfügung zu stellen und zwischen diesen Prozessen sehr schnell hin- und herzuschalten.

Bei Windows 3.x war nun nicht das Betriebssystem für dieses Umschalten (scheduling) verantwortlich. Stattdessen mussten die einzelnen Applikationen ihre Rechenzeit von sich aus wieder freigeben ("nicht präemptiv"). Dies taten sie häufig nicht, was die legendären "Hänger" verursachte.

Auf Microsoft-Seite ging Windows 9x hier endlich einen Schritt weiter: Das Betriebssystem selbst sorgt für das Scheduling (also: präemptives Multitasking). Aber auch Win 9x sind immer noch Singleuser-Betriebssysteme. Zudem nehmen sie es mit dem Speicherschutz nicht so eng: Wo es nur eine Benutzerin gibt, die alles darf (sogar am Betriebssystem vorbei direkt auf die Hardware zuereifen), ist es dem Betriebssystem selbst unmöglich, User-Prozessen weniger Rechte zu geben als Systemprozessen. Wenn Anwendungsprogramme nicht ganz sauber programmiert sind, können sie sich so beim Belegen des Hauptspeichers in die Quere kommen

Hier zeigt sich die historische Stärke von Unixsystemen: Auf ihnen können bereits seit vielen Jahrzehnt en mehrere Benut zerinnen mehrere Programme gleichzeit ig ausführen. Dass Prozesse nicht einfach Speicherseiten anderer Prozesse überschreiben dürfen, ist ebenfalls seit langem selbstverständlich.

74

Sommerstudium 2005 Bremen

Informatica Feminale

<sup>&</sup>lt;sup>5</sup>Tatsächlich geht es bei einem beliebten Streitthema in der "Linux-Gemeinde" darum, wie Linux-Systeme benannt werden sollen. Hier argumentieren vor allem die Vertreter der "Free Software Foundation", dass es "GNU/Linux" heißen sollte, weil der Linux-Kernel ohne die GNU-Tools unbenutzbar wäre (siehe 16). Das wiederum ruft die Vertreter/innen anderer wichtiger Open-Source-Projekte auf den Plan, die zu Recht sagen, dass man ihren Beitrag dann konsequenterweise ebenfalls durch Namensnennung der Art "Apache/GNU/KDE/MySQL/.../Linux" würdigen müsste, was an Lächerlichkeit kaum zu überbieten wäre. Dementsprechend gibt es nur einige Projekte wie Debian, die von "Debian GNU/Linux" etc. sprechen; im allgemeinen Sprachgebrauch heißt auch das Gesamtkunstwerk weiterhin "Linux".

Multiuser/Multitasking (Fortsetzung) Glei
hzeitig nimmt si
h das Benutzerinnenkonzept (verglichen z. B. mit Windows NT ff.) recht einfach aus (wenngleich es – ohne Erweiterungen weniger feingliedrig ist), sodass si
h die administrative Nutzung des Systems und das Arbeiten als Anwenderin in der Praxis leichter trennen lässt – mit positiven<br>———————————————————— Folgen für die Systemsi
herheit.

Allerdings umfasst Linux selbst inzwis
hen unheimli
h viel Funktionalität (kein Wunder bei einem Betriebssystem, das vom Großrechner bis hin zur Armbanduhr auf aller möglichen Hardware<br>15 Ab Wards in GOCLO – in hardware läuft). Wer keine SCSI-Geräte hat, braucht z. B. auch keinen Treiber dafür im System. Da passt<br>se auf, dags der Karnel im Quellt urt sekältlich ist und frau ihr sonn parsönliches Betriebenstam es gut, dass der Kernel im Quelltext erhältli
h ist und frau ihr ganz persönli
hes Betriebssystem konfigurieren und kompilieren kann.<br>...

Dazu benötigt sie das Quelltextpaket, das normalerweise na
h /usr/sr
/linux installiert wird. In diesem Verzeichnis findet sich eine Datei namens README, die (auf Englisch) erklärt, wie sich<br>fan ihner sienere Kamel höcht frau ihren eigenen Kernel bä
kt.

Grundsätzli
h ist es für einen Kernel heutigen Ausmaÿes keine gute Idee, ständig sämtli
he Funktionalität im Speicher zu halten, auch wenn sie gar nicht gebraucht wird (z.B. weil das<br>CD BOM Laufwerk assade sicht in Cabasuch ist). Daber kann fass Traiben die haim Bastan CD-ROM-Laufwerk gerade ni
ht in Gebrau
h ist). Daher kann frau Treiber, die beim Booten nicht benötigt werden, gut und gern in "ladbare Module" (*loadable modules*) auslagern, anstatt sie alle fest in einen *monolithischen Kernel* einzukompilieren. Diese werden erst bei Bedarf zum Kernel in den Spei
her geladen. Alle bekannteren aktuellen Distributionen spielen einen sol
hen modularen Kernel ein, sodass das Selbstkompilieren eines ans eigene System angepassten Kernels heute in der Regel nur no
h aus zwei Gründen nötig ist:

- 1. Frau will eine aktuellere Kernel-Version einspielen, als sie der Distributor zur Verfügung stellt.
- 2. Frau braucht Funktionalität, die der offizielle Kernel nicht enthält und die der Distributor nicht eingepflegt hat. Dann ist Kernelflicken mit Hilfe sogenannter *Patch-Dateien* angesagt.

Kernelbäckerei Ein make clean säubert die Kernel-Sourcen von Objektdateien etc. voriger Kernel-Kompilieraktionen. Mit make menu
onfig kann frau den Kernel jetzt na
h Gutdünken konfigurieren. Wenn sie auf einer grafischen Oberfläche arbeitet, gibt es alternativ die Variante make xconfig, ab Kernel 2.6 zudem make gconfig.<sup>6</sup><br>Salta er hei heiden Echlennaldungen aufgund fehlender Bibliothe

Sollte es bei beiden Fehlermeldungen aufgrund fehlender Bibliotheken für die grafische oder pseudografische Ausgabe geben, geht auch **make config. D**ie hier zum Einsatz kommende<br>Beuting frest der Beiha nach alle Einstellungen ab erlaubt aber hein Zurückschap und ist Routine fragt der Reihe na
h alle Einstellungen ab, erlaubt aber kein Zurü
kgehen und ist daher nur im Notfall zu empfehlen – oder dann, wenn frau schon über eine funktionierende<br>Kamellisch mustisch werfügt und nur nach die Bunkte abzefeset werden mill, die in einer Kernelkonfiguration verfügt und nur noch die Punkte abgefragt werden will, die in einer neuen Kernelversion hinzugekommen sind. Dann nutzt sie den Befehl make old
onfig und landet in derselben Abfrages
hleife.

Sommerstudium 2005 Bremen

Informatica Feminale

#### Index

j, 54 \*, 31, 56., 24 .., 24, 26 .bash\_login, 55.bash\_profile, 55 .bashr
, 32, 55.profile, 32, 55 .xinitr
, 14 .xsession, 14 $/,\, 25,\, 26$  /bin, 25, 49 /dev/null, 54/et
, 25, 49/etc/crontab, *siehe* crontab /et
/fstab, siehe fstab/et
/group, 41 /et
/mtab, siehe mtab/et
/passwd, 10, 59/etc/profile, 55 /et
/servi
es, 15 /et
/shadow, 42/et
/skel, 42/lib, 49 /pro
/version, 9/sbin, 25, 49 /tmp, 26, 29 $/\mathrm{usr},\,25$  /usr/do
, 17 /usr/lo
al, 25 /usr/share, 25 /usr/share/do
, 17/var, 26 /var/log, 26;, 54, 58?, 56 $\#, 46, 59$ \$, 56&, 46

 $\left<\,,\,54\right>$ 

, 54 $\rightarrow$  , 54  $\bigoplus$ , siehe Return-Taste  $(\underline{\text{Step}} + \textcircled{C}), 46$  $2\rangle,\,54$  3D-Grak-Unterstützung, 12a2ps, 61 Abmelden, 11Abschießen von Prozessen, <sup>46</sup> Account, 27, 41 adduser, 42Affengriff, 51 Alias, 31 alien, 43 Anführungszei
hendoppelte, 57 einfa
he, 57 Anfangspasswort setzen, <sup>42</sup>Anonymous FTP, <sup>63</sup>Apa
he, 15 apropos, 18 apt-get, 43 Arbeitsspei
her, 22 ASCII-Dateien, 23 Ausführbarkeitsre
ht, 11, 28Ausgabeumlenkung, 54 Ausloggen, siehe AbmeldenAuss
halten, 51 autoexe
.bat, 55Bü
her, 69 Ba
kti
k, 58 Ba
kus-Naur-S
hreibweise, 18Bandlaufwerk, 61basename, 58bash, 10, 17, 53–59

b
, 60

Benutzerinnen, 27

 $^6$ Erhält frau bei einer der drei (pseudo-)grafischen Varianten statt einer Benutzungsoberfläche nur Fehlermeldungen, lässt sich make menuconfig erfahrungsgemäß am schnellsten wieder flottmachen: Hier müssen in der<br>Begel nur die Belete naungeg und naungeg der(s1) e.ä. nachingtelliert nurder Regel nur die Pakete <mark>ncurses</mark> und <mark>ncurses-dev(e1)</mark> o. ä. nachinstalliert werden.

Kernelbäckerei (Fortsetzung) Zu den meisten Punkten bekommt frau (mit (?)) Hilfe und<br>eine Empfehlung, ansonsten gilt es (又) (N) oder (M) (für Module) zu sagen eine Empfehlung, ansonsten gilt es,  $(\overline{Y}), (\overline{N})$  oder  $(\overline{M})$  (für Module) zu sagen.<br>Die Konfiguration, wird (so von der Konfiguriererin, nicht, anders fest

Die Konguration wird (so von der Konguriererin ni
ht anders festgelegt) in der Datei <mark>/usr/src/linux/.config</mark> abgelegt (statt <mark>linux</mark> kann das Verzeichnis auch linux-*Versionsnummer* o.ä. heißen). Ein make dep schaut bei älteren Kerneln nach, ob alle Abhängigkeiten erfüllt sind; ab Version 2.6 ist dieser S
hritt ni
ht mehr nötig. make (bei Kernelversionen kleiner als 2.6 make bzImage) kompiliert den neuen Linux-Kernel, der dann unter <mark>/usr/src/linux/arch/i386/boot/bzImage</mark> liegt und installiert werden kann.<br>. Wird der Bootloader LILO benutzt, so sorgt make install (alt: make bzlilo statt make bzImage) für die Neukonfiguration des Bootloaders; es reicht aber auch, die Datei <mark>bzImage</mark> aus dem ar
h/i386/boot-Verzei
hnis unter Erndung eines spre henden Dateinamens na
h /boot zu kopieren, die LILO-Konfigurationsdatei /<mark>etc/lilo.conf</mark> anzupassen und den Bootsektor mit dem Kommando /sbin/lilo neu zu s
hreiben. Wi
htig dabei: Niemals den bislang benutzten, funktionierenden Kernel übers
hreiben oder aus der Bootloader-Konfiguration entfernen, bevor frau nicht sicher ist, dass der neue Kernel auch tut. Dieser Hinweis gilt natürlich auch, wenn ein anderer Bootmanager, zum Beispiel Grub, zum Einsatz<br>Is wert kommt.

 Dann <sup>g</sup>ilt es no
h, die Kernel-Module mit make modules zu kompilieren und mit make modules\_install zu installieren. Bei 2.6er Kerneln entfällt der "<mark>make modules"</mark> Schritt.

. Wel
he Linux-Versionen sind momentan aktuell? Bea
hte, dass zum einen (im Gegensatz zu anderen Betriebssystemen) auch ältere Kernel-Serien weiter gepflegt werden. Zum anderen unters
heidet frau zwis
hen Entwi
kler-Kerneln mit ungerader (Minor-)Versionsnummer und für den stabilen Einsatz geda
hten geraden Versionen.

.Finde einen Kernel-Patch! Für welchen Kernel ist er gedacht?

. Sind auf dem Arbeitsre
hner die Kernel-Sour
en installiert? Wenn ja: wel
he Version? Finde einen Punkt heraus, der als Modul konguriert ist! Woran hast Du das erkannt?

**Mullion Finde heraus, welche Linux-Version auf dem Rechner läuft! Benutze dazu die Befehle uname auf dem Linux-Version auf dem Kommondereilel** -a und at /pro
/version auf der Kommandozeile!

#### 2.2 Die Shell

Die meisten Betriebssystembefehle sind ni
hts anderes als C-Programme, die über die sogenannten *System Calls* auf den Kernel zugreifen. Da frau also nicht direkt mit dem Kernel "sprechen"<br>hann atallt sich die Feare mit sie mit ihm kernmunisiert kann, stellt si
h die Frage, wie sie mit ihm kommuniziert.

Hier gibt es auf Unix-Systemen zwei Interaktionsmöglichkeiten: über Programme auf einer grafischen Oberfläche und über die klassische Kommandozeile. Auf letzterer läuft die Kommunikation zwischen Benutzerin und dem Betriebssystem immer über einen Kommandointerpreter, eine<br>cu. n. Shell:

Sommerstudium 2005 Bremen

72

Informatica Feminale

Informatica Feminale

a Feminale Sommerstudium 2005 Bremen 1999 and 1999 and 1999 and 1999 and 1999 and 1999 and 1999 and 1999 and 1

2 Komponenten

## Benutzerin  $\Longleftrightarrow$  Shell  $\Longleftrightarrow$  Betriebssystemkern  $\Longleftrightarrow$  Hardware

Das ist übrigens bei DOS genauso (hier heißt die Shell command.com), und auch bei Windows XP/2000 <sup>g</sup>ibt es sie.<sup>7</sup> Eine Shell hat die Aufgabe, Eingaben anzunehmen, eventuell ein wenig zu verarbeiten und an die entspre
henden Stellen weiterzuleiten.

Der Name ("Muschel", "Schale") kommt daher, dass dieses Programm den Kern des Betriebssystems ums
hlieÿt und die Kommunikation zwis
hen Kernel und Benutzerin ermögli
ht. Letztere "sieht" also nur die Shell und nicht das Betriebssystem. Das ist wichtig zu wissen, weil es auf ein und demselben System vers
hiedene Shells <sup>g</sup>ibt, die unters
hiedli
he Funktionen bereitstellen. Frau kann sie sich im allgemeinen aussuchen, je nachdem, welche Shell dem eigenen Arbeitsstil<br>1966 - Andrej Maria de Barbara (b. 1966) am meisten entgegenkommt. Allerdings sind nicht immer alle auf jedem Unix-Rechner vorhanden.<br>Die Stellte auf dem aller auf dem aller in dem aller in dem aller in dem aller Die Shell meldet mit dem *Prompt*, dass sie für Eingaben bereit ist. Typischerweise ist das Prompt-<br>Zeichen ein funktion also der ein Worde Bechnerungen und Vermichnismenen bönnen annenntet Zei
hen ein \$, ein <sup>&</sup>gt; oder ein %. Au
h Re
hnernamen und Verzei
hnisnamen können angezeigt werden (Frau kann das einstellen.):

#### [trish@lillagroenn skript]\$

Übli
herweise tippt frau einen Befehl auf der Tastatur. Über den Keyboard-I/O-Port (I/O steht für "Input/Output", Ein-/Ausgabe) bekommt der Kernel das mit und schreibt die entsprechenden Zei
hen auf den Bilds
hirm. Glei
hzeitig übergibt er sie an die Shell. Diese bereitet die Eingabe auf, sucht nach einem entsprechenden Programm, bittet den Kernel via System Call, es auszuführen, und wartet auf seine Beendigung. Während dieser Zeit übernimmt das aufgerufene Programm die Kontrolle und kommuniziert gegebenenfalls mit der Benutzerin (z. B. dur
h eine Datenausgabe). Endet das Programm, erhält die Shell die Na
hri
ht, dass sie nun wieder Eingaben annehmen kann.

Unter Linux kommt meist die <mark>bash</mark> ("Bourne Again Shell"), eine Neu- und Weiterentwicklung der "Bourne Shell" sh, zum Einsatz, die wir im Kurs benutzen. Viele Konzepte lassen sich auch<br>https://www.shells.jik.edu.com ... Bei aller Verschiedersetielteit sied sich Shells auf der Grundlage auf andere Shells übertragen. Bei aller Vers
hiedenartigkeit sind si
h Shells auf der Grundlage der Linux-Dateisysteme in einem einig: Auf Unix-Betriebssystemen muss frau auf Groß- und<br>Klimarkarikung achter Kleins
hreibung a
hten!

. In der Datei /et
/passwd steht auf jeder Zeile hinter dem letzten Doppelpunkt, wel
he Shell beim Login für die jeweilige Benutzerin gestartet wird (*Login-Shell*). Was außer /bin/bash ist da zu finden? Zum Anzeigen der Datei kannst Du das Programm <mark>more</mark> verwenden.

. Finde zwei Beispiele für andere Shells!

#### 2.3 Die Benutzerinnen

Bevor eine Benutzerin überhaupt mit einer Shell arbeiten kann, muss sie einen Zugang dazu bekommen. Zu diesem Zweck verpasst ihr die Systemadministratorin einen Usernamen, der auf<br>dem Systema – senare senaren in der Detai (eta Gaasser) – singster senarische Diesem Managelich dem System – genau genommen in der Datei /etc/passwd – eingetragen wird. Diesem Namen ist<br>siedsatie sins HareID (HID) was sedert. De Harmonen was hadingt sin Gehrinnis sind mind eindeutig eine UserID (UID) zugeordnet. Da Usernamen nur bedingt ein Geheimnis sind, wird der Zugang zudem mit einem Passwort gesi
hert.

Beide Angaben macht frau am sogenannten *Login-Prompt* des Rechners:

Linux Mandrake release 7.0 (Air) Kernel 2.2.18 on an i686

7Sie ist hier über die Registry auf User-Basis kongurierbar.

10

Sommerstudium 2005 Bremen

Informatica Feminale

Linux ist weibli
h

## Dateisystem und Dateibaum

- Ext3fs: http://olstrans.sour
eforge.net/release/OLS2000-ext3/OLS2000-ext3.html
- Linux Standard Base: http://www.linuxbase.org/
- Filesystem Hierar
hy Standard: http://www.pathname.
om/fhs/

#### Benutzerinnen und ihre Rechte

• RSBAC: http://www.rsbac.org/

#### Drucken

http://www.linuxprinting.org/

#### Editoren

- vim: http://www.vim.org/
- elvis: http://elvis.the-little-red-haired-girl.org/
- <sup>p</sup>i
o: http://www.washington.edu/pine/
- $\bullet$  joe: http://sourceforge.net/projects/joe-editor/
- nedit: http://www.nedit.org/
- **kwrite und kate: http://kate.kde.org/**
- gedit: http://gedit.sour
eforge.net/
- jove: ftp://ftp.
s.toronto.edu/
s/ftp/pub/hugh/jove-dev/

#### Benutzerinnenverwaltung

 $\bullet$  Crack: http://www.crypticide.com/users/alecm/security/c50-faq.html

## Installieren von Software

• Checkinstall: http://asic.linux.com.mx/~izto/checkinstall/

#### Ges
hi
hte

- Die GNU/Linux-Chronik: http://www.kefk.net/Linux/Chronik/
- Ges
hi
hte freier Software: http://www.kritis
he-informatik.de/fshistl.htm

## 15.6 Zu den Kursteilen

#### Distributionen

- SuSE: http://www.novell.
om/linux/suse/
- OpenSuSE: http://www.opensuse.org/
- Debian: http://www.debian.de/
- Red Hat: http://www.redhat.de/
- Fedora: http://fedora.redhat.
om/
- *Mandriva* http://www.mandriva.com/
- $LinVDR: \text{ http://www.linvdr.org/}$
- Skolelinux: http://www.skolelinux.org/
- Knoppix: http://www.knopper.net/knoppix/
- Distrowat
h (Übersi
ht über Distributionen): http://distrowat
h.
om/
- Linux From S
rat
h: http://www.linuxfroms
rat
h.org/

#### Kernel

- Kernel selbst kompilieren: http://ahrlug.dyndns.org/tip2\_kernel26.html
- Val Hensons Tutorial zum Kernel-Hacking: http://www.linuxchix.org/content/courses/kernel\_hacking/

#### X-Server

 $\bullet$  X.org:  $http://www.x.org/$ 

#### Windowmanager

- EvilWM: http://evilwm.sour
eforge.net/
- FVWM2: http://www.fvwm.org/
- Enlightenment: http://enlightenment.org/
- (Ni
ht vollständige) Übersi
ht: http://www.plig.org/xwinman/

#### Desktopumgebungen

- $KDE$ : http://www.kde.org/
- $\bullet$  *GNOME*: http://www.gnome.org/

Sommerstudium 2005 Bremen

Informatica Feminale

Linux ist weibli
h

## lillegroenn login:

Nach dem Einloggen (Usernamen und Passwort eingeben; dabei erscheint das Passwort nicht auf dem Bildschirm) öffnet das System die *Login-Shell*.

- $\mathbb{R}$ Finde Deine UserID mit dem Kommando id heraus!
- .Wo steht die UserID in der /et
/passwd?

Jede neue Benutzerin wird beim Anlegen zugleich einer oder mehreren *Gruppen* angegliedert.<br>Neben ihner Gruppengenen het eine salche Gruppe eine Grupp<sup>en</sup> Neben ihrem Gruppennamen hat eine sol
he Gruppe eine GroupID.

.Finde mit dem Kommando groups heraus, wel
hen Gruppen Du angehörst!

Damit in einem Multiuser/Multitasking-Betriebssystem nicht das große Chaos ausbricht, muss genau geregelt sein, wel
he Benutzerin was darf. Daher bekommt jede Datei und jedes Verzei
hnis einen Satz von Zugriffsrechten (*permissions*) zugeteilt. Diese regeln, welche Benutzerin welche Aktionen mit der jeweiligen Datei ausführen darf. Mögli
he Aktionen sind Lesen (read), S
hreiben (write) und Ausführen (exe
ute).

Diese Re
hte werden getrennt vergeben für

- die Besitzerin einer Datei/eines Verzei
hnisses,
- die Mitglieder der Gruppe, der die Datei zugeteilt wird, und
- alle anderen Benutzerinnen.

Eine Ausnahme bilden ledigli
h User mit der ID 0. In der Regel ist das nur eine Benutzerin namens root, hinter der si
h die Systemadministratorin verste
kt, die alles darf.

. Wel
hen Gruppen gehört root an?

Um Unberechtigten nicht leichtfertig den Zugriff auf den Rechner zu ermöglichen, darf frau nicht<br>1966 - Linder Schweizer der Berlin der Schweize der Schweize der Berlin der Frau nicht der Berlin der Produktio vergessen, si
h beim System abzumelden, wenn sie mit der Arbeit fertig ist. Dazu dient z. B. das Kommando

[trish@lillegroenn skript]\$ exit

oder die Tastenkombination (Strg)+(d), wenn frau von einer *virtuellen Konsole* aus arbeitet oder<br>von einer Kommandozelle aus auf einem entfernten Bechner eingeloggt ist. Grafische Benutzungs von einer Kommandozeile aus auf einem entfernten Re
hner eingeloggt ist. Gras
he Benutzungsoberä
hen bieten in der Regel einen entspre
henden Menüeintrag.

Achtung: Wenn frau die grafische Oberfläche *nach* dem Einloggen selbst gestartet hat, muss sie<br>hich nach dem Baseden danzelben mitse such von Erau ist seit dem abzumeldet, muss sich der si
h na
h dem Beenden derselben extra ausloggen. Frau ist erst dann abgemeldet, wenn si
h das System wieder mit dem Login-Prompt meldet!

## 2.4 X-Server

Im Gegensatz zu anderen Betriebssystemen ist die grafische Oberfläche bei Linux u. a. Unix-<br>hetsieksmetariese nicht ins Retriebsmetare interviert. Auf diese Art und Weise kaars sich Li betriebssystemen nicht ins Betriebssystem integriert. Auf diese Art und Weise lassen sich Linuxre
hner komplett ohne den Overhead eines GUIs installieren und benutzen besonders für

a Feminale Sommerstudium 2005 Bremen and the state of the state of the Sommerstudium 2005 Bremen and the state o

#### 2 Komponenten

Mas
hinen sinnvoll, die als Server, Router oder Firewall ihren Dienst tun. Au
h ältere i386er können so no
h als Text-Terminal betrieben werden.

Um grafisch zu arbeiten, gibt es zwei Alternativen: die (speziell auf Nicht-Intel-Architekturen) – Macs, PDAs, ... – verbreitete, aber auch auf PCs laufende) Framebuffer-Konsole oder das X-Window-System, ein Client-Server-System, das älter als Linux ist und auf den meisten Uni
es eingesetzt wird. Unter Linux hatte bislang die Open-Source Implementation des XFree86-Teams die größte Verbreitung, das jedoch vor nicht allzu langer Zeit mit lizenztechnischen Querelen auf sich aufmerksam machte. Auf der letzten, der alten "XFree86 Project License 1.0" unterliegenden<br>YFree Versier 4.4 PC2 besiert die Weiterschulebung der V-ser Preislatz die sich inwuischen hei XFree-Version 4.4 RC2 basiert die Weiterentwicklung des X.org-Projekts, die sich inzwischen bei den meisten Distributionen dur
hsetzt.

Hinter dem X-Window-System steckt folgendes Modell: Ein *X-Server* läuft auf einem Rechner<br>und wennettet die Greftskardware damit *X-Client*e also verfache Arwendungen damuf wurdt und verwaltet die Grafikhardware, damit *X-Clients*, also grafische Anwendungen, darauf zugreifen können. Der X-Server ist quasi der "Treiber" und muss in der Lage sein, die Grafikkart enchips<br>. anzuspre hen. Bis XFree86 3.3.6 musste frau daher einen X-Server entspre
hend des Chipsatzes (z. B. XF86\_Ma
h64 oder (den für die meisten Chipsätze geeigneten, aber re
ht rudimentären) XF86\_VGA16) installiert haben, ab XFree86 4.0 (das <sup>g</sup>ilt au
h für die X.org-Implementation) gibt es nur no
h ein Binary für alle Chipsätze; die hardwareabhängigen Teile sind in Module ausgelagert. Verwirrend wird es allerdings, wenn neben der 2D-Grak 3D-Hardware-Unterstützung ins Spiel kommt: Dann muss nämli
h au
h der Kernel entspre
hend gepat
ht sein.

Die Konguration des X-Servers erfolgt in der Regel bei der Installation, kann aber immer au
h na
hträgli
h dur
hgeführt werden. Die meisten modernen Distributionen erkennen Grakkarte und (wenn mögli
h) au
h Monitor automatis
h, allerdings s
hadet es ni
hts, diese Angaben, am besten die jeweiligen Handbücher zur Hardware, dabei liegen zu haben, um nach Fragen zu<br>H 12 Andela de March 1990 (d. March 2005) Horizontal- und Vertikalfrequenz (des Monitors), zum Chipsatz der Grakkarte und zur Auflösung Auskunft geben zu können. Speziell für Nutzerinnen ni
htkommerzieller Distributionen wie Debian ist das ein Muss!

Die Konguration landet beim XFree-X-Server in der Datei XF86Config (der Pfad kann je na
h Distribution variieren, sollte laut Filesystem Hierarchy Standard aber /etc/X11/XF86Config<br>
i. Distribution of the state of the state of the state of the state of the state of the state of the state of sein). Einige Distributoren modizieren den Namen lei
ht, wenn sie sowohl eine 3er als au
h eine 4er Version anbieten (die neuere Version unterstützt einige Grakkarten ni
ht mehr ). In der Syntax unters
heiden si
h beide Kongurationsdateien nämli
h lei
ht. Beim X.org-Server lautet der Name der Konfigurationsdatei x<mark>org.conf;</mark> auch sie gehört normalerweise ins Verzeichnis /et
/X11.

Später lässt sich die Datei mit einem Texteditor oder einem distributionsabhängigen Tool wie<br>Vert (SeSE) hun DeckGerf (Mandeiux) groten sanfén dieselen (Federa Gers) ader aber such Yast (SuSE) bzw. DrakConf (Mandriva), systemonfig-display (Fedora Core) oder aber au
h XF86Setup (XFree 3) und xf86
fg (XFree 4) vom XFree-Team bzw. mit xorg fg ändern. Auskunft über das vorgesehene Tool <sup>g</sup>ibt in der Regel das Handbu
h der Distribution.

 $\mathbb S$  Finde die X-Server-Konfigurationsdatei auf Deinem Rechner mit dem Kommando 1 $\text{o}$ cate.

. S
hau mit more in die Datei hinein. Du solltest darin weitere Aufgabengebiete des X-Servers finden, die wir uns gemeinsam anschauen. Suche mit dem more-Befehl / nach den Stichworten<br>Europe in dem materialen dem more dem more-Befehl / nach den Stichworten FontPath, XkbLayout, der Section "Pointer" (XFree 3) bzw. Section "InputDevice" (XFree  $4/X.org$ !

Wenn ein grafisches Programm, ein *X-Client*, sich auf einem Bildschirm darstellen will, fragt<br>er heilsigere helichigen Y Server (er nure eicht der der lebelsp Machine erin) er ab ihm der es bei einem beliebigen X-Server (es muss nicht der der lokalen Maschine sein) an, ob ihm das erlaubt sei. Darf die Benutzerin, mit deren Re
hten der Client läuft, auf den X-Server zugreifen (weil es ohnehin ihr eigener X-Server ist oder weil sie oder ihr Rechner Zugriffsrechte auf einen entfernten X-Server hat), wird das grafische Programm auf dem jeweiligen X-Server dargestellt.

12

Sommerstudium 2005 Bremen Informatica Feminale Linux ist weibli
h

Noch recht jung ist das Debian-Women-Projekt, das sich zum Ziel gesetzt hat, etwas gegen<br>dis ärgerst serings Zahl im Debian-Projekt inscluierten France mutual Angle bispoirel Män die äußerst geringe Zahl im Debian-Projekt involviert en Frauen zu tun. Auch hier sind Män-<br>https://www.aut.com/aut.com/aut.com/aut.com/aut.com/aut.com/aut.com/aut.com/aut ner willkommen, eine Einladung, die auf der Mailingliste (http://lists.debian.org/debianwomen/) leider bereits öfter missbrau
ht wurde.

#### 15.2 Deuts
hspra
hige Portale

- http://www.linux.de/
- http://www.pro-linux.de/
- http://www.linuxommunity.de/
- http://www.linux-knowledge-portal.org/de/index.php
- http://www.go-linux.de/

#### 15.3 Bü
her und Zeits
hriften

- Das Linux-Anwenderinnen-Handbu
h (deuts
h, vollständig online): http://www.linux-ag.de/linux/LHB/
- Andamooka (Kollektion frei verfügbarer Bücher darunter auch einige nicht englischsprahige online, Site ist englis
h): http://www.andamooka.org/
- Open Books Project (deutsche und englische O'Reilly-Bücher vollständig online): http://www.oreilly.de/openbook/
- Monatszeits
hrift LinuxUser (ältere Ausgaben vollständig online, bei neueren Ausgaben ausgewählte Artikel) http://www.linux-user.de/
- Monatszeits
hrift EasyLinux (aus demselben Verlag) http://www.easylinux.de/

## 15.4 Software-Portale

- http://freshmeat.net/
- http://linux.tucows.com/
- http://www.kde-apps.org/

#### 15.5 Freie und Open-Sour
e-Software (FOSS)

- $\bullet$  GNU http://www.gnu.org/
- Die Kathedrale und der Basar http://www.linux-magazin.de/ausgabe/1997/08/Basar/basar.html
- Informatica Feminale

#### 15 Informationen und Downloads Linux ist weibli
h

Shell bereitstellen. (Aktuelle Kernel umfassen mehrere Millionen Zeilen Quell
ode, der Kernel 2.4.9 etwa bestand aus 3,7 Millionen Zeilen!)

Im Februar 1992 erschien die erste, am Manchester Computing Centre (MCC) von Owen LeBlanc erstellte Distribution als "MCC Interim release". Im Dezember 1992 kommt mit Yggdrasil die ers-<br>te Distribution auf CD harvour die anta-Slashmane Distribution und die anta-danuf hariaansda te Distribution auf CD heraus; die erste Sla
kware-Distribution und die erste, darauf basierende SuSE fallen ebenfalls in dieses Jahr. <sup>1993</sup> entstehen Red Hat und Debian. Wieviele unters
hiedliche Distributionen es heute weltweit gibt, ist unbekannt, eine Schätzung aus dem Jahr 2001<br>1983 - 1983 Die Talleläus dem Jahren der Lähren in spra h von über <sup>188</sup>37. Diese Zahl dürfte mittlerweile weitaus höher liegen.

Seit April <sup>1993</sup> läuft das X-Window-System auf Linux, und am 16. April <sup>1994</sup> wird Versionsnummer 1.0 vergeben.

Im Oktober <sup>1996</sup> kommt die Idee zu KDE auf, die Version 1.0 ers
heint 1998. <sup>1999</sup> folgt GNOME mit der Version 1.0. Spätestens zu diesem Zeit punkt nimmt eine immer breitere Öffentlichkeit das<br>Betriebenutzung wird dass Die mie mahn der 1006 mun Maghettehen scherze und "Tur" getruch Betriebssystem mit dem Pinguin wahr, der <sup>1996</sup> zum Maskott
hen erkoren und Tux getauft wurde.

## 15 Informationen und Downloads

Eine viel zu kurz geratene Zusammenstellung hilfrei
her Adressen . . .

#### 15.1 Unter Frauen: Gedankenaustaus
h zu Linux und Co.

• Mailingliste  $Lynn$  (deutschsprachig): http://lists.answergirl.de/

Die unter *lynn@lists.answergirl.de* erreichbare Linuxerinnenmailingliste bietet die Möglichkeit, si
h unter Frauen über Linux auszutaus
hen. Einsteigerinnen sind ebenso gern gesehen wie "Profis". Die Anmeldung erfolgt über die angegebene Webseite oder per Mail mit dem Subject: subscribe lynn an *ecartis@lists.answergirl.de*.

Bitte sei so nett und stell Di
h in einer ersten Mail an die Liste kurz vor. Das Listenar
hiv unter http://lists.answergirl.de/lynn/ ist passwortgeschützt und steht allen Frauen offen, die mit mindestens einem Posting (Vorstellungsmail und/oder fa
hli
her Beitrag) auf der Liste si
htbar geworden sind.

Als zusätzli
hes Kommunikationsangebot <sup>g</sup>ibt es im IRCNet (z. B. ir
.leo.org) den IRC-Kanal #lynn-de.

Für Programmiererinnen interessant dürfte die Liste ada auf demselben Server sein. Die Mailinglisten sind eingebunden in das (deutschsprachige)  $\mathit{Technixen}\ \mathrm{Project}$ http://www.te
hnixen.net/

 KDE-Women (englis
h): http://women.kde.org/

Das Projekt, gedacht als Networking-Möglichkeit für KDE-Entwicklerinnen und -Nutzerinnen, leidet vor allem daran, dass es auf zu wenigen tragenden Schultern ruht. Der<br>IPC Kanal, «hels warmen im Franzed» IPC Nata (= P. im hels ana) und die Mailia-lista IRC-Kanal #kde-women im Freenode-IRC-Netz (z. B. ir
.kde.org) und die Mailingliste (https://mail.kde.org/mailman/listinfo/kde-women) schließen männliche Beteiligung allerdings ni
ht aus.

 Debian-Women (englis
h): http://women.alioth.debian.org/

37vgl. http://www.linuxommunity.de/Neues/story?storyid=1389

68

Sommerstudium 2005 Bremen

Informatica Feminale

Auf diese Weise ist es sehr einfa
h, Unix-Mas
hinen ni
ht nur über die Kommandozeile, sondern au
h gras
h aus der Ferne zu bedienen und zu warten; auÿerdem wird es mögli
h, Lasten zu verteilen. Die schmalbrüstige Workstation beschränkt sich darauf, die grafische Oberfläche eines Programms darzustellen, während die Bere
hnungen auf einem leistungsstärkeren Re
hner ausgeführt werden.

Allerdings bringt diese Ar
hitektur au
h Si
herheitsprobleme mit si
h, die in alten Unixtagen" keine Rolle spielten. Frau sollte die Remote-Ausgabe grafischer Programme daher besser auf vertrauenswürdige lokale Netzwerke bes
hränken und für das Remote-Login auf jeden Fall SecureShell verwenden. (Das sogenannte *X-Forwarding* der SecureShell kann jedoch abgeschaltet werden, sodass es per Default nicht mehr möglich ist, die Darstellung grafischer, auf dem entfernten Re
hner laufender Programme dem lokalen X-Server zu überlassen.)

**Logge Dich mit ssh -X** username@hostname auf dem Rechner Deiner Nachbarin ein und<br>starte dert des Presrenn reres, Auf welchen Bildschim exchaint es? Warum? starte dort das Programm xeyes. Auf wel
hem Bilds
hirm ers
heint es? Warum?

## 2.5 Windowmanager

Um eines kümmert sich der X-Server jedoch herzlich wenig: Ob die verschiedenen X-Clients<br>sich itliche Experimentale und Puttum helternamen mit denen sie über der Decktor hannet. einheitli
he Fensterrahmen und Buttons bekommen, mit denen sie über den Desktop bewegt, vergrößert oder verkleinert werden können, ist ihm ebenso egal wie die Frage, ob die Anwenderin<br>alls Frant in arhiecht, music allsk übersingsader ader übersichtlich vertalt zurückt. alle Fenster schlecht zugänglich übereinander oder übersichtlich verteilt vorfindet.<br>.

Si
h darum zu kümmern, ist die Aufgabe eines ganz speziellen X-Clients, des Windowmanagers. Erst dessen Einsatz beim Dirigieren der Client-Fenster macht sinnvolles Arbeiten auf der grafi-<br>schen Oharflächs mächteb Durch Webl der Windows von aufgrunden data eineren Verlichen schen Oberfläche möglich. Durch Wahl des Windowmanagers entsprechend den eigenen Vorlieben<br>. und Bedürfnissen wird ein Unix-Desktop zur individuell angepassten Arbeitsoberä
he.

Die Auswahl rei
ht vom rudimentären EvilWM, der für minimale Fensterdekorationen und Tastaturbedienbarkeit steht, über den Klassiker fvwm2 (funktional, stark kongurierbar, aber für heutige "Sehgewohnheiten" eher mit altbackenem Outfit) bis hin zum schrillen, durch Themes anpassbaren *Enlightenment*. Neue Projekte kommen hinzu, während die Weiterentwicklung so manchen früheren "Stars" zeitweilig oder in Gänze einschläft.

Neben der bes
hriebenen Grundfunktionalität stellen viele Windowmanager Programmauswahlund Aktionsmenüs bereit, die gern per Mauskli
k auf den Desktop-Hintergrund (Unix-Mäuse haben drei Maustasten!) hin erscheinen, *virtuelle Desktops* sorgen bei Vielfenster-Benutzerinnen für Übersi
ht. Man
he Windowmanager bieten sogar ein gewisses Session-Management, das es erlaubt, den Windowmanager zu schließen und beim nächsten Start mit den zuletzt genutzten<br>Anwendungen starten zu legen. Netärlich unterschriden sich die "Ernstachernehen" such nach Anwendungen starten zu lassen. Natürlich unterscheiden sich die "Fensterherrscher" auch nach der Art und dem Umfang ihrer Konfigurierbarkeit.<br>.

 $\mathbb{Q}_{>0}$ Stell Deinen Kommilitoninnen ein bis zwei Windowmanager kurz (ggf. mit Bild) vor!

#### 2.6 Desktop-Umgebungen

So individuell si
h die Arbeitsoberä
he dur
h Auswahl und Konguration des Windowmanagers gestalten lässt, er behebt ein altes Problem des Unix-Desktops ni
ht: die Individualität der Anwendungen. Während Windows-Benutzerinnen in der Regel davon ausgehen können, dass  $\sinh k$ s oben in der Menüleiste das  $Datei$  , rechts das  $Hilfe$ -Menü erwischen und dass gängige Aktionen anwendungsübergreifend über ein und dasselbe Tastenkürzel errei
hbar sind, hatten es Unix-Benutzerinnen hier weniger gut. Die Freiheit, si
h ni
ht dem Style-Guide eines Herstellers beugen zu müssen, führte dazu, dass jede/r Programmierer/in seine/ihre GUIs na
h eigenem

Informatica Feminale a Feminale Sommerstudium 2005 Bremen 13

#### 2 Komponenten

Gutdünken s
hrieb. So fehlt klassis
hen X-Clients ni
ht nur ein einheitli
hes Aussehen, sondern au
h die Fähigkeit des Drag&Drop über Applikationsgrenzen.

Die einzige, zuverlässig funktionierende Kommunikationsmögli
hkeit ist Copy&Paste. Dazu markiert frau den gewüns
hten Text mit der linken Maustaste und fügt ihn mit der mittleren in die Zielapplikation ein. Bei Zweitastenmäusen lässt si
h der gemeinsame Kli
k auf beide Tasten zummittleren Mauskli
k umfunktionieren.

Dem bes
hriebenen Missstand begegnen Desktop-Umgebungen (au
h Desktop-Environments genannt) wie KDE oder GNOME. Das sind Software-Suites, die zum einen einen (z. T. austaus
hbaren) Windowmanager, zum anderen konsistent gestaltete GUI-Applikationen mitbringen. Letzteres errei
hen deren Entwi
kler/innen u. a. dadur
h, dass Software, die für eine Desktop-Umgebung geschrieben wird, ein bestimmtes GUI-Toolkit benutzt: Qt für KDE und GTK für GNOME.<br>Dem klub benutzt: Quality dem klub benutzt: Quality dem klub benutzt: Und benutzt: Und benutzt: Und benutzt: U

Dazu kommen "Hilfsprogramme" wie Soundserver, Protokolle und Bibliotheken für die Kommunikation zwis
hen den Applikationen, Themes u. a. Au
h wenn es zwis
hen Anhängern der einen und der anderen Umgebung oft fanatis
h anmutende Grabenkämpfe <sup>g</sup>ibt die Ents
heidung für oder gegen das eine oder das andere Environment sollte frau allein davon abhängig ma
hen, was ihr persönli
h besser zusagt.

Deskt op Umgebungen haben nat ürlich auch einen Nachteil: Die Ansprüche an die Hardware sind nicht zu vernachlässigen. Auf älteren Rechnern lässt sich mit einem schlanken Windowmanager<br>eß sprakklijk språsch scheitze – die viellsicht medannen mislande Oberfläche um KDF und oft produktiv grafisch arbeiten – die vielleicht moderner wirkende Oberfläche von KDE und<br>GNOME GNOME zwingt ihn dagegen in die Knie.

Sofern die entspre
henden Bibliotheken installiert sind, lassen si
h KDE-Applikationen selbstverständli
h unter GNOME oder einem Standalone-Windowmanager starten und umgekehrt. Allerdings lernt ein guter alter X-Client ni
ht allein dadur
h Drag&Drop, dass er <sup>p</sup>lötzli
h unter KDE laufen darf.

Wie wähle i
h meinen Windowmanager/meine Desktop-Umgebung? Loggt frau  $\sinh$  grafisch ein, wird anschließend der Windowmanager/die Desktop-Umgebung gestartet, der/die in der Datei ~/.xsession steht. Startet frau den X-Server mit dem Befehl startx<br>und Handfulssent die Datei –/ statten sum Zuge Stakt in dieser Datei kaimielweise von Hand", kommt die Datei ~/ xinitre zum Zuge. Steht in dieser Datei beispielsweise der Befehl startkde, startet KDE. Wi
htig: Sollen sonstige Programme automatis
h gestartet werden, müssen sie *vor* diesem Aufruf in die Datei eingefügt werden – handelt es sich um grafische Programme, darf frau zudem nicht vergessen, diese als Hintergrundprozess<br>sufrumfan (siska Abschnitt 8.2 auf Saita 45). Leider sikt er Distributionen, die sick er aufzurufen (siehe Abs
hnitt 8.3 auf Seite 45). Leider <sup>g</sup>ibt es Distributionen, die si
h an diese einfache Regel nicht halten oder die Sache durch undurchsichtigen Inhalt in besagten<br>– Dateien ers
hweren.

In den Menüs des *Display-Managers*, der bei grafischem Login Username und Passwort<br>aktuarte aktuaren in den Startmanüeß von Windowspapern forden sich aft Einträge abfragt, aber auch in den "Startmenüs" von Windowmanagern finden sich oft Einträge zum Wechseln in eine andere grafische Umgebung. Manche Distributionen wie Red Hat (und Fedora) bringen extra Tools (swit
hdesk) mit, die bei der Festlegung behili
h sein können.

.Überprüfe, ob der Poolrechner via Menü Alternativen bietet, und probiere sie durch!

. Für Mutige etwas später im Kurs (bitte ni
ht zwis
henrein): Si
here ggf. die entspre
hende Konfigurationsdatei und versuche, einen alternativen Windowmanager zu starten!

14

Sommerstudium 2005 Bremen

#### Anhang

## 14 Geschichte

Am 25. August 1991 schickt der 21-jährige finnische Student Linus Torvalds folgendes Posting an<br>die Miese <sup>36</sup> N die Minix<sup>36</sup>-Newsgroup:

From: torvalds@klaava.Helsinki.FI (Linus Benedict Torvalds) Newsgroups: omp.os.minix Subje
t: What would you like to see most in minix? Summary: small poll for my new operating system Message-ID: <1991Aug25.205708.9541klaava.Helsinki.FI> Date: <sup>25</sup> Aug <sup>91</sup> 20:57:08 GMT Organization: University of Helsinki

Hello everybody out there using minix -

I'm doing <sup>a</sup> (free) operating system (just <sup>a</sup> hobby, won't be big and professional like gnu) for 386(486) AT lones. This has been brewing sin
e april, and is starting to ge<sup>t</sup> ready. I'd like any feedba
k on things people like/dislike in minix, as my OS resembles it somewhat (same <sup>p</sup>hysi
al layout of the file-system (due to pra ti
al reasons) among other things).

I've currently ported  $\texttt{bash}(1.08)$  and  $\texttt{gcc}(1.40)$ , and things seem to work. This implies that I'll get something practical within a few months, and I'd like to know what features most people would want. Any suggestions are wel
ome, but <sup>I</sup> won't promise I'll implement them :-)

Linus (torvalds@kruuna.helsinki.fi)

PS. Yes - it's free of any minix ode, and it has <sup>a</sup> multi-threaded fs. It is NOT protable (uses <sup>386</sup> task swit
hing et
), and it probably never will suppor<sup>t</sup> anything other than AT-harddisks, as that's all <sup>I</sup> have :-(.

Das Projekt, für das er Mitstreiter/innen sucht, heißt zunächst  $\it FREAX,$  erst später bekommt es den Namen Linux.

S
hon am 17. September steht die Version 0.01 auf einem ftp-Server zum Download bereit 10.000 Zeilen Quelltexte. Dieser Kernel konnte von Diskette auf einem 386er booten und eine

<sup>36</sup>Das von Andrew)as von Andrew S. Tanenbaum an der Vrije Universiteit Amsterdam zu Lehrzwecken entwickelte rudimentäre<br>PC-Unix ist in seinem 1987 erschienenen Buch "Operating Systems, Design and Implementation" kommentiert<br>wed komplett im und komplett im Quell
ode abgedru
kt.

3 Netzwerk Linux ist weiblich

#### 2.7 Clients, Server und andere Programme

Wie s
hon beim X-Server und den X-Clients zu sehen war, lässt si
h die Client-Server-Ar
hitektur auf Unixbetriebssystemen ni
ht wegdenken. Au
h heutige Linux-Distributionen folgen dieser Tradition weiterhin, und so gehört s
hon eine Menge Arbeit hinzu, um ein Linuxsystem so hinzubiegen, dass es weitgehend serverlos ist.

Die meisten Server werden beimDie meisten Server werden beim Booten des Rechners gestartet und laufen dann von den Usern<br>weitgehend unbeachtet im Hintergrund vor sich hin. Selbst wenn ein Client ihre Dienste anfordert, geht das in vielen Fällen von den Nutzerinnen unbemerkt vonstatten (au
h wenn frau si
h natürli
h gezielt vergewissern kann, ob ein Dienst aktiv ist).

Solche Programme nennt frau *Daemonen* (von "Disk and Execution Monitor"); ihre Namen enden meist auf ein d. Sie verri
hten die unters
hiedli
hsten Aufgaben: So sorgt der kerneld dafür, dass Kernelmodule geladen werden. Er tanzt jedo
h insofern aus der Reihe, als dass es sich nicht um einen eigenständigen Prozess, sondern um eine Kernelfunktionalität handelt.<br>Die der klub in der klub in der klub in der klub in der klub in der klub in der klub in der klub in der klub i

Der syslogd protokolliert ("loggt") die Ausgaben von Dienstprogrammen, sodass sie den Usern ni
ht auf die Nerven gehen, die Systemadministratorin aber bei Bedarf na
hlesen kann, was passiert ist, der <mark>crond</mark> führt von den Nutzerinnen hinterlegte Aufgaben zu den angegebenen Zeiten aus. . .

Neben diesen "systemerhaltenden" Daemonen lässt sich kaum ein Linuxsystem ohne Internet-<br>samme darben "Walsha installiset sind und malsha kufsp. hänst indeck von der Distribution und server denken. Wel
he installiert sind und wel
he laufen, hängt jedo
h von der Distribution und vom Installationsumfang ab.<br>Will feature

Will frau dafür sorgen, dass sie sich remote (also von einem räumlich entfernten Rechner aus) auf<br>sinss Magshine sich sons hans ausgedes Sauss-Shell Sausse ach deuten (Hauteutage aus frau im einer Mas
hine einloggen kann, muss der Se
ureShell-Server sshd laufen. (Heutzutage, wo frau im Netz niemandem mehr trauen kann, sollte der telnetd zum unvers
hlüsselten Remote-Einloggen hingegen ni
ht mehr zum Einsatz kommen.)

Ein Mailserver ist eine gute Idee (und sei es nur, damit der Cron-Daemon (vgl. Seite 47) die Ausgaben der von ihm ausgeführten Programme an die lokalen User senden kann). Der Begri "smtpd" findet sich zwar hin und wieder, aber da Mail vermutlich der Internetdienst ist, bei der frau die gröÿte Auswahl an Servern hat, hat er meist nur kategorisierende Bedeutung. Hier <sup>g</sup>ibt es beispielsweise den sehr kryptis
hen, aber weit verbreiteten Sendmail, den eher exotis
hen Qmail, Postx, Zmailer, smail, Exim . . . , um die bekanntesten zu nennen. Allerdings spezialisieren si
h die meisten Distributionen meist auf eine Software, sodass frau si
h den Mailserver ihrer Wahl u. U. selbst besorgen muss. 8

Diese "Mail Transfer Agents" (MTAs) sind sowohl fürs Versenden als auch fürs Empfangen von Mail zuständig, aber da anders als zu Jugendzeiten des Internets heute lange ni
ht mehr jeder Internetre
hner ständig und mit statis
her IP-Adresse im Netz hängt, sorgen POP3- und IMAP-Server dafür, dass auch Menschen ohne eigenen MTA und DNS-Eintrag Mails *beziehen*<br>h können. Die entspre
henden Server gehören allerdings s
hon ni
ht mehr zur Standardausgabe von Distributionen, die si
h auf den Desktop-Einsatz spezialisieren.

Als Webserver ist – selbst bei "Desktop-Distributionen" – meist Apache dabei, oft läuft er von Haus aus, um Zugriff auf ein lokales Hilfesystem zu gewähren.

**Eür Mail (smtp, "Simple Mail Transfer Protocol") ist ein sogenannter wellknown portorionelliche State State Union der Mailcewiche State Union der Mailcewiche State Union der Mailcewiche State Union der Mailcewiche State U** reserviert, hinter dem der Mailserver laus
hen müsste, sofern einer läuft. Su
he in der Datei /et
/servi
es heraus, wel
he Portnummer das ist.

**Stadt Benutze das Kommando telnet localhost** *portnummer***, um Dich mit dem SMTP-Port au verbinden. Läuft ein Mallerwer und wenn is welchen?** zu verbinden. Läuft ein Mailserver und wenn ja, wel
her?

 $^8$ Dass Qmail in der Regel fehlt, liegt allerdings nicht an den Distributoren, sondern an den eigenwilligen Lizenzbedingungen des Servers.

66

Sommerstudium 2005 Bremen

Informatica Feminale

Informatica Feminale

a Feminale Sommerstudium 2005 Bremen and the state of the state of the Sommerstudium 2005 Bremen and the state o

#### 2 Komponenten

Au
h Nameserver (Bind), Newsserver, IRC-Server, Listserver, FTP-Server . . . Server für jeden erdenkli
hen Internetdienst gehören zur Standardausstattung vieler Distributionen, mit der zunehmenden Ausri
htung auf Enduser allerdings ni
ht mehr bei allen.

Wichtig zu erwähnen wäre noch der "Superserver" i<mark>netd</mark> oder xin<mark>etd.</mark> Sofern er läuft, müssen ni
ht alle anderen Netzdienste ständig laufen er startet sie, wenn ein Client ihn entspre
hend auffordert und die Konfiguration es ihm gestattet. Allerdings sollte frau aus Sicherheitsgründen auf ihn verzichten, wenn sie keinen der von ihm verwalteten Dienste – etwa Telnet oder FTP –<br>http:// bereitstellen will.

All diese Server müssen natürlich konfiguriert werden, nur für sehr gängige Szenarien bringen die Distributionen bereits entspre
hende Voreinstellungen mit. Meist passiert das über im Verzei
hnis /etc liegende ASCII-Konfigurationsdateien. Eine gewisse Vereinfachung bieten distributionsabhängige Konfigurationstools (wie <mark>yast2</mark> bei SuSE) oder distributionsunabhängige Werkzeuge wie (der aus sicherheitstechnischer Sicht recht bedenkliche) Webmin. Allerdings setzen auch diese Tools ein gewisses Verständnis des Dienstes voraus, den es zu kongurieren <sup>g</sup>ilt, und de
ken oft nur triviale Szenarien ab.

Wo es Server gibt, braucht frau auch Clients – sie gibt es mittlerweile für fast alle Dienste sowohl<br>. als GUI- als au
h als Kommandozeilenprogramme, von denen jede au
h nur annähernd auf den Desktop "schielende" Distribution eine Auswahl mitbringt.

. Finde drei Mailprogramme (Mail User Agents, MUAs) für Linux und prüfe, ob sie auf Deinem Re
hner installiert sind! Verwende dazu das Kommando lo
ate!

Do
h ni
ht alle Programme auf einem Linuxsystem lassen si
h als Clients oder Server kategorisieren. Wer die Kommandozeile als mächtiges und schnelles Interaktionsmittel mit dem Betriebs-<br>muteur legenschaftent hat denn auf dien Beihn von Wadtenunge eicht mahr werdelten. die aus system kennengelernt hat, mag auf eine Reihe von Werkzeugen nicht mehr verzichten, die aus<br>das Ender der CNU Desiskte (http://www.gru.gru.) starmare der Feder des GNU-Projekts (http://www.gnu.org/) stammen.

Warum GNU? Unix-Hacker und -Häcksen sind Spielkinder, die einem Sport besonders Warum GNU? Unix-Hacker und -Häcksen sind Spielkinder, die einem Sport besonders<br>fröhnen: dem Spaß an *rekursiven Akronymen*, also selbst bezüglichen Abkürzungen. So steht<br>GNU iii - dem Spaï an rekursiven Akronymen, also se GNU für "GNU is not UNIX" und weist auf das ursprüngliche Ziel hin, ein freies unixoides<br>Publication Betriebssystem zu entwickeln, das nichts mit dem originalen AT&T Unix zu tun hat.<br>Die GNU Letter dem andere Entwicklung Die GNU-Leute (darunter der Begründer der Free Software Foundation (FSF), Ri
hard Stallman) begannen mit den Tools, während der Betriebssystemkern des Projekts, GNU

Hurd, bis heute no
h ni
ht endusertaugli
h ist. Als Linus Torvalds Anfang der Neunziger an einem Betriebssystemkern s
hrieb, dem die Tools fehlten, lag es nahe, beides zu vereinen. Aus diesem Grund sehen si
h die FSF-Leute bei der Bezeichnung Linux für ein Linuxsystem unterrepräsentiert und bestehen auf der<br>Bezeichnung CNU/Linux mis ein Naman der Debien Distribution (Debien CNU/Linux) Bezei
hnung GNU/Linux, wie sie im Namen der Debian-Distribution (Debian GNU/Linux) zu sehen ist.

Alle GNU-Utilities unterstehen (wie auch der Linux-Kernel und ein Großteil sonstiger Open-Source Software) der GNU General Public Licence GPL, die im Wesentlichen besagt, dass<br>das Ourlleade der Seftware öffertlich megenlich ist und frau dassus zuch lunieren dasf der Quellcode der Software öffentlich zugänglich ist und frau daraus auch kopieren darf. Wenn dies ges hieht, verlangt die Lizenz, dass der daraus abgeleitete Code ebenfalls der GPL unterstehen muss, was ihren viralen Charakter ausma
ht.

Sie implementieren die klassischen Unix-Kommandozeilentools zum Suchen, Manipulieren und<br>Anzeigen und Datzien und Deserren und gehen in ihrer Euglätischlift weist über die der is. Anzeigen von Dateien und Prozessen und gehen in ihrer Funktionalität meist über die der jeweiligen Vorbild-Programme hinaus. Ob GNU-Version oder ni
ht: In klassis
her Unixtradition Linux ist weibli
h

. Besitzt Du selbst eine Domain? Finde heraus, wel
her Re
hner die Mail für diese Domain annimmt. (Wenn Du selbst keine Domain hast, probiere answergirl.de aus!)

Interessiert eher, wer eigentlich hinter einer Domain steckt, gibt whois die Antwort, indem es in der Datenbank eines Network Information Center (NIC) nachschlägt. Um einen anderen als<br>der als Defeult eingestellten Wheis Bechner zu fragen demost auch hier meist die Ortien. D den als Default eingestellten Whois-Re
hner zu fragen, kommt au
h hier meist die Option -h zum Einsatz. Leider sind unter Linux zwei Versionen des whois-Programms im Umlauf, die sich unterschiedlich bedienen lassen – welche, sollte ein Versuch oder der Blick in die Manpage verraten:

whois -h whois.ripe.net informati
a-feminale.de whois informati
a-feminale.dewhois.ripe.net

fragt whois.ripe.net nach den Registrierungsangaben für die Domain informatica-feminale.de.<br>. Allerdings <sup>g</sup>ibt der Deni
, der die .de-Domains verwaltet, aus Datens
hutzgründen nur no
h die Information heraus, ob eine Domain "connected" ist oder nicht.

. S
hlage die Registrierungsinformationen zu Deiner Domain oder der Deines Internetproviders nach!

.Welche Domain würdest Du gern registrieren? Schau nach, ob es sie schon gibt!

Who is who? Wer ist eigentlich sonst noch alles auf meinem Rechner eingeloggt? who gibt die Antwort. Und sollte na
h einer dur
hwa
hten Na
ht unklar sein, wer das eigentli
h ist, die da vor dem Re
hner sitzt, beantwortet der Re
hner au
h die Frage who am i.

. Was ist der Unters
hied zwis
hen who am <sup>i</sup> und whoami?

Informationen über Accounts auf anderen Rechner gibt das <mark>finger-</mark>Kommando, das allerdings aus Datens
hutzgründen immer öfter ohne Antwort auskommen muss.

. Prüfe, ob Du mit finger UserID und finger UserIDremotere
hner Informationen zu Deinem Account lokal und auf einem anderen Poolrechner heraus finden kannst.<br>'

."Fingere" Deinen Uni-Account an! Bekommst Du eine Antwort?

16

Sommerstudium 2005 Bremen

Informatica Feminale

Informatica Feminale

13 Netzwerk

Linux ist weiblich

. Log Di
h per ftp oder n
ftp (am besten zum Verglei
h mit beiden) auf dem KDE-FTP-Server ftp.kde.org ein und lade zwei Dateien in einem Ruts
h herunter.

#### 13.2 Wer ist wo online?

Solange das Netz geht, ist alles in Ordnung. Wenn ni
ht, <sup>g</sup>ibt es jede Menge Diagnosetools, mit denen frau den Problemen auf die Sprünge kommt. Einige gängige stellen wir kurz vor.

Errei
hbarkeit im Netz prüfen Unsi
her, ob frau überhaupt online ist oder ob der eigene Netzzugang funktioniert?

#### ping re
hneradresse

spielt mit einem entfernten Rechner "Ping-Pong", indem es ein Paket hinsendet und eins zurück<br>kale haben will.

w. – Versuche, den Rechner Deiner Nachbarin anzupingen. Denke Dir einen Phantasierechner-<br>namen aus und versuche diesen zu erwischen. Achte auf die Unterschiede bei der von ning namen aus und versu
he, diesen zu erwis
hen. A
hte auf die Unters
hiede bei der von <sup>p</sup>ing ausgegebenen Statistik!

**Den Weg zum Ziel finden** Welchen Weg (welche *Route*) nimmt ein Paket momentan zu einem<br>Zielschaus? Hisserfailt twe senute die Astwert. In der auszankanna Statistik werden auch Zielrechner? Hierauf gibt traceroute die Antwort. In der ausgegebenen Statistik werden auch<br>— Engpässe sicht bar.

. Lass Dir die Route zu einem Re
hner Deiner heimis
hen Ho
hs
hule oder Deines privaten Internetproviders ausgeben!

**DNS-Informationen holen** Auch wenn wir uns mit dem "Domain Name System" in diesem<br>Kuns sicht harsbößigen können. Die Informationen die sie Internateliert von einem Mamacomen Kurs nicht beschäftigen können: Die Informationen, die ein Internetclient von einem Nameserver<br>Liensteinung der Liensteinung der Liensteinung der Liensteinung der Liensteinung der Liensteinung der Lienstei anfordert, um zu einer textuellen Rechneradresse die passende numerische IP-Adresse zu bekom-<br>man (ader umgelichtt, man sich dara gewens Jechus aanst), ader das Mailagues har wurdt das men (oder umgekehrt, was sich dann *reverse lookup* nennt), oder den Mailserver herauszufinden, bei dem er die abzuschickende E-Mail abliefern soll, stehen auch den Usern zur Verfügung. So<br>Geden die Refekte finden die Befehle

host -t mx informati
a-feminale.de dig mx informati
a-feminale.de

heraus, welcher Rechner Mail für die Domain i<mark>nformatica-feminale.de</mark> entgegen nimmt (mx steht für "Mail Exchanger").

host www.informati
a-feminale.de

su
ht die numeris
he IP-Adresse des Re
hners www.informati
a-feminale.de.

#### host -a informati
a-feminale.de nameserver dig @nameserver any informatica-feminale.de

finden alle DNS-Informationen über die Domain **informatica-feminale .de** heraus, fragen dazu allerdings ni
ht den Default-Nameserver, sondern nameserver.

. Finde die numeris
he IP-Adresse des Servers heraus, den Du normalerweise als Mailserver benutzt.

64

Sommerstudium 2005 Bremen Informatica Feminale Linux ist weibli
h

handelt es sich dabei jedoch immer noch um einfache, hochspezialisierte Werkzeuge, die sich<br>hei Bedesf harlustenatie zu kannlung, ein hativunter Bechlan längder Kannandereiler bei Bedarf baukastenartig zu komplexen, ein bestimmtes Problem lösenden Kommandozeilen zusammenbauen lassen.

Dabei ist *einfach* wohl eher ein Understatement, da sich die meisten Werkzeuge durch eine oftmals sehr groÿe Reihe von Optionen in ihrer Wirkung steuern lassen. Diese Optionen, au
h  $Flags$  genannt, leitet in der Regel ein Minuszeichen "-" ein, GNU- oder *long* Optionen beginnen mit zwei Minuszei
hen, und man
hmal darf oder soll frau sogar einfa
h nur einen Bu
hstaben hins
hreiben.

 Die Wirkung sol
her Flags kann si
h von der erwarteten unters
heiden, wenn frau mehrere Optionen miteinander kombiniert. Es sei zudem darauf hingewiesen, dass die mögli
hen Flags zu einem Kommando von Unix-Derivat zu Unix-Derivat differieren können. Gerade die GNU-Utilities kennen eine Reihe von Optionen, die ihre Pendants auf anderen Unixsystemen ni
ht beherrs
hen. Während Flags meist optional sind, benötigen die meisten Kommandos Argumente (zu den Ausnahmen zählen sehr einfache Befehle wie pwd ("print working directory") oder exit). So kann frau z. B. mkdir zum Erstellen eines Verzei
hnisses ni
ht ohne Angabe eines Verzei
hnisnamens aufrufen.

.Was tun pw<sup>d</sup> und exit?

.Was passiert, wenn frau mkdir ohne Argument aufruft? Warum?

## 3 Hilfe zur Selbsthilfe

Selbst wenn sich viele Befehlsnamen anhand englischer Begriffe gut merken lassen, überfordern die gut 1500–2500 auf der Kommandozeile aufrufbaren Programme (je nach Installationsumfang sogar mehr)9 au
h das Hirn erfahrener Nutzerinnen. Deshalb <sup>g</sup>ilt au
h unter Linux: Es kommt nicht so sehr darauf an, wieviel frau auswendig weiß – sie sollte nur wissen, wo sie im Zweifelsfall<br>Hit⊆ C → t Hilfe findet.

Die bietet bereits die Shell dur
h levere Bedienmögli
hkeiten. So zeigt die bash (vgl. Kapitel 2.2, Seite 9) auf doppeltes Drücken der *Tab*-Taste hin alle Kommandos an, die im Suchpfad<br>https://www.alle.com/windows.com/windows.com/windows/windows/windows/windows/windows/windows/windows/windows/w enthalten sind.<sup>10</sup> Ein <u>(e) Tab</u>) wiederum entlockt der Shell alle Befehle aus dem Suchpfad, die mit ex herinnen. So kann sich frau an den Namen eines gesuchten Befehle herautasten – schald mit ex beginnen. So kann si
h frau an den Namen eines gesu hten Befehls herantasten sobald sie die Bash mit sovielen Buchstaben gefüttert hat, dass die eine eindeutige Antwort geben kann, ergänzt die Shell die ri
htigen Bu
hstaben von si
h aus.

Diese *Tab-Komplettierung* funktioniert aber leider nicht für Kommandoflags und erst recht nicht bei Spitzndigkeiten in der Bedienung eines Befehls. Ohne gribereite Dokumentation geht es da nicht, und die sollte möglichst direkt auf dem Rechner zugänglich sein.<br>'

#### 3.1 Selbstauskunft

Ganz allgemein kann frau in den Verzei
hnissen /usr/do und (oft au
h) /usr/share/do auf der Su
he na
h (in der Regel englis
hspra
higer) Dokumentation zu einzelnen Programmpaketen fündig werden. Was da liegt, variiert von Re
hner zu Re
hner.

Auf .gz (vgl. Seite 61) endende, komprimierte (Text-)Dateien lassen si
h auf vielen Linux-Systemen mit zless ans
hauen, ohne sie explizit entpa
ken zu müssen.

 $9E$ twa 400 davon finden sich grundsätzlich auf den meisten Unixsystemen.

<sup>10</sup>Der Suchpfad sind die Verzeichnisse, in denen die Shell nach ausführbaren Dateien sucht. Programme in diesen Ordnern lassen sich einfach durch ihren Dateinamen – ohne Angabe eines Verzeichnisses – aufrufen.<br>

Informatica Feminale

a Feminale Sommerstudium 2005 Bremen and the state of the Sommerstudium 2005 Bremen and the state of the 17

## 3 Hilfe zur Selbsthilfe Linux ist weiblich

Linux ist weibli
h

man Eine si
here Bank, was Informationen zu Kommandozeilenbefehlen, C-Funktionen und Kongurationsdateien anbelangt, sind die sogenannten Manpages (Kurzform für manual pages"). Diese Online-Hilfeseiten, die es auf fast jedem System gibt, erklären in einer leider meist<br>schaubtschaften Fram die Surtan und Funktion-lität einer Datei oder Funktion. Viele linger sehr abstrakten Form die Syntax und Funktionalität einer Datei oder Funktion. Viele liegen auch in deutscher Sprache vor, aber nicht alle Distributionen liefern sie mit. Im Zweifelsfall ist<br>skuskinglis anglickte Versien meßecklick, andere averde afskanne Berutzwinnen lieber alsich ohnehin die englische Version maßgeblich, sodass gerade erfahrene Benutzerinnen lieber gleich das Original zur Hand nehmen.

Zum Ansehen der in man-Unterverzeichnissen (z.B. /usr/man oder /usr/local/man) sortiert<br>skeaksten ASCU Detsien im soff Expect sutet from der Pefaklaren. abgelegten ASCII-Dateien im  $\mathit{roff}$ -Format nutzt frau den Befehl man:

man fstab man man man -k passwor<sup>d</sup>

Die Anzeige übernimmt ein sogenanntes *Pager-Programm,* zum Beispiel das Kommando more,<br>das wie hassite in Übergase namze det haben. Unter Linux hammt allerdigen maist sein mächti. das wir bereits in Übungen verwendet haben. Unter Linux kommt allerdings meist sein mä
htigeres Pendant 1ess zum Einsatz, das sich beim Erreichen der letzten anzuzeigenden Zeile nicht<br>selbst harrelst anzelem mit O ("wit") dam ührmedet meden mill  $s$ elbst beendet, sondern mit  $\mathbb Q$  ("quit") dazu überredet werden will.

Typisch für Manpages ist ihre Aufteilung in Abschnitte wie NAME, SYNOPSIS oder DESCRIP-TION, um einige zu nennen. Der zweite enthält eine Kurzfassung aller mögli
hen Parameter in (nicht immer strikt verwendeter) *Backus-Naur-*Schreibweise. Eckige Klammern markieren dabei Parameter und Optionen, die frau je na
h Bedarf weglassen darf.

.Was tut man -k? Wofür könnte das <sup>k</sup> stehen?

#### .Was sind cat pages? Nutze die Manpage zu man!

Oben links und rechts in einer Manpage steht nicht nur das Stichwort, zu dem die Hilfe gehört.<br>Deutschen such sins Zahl in nur der Klammann. Demit hat er falsende Bewandtein: Wenn sin Karn sondern au
h eine Zahl in runden Klammern. Damit hat es folgende Bewandtnis: Wenn ein Kommandozeilenbefehl *und* eine gleichnamige Datei existieren, soll es auch zwei getrennte Manpages geben. Dazu wird jede Manpage einer Sektion zugeordnet: Nr. <sup>1</sup> enthält Hilfen zu Benutzerkommandos, während Nr. 5 das Format der gleichnamigen Datei beschreibt. Die Sektionsziffer taucht immer wieder auf, z. B. au
h im Namen des Verzei
hnisses, in dem die unformatierte Manpage liegt.

. man man bzw. man <sup>1</sup> man bes
hreibt ni
ht, wel
he Sektionen es <sup>g</sup>ibt. Finde mit man -k man oder apropos man heraus, in welchen anderen Sektionen man auftaucht und lies nach, welche Sektionen es <sup>g</sup>ibt.

Au
h wenn das Benutzen der Manpages anfangs gewöhnungsbedürftig ist, geht dies mit zunehmender Erfahrung lei
hter. Ärgerli
h ist, dass speziell in den letzten Jahren entstandene GUI-Programme selten eine Manpage mitbringen. Insofern sind sie eher ein Nachschlagewerk für die<br>--Kommandozeile.

i**nfo** – Manpages haben auch Nachteile – sie lassen sich zum Beispiel nicht verlinken. Das GNU-<br>Besiskt hat darbalb sie siesere Orlinghilfe Sactare namnen informachtisken. Buß frau das slatch Projekt hat deshalb ein eigenes Onlinehilfe-System namens *info* geschrieben. Ruft frau das gleichnamige Kommando ohne weitere Parameter auf, bekommt sie eine Übersi
ht über alle auf demSystem installierten Info-Seiten.

Mit einem Stern
hen \* ein- und zwei Doppelpunkten ausgeleitete Einträge (wie \* Help-Small- $\texttt{Screen}:\text{ in der Info Seite zu info) kann frau mit den Pfeiltasten anwählen und mit } \text{\textbf{\textcircled{\textcirc}}}$  auf die darin verlinkte Seite springen. Damit und mit den Buchstabenkommandos $\textcircled{p}$  ("previous page"),

18

Informatica Feminale

ssh -l UserID re
hneradresse ssh UserID@rechneradresse

ssh steht dabei für *SecureShell*, und der Name sagt bereits, warum sie telnet zum Einloggen auf anderen Rechner vorzuziehen ist: Beim Anmelden auf Remoterechnern via telnet o.ä. wer-<br>der sörstliche Deter (singeblich) der Promostel) im Klertnut übertragen, d.b. sin börner vor den sämtliche Daten (einschließlich des Passworts!) im Klartext übertragen, d. h., sie können von<br>Halte der kannten bei dem Raufen bei dem Laten bei dem Laten bei dem Laten bei dem Laten bei dem Laten bei de Unbefugten abgehört werden. Dem beugt ssh vor, indem der gesamte Datenverkehr vers
hlüsselt wird. Netter Nebeneffekt: Frau kann (sofern sie lokal unter X arbeitet) auf dem Remoterechner<br>Pas westens wit verfachen Ohneläche staten und haltenant sie auf dem lakaler Pildachinn an Programme mit grafischer Oberfläche starten und bekommt sie auf dem lokalen Bildschirm an-<br>startet Allerdings historie Administrates (innen auch diese Finanzahe 6. machwegd achteren angezeigt. Allerdings bieten Administrator/innen au
h diese Eigens
haft zunehmend seltener an, denn dank Problemen mit X können si
h hierbei Si
herheitslü
ken auftun.

Will frau sich auf ihrem Rechner per SecureShell einloggen, muss sie den SecureShell-Daemon<br>seht installings und starten Seine Kanfowertien aufalgt über die ASCU-Datei (14 a/seht /seht)  $\verb|sshd|$  installieren und starten. Seine Konfiguration erfolgt über die ASCII-Datei / $\verb|etc/ssh/sshd_z|$ co<mark>nfig</mark>, während in /**etc/ssh/ssh\_config** die globale Konfiguration des Clients vorgenommen wird.

 Über ssh ist es au
h mögli
h, andere Protokolle zu tunneln, sodass beispielsweise ein si
herer Zugriff auf einen POP-Server möglich wird.

s
p Ebenfalls im Se
ureShell-(Client-)Paket enthalten ist s
p, mit dem frau auf si
herem Weg Daten von Re
hner zu Re
hner kopieren kann:

scp lokale\_datei UserID@rechneradresse:/tmp/

kopiert die Datei lokale\_datei im aktuellen Verzeichnis ins /tmp-Verzeichnis auf dem Remoterechner. Die UserID auf dem entfernten Rechner sowie das C kann frau weglassen, wenn sie auf<br>dass laterlas Rachaer unter demanlben Namen sierelaset ist. Mit der Ortien – C schweizfül dem lokalen Rechner unter demselben Namen eingeloggt ist. Mit der Option -r ("rekursiv") lassen si
h komplette Dateibäume fernkopieren:

scp -r UserID@rechneradresse:~/programme .

dupliziert das Verzeichnis programme aus dem Homeverzeichnis von *UserID* auf dem entfernten<br>Parhaet im altreller Vermichnis auf der lebelsp. Machine Re
hner im aktuellen Verzei
hnis auf der lokalen Mas
hine.

w. Bitte Deine Nachbarin, ein Verzeichnis in ihrem Homeverzeichnis mit Rechten zu versehen,<br>die er Die selsuhen, es von ihrer Meschine auf Deine zu konieren. Lezze Dich auf Ihrem Rechnet die es Dir erlauben, es von ihrer Maschine auf Deine zu kopieren. Logge Dich auf Ihrem Rechner<br>hin und schau voch schein dies setzte hat. Kapiera der Vermichtig auf Deiner Rachter. ein und s
hau na
h, ob sie dies getan hat. Kopiere das Verzei
hnis auf Deinen Re
hner.

ftp Bevor es scp gab, wurde das "File Transfer Protocol" ftp zum "Fernkopieren" von Daten<br>harvtet Diese Finantsmusch wedlach er Bedautung, de ETD sharfells alles im Klarkent über. benutzt. Dieser Einsatzzweck verliert an Bedeutung, da FTP ebenfalls alles im Klartext über-<br>the Wilter die in die in die Deutschland von die der dem EED von die deutschland trägt. Weiterhin populär ist das Protokoll allerdings als *Anonymous FTP* zum Herunterladen<br>110 Seftmann är var ETD Samann von Software u. ä. von FTP-Servern.

Als Username gilt für diese Lese-Zugriffe auf die Dateihierarchie des FTP-Servers zumeist ftp oder <mark>anonymous</mark>, als Passwort die eigene E-Mailadresse. Beides schicken (grafische) FTP-Clients oder Webbrowser gern von si
h aus an den Server.

Will frau hingegen mit dem klassischen Kommandozeilenclienten ftp auf FTP-Server zugreifen,<br>hen klassischen FL-ben der klassischen FL-ben der klassischen FL-ben der klassischen FL-ben der klassischen F muss sie beides von Hand eingeben. Bequemer ist hier der oft installierte FTP-Client n
ftp.

Im FTP-Clienten <sup>g</sup>ibt frau FTP-Befehle ein, die meist au
h auf das Kommando help hin aufgelistet werden. So wechselt od das Verzeichnis auf dem Server, bin schaltet in den binären Übertra-<br>museums das der defüg sont dem such Nicht Textdateien beil bei der Empföngerin splanmann gungsmodus, der dafür sorgt, dass au
h Ni
ht-Textdateien heil bei der Empfängerin ankommen, l
d we
hselt das Verzei
hnis auf dem lokalen Re
hner, ls oder dir listet den Verzei
hnisinhalt des aktuellen Verzei
hnisses auf dem Server auf, ge<sup>t</sup> lädt die als Argument angegebene Datei herunter und mge<sup>t</sup> mehrere, au
h dur
h Wild
ards spezizierte.

Informatica Feminale a Feminale Sommerstudium 2005 Bremen and the state of the Song Solomon Contract of the Solomon Contract of the S

13 Netzwerk

#### tar -xf ar
hiv.tar

#### entpa
ken.

 Die unter Linux verwendete GNU-Version von tar kann na
h dem Ein- oder vor dem Auspa ken einen (De-)Kompressionss
hritt einfügen, um die Ar
hivdatei klein zu halten. Dazu greift das Programm wahlweise auf die externen Komprimierungstools gzip oder (nur bei neueren Versionen von GNU-tar) bzip2 zurü
k. So <sup>g</sup>ibt

#### tar -tjf ar
hiv.tar.bz2

(bei älteren Versionen tar -tIf den Inhalt eines mit bzip2 gepa kten Tarballs aus, während

#### tar zvf ar
hiv.tar.gz .\*

das entstehende Tar-Archiv mit gzip packt. Die Option -v ("verbose") sorgt dafür, dass tar während der Arbeit ein paar mehr Informationen rausrü
kt.

.Welche Dateien packt tar - czvf archiv.tar.gz .\* eigentlich ins Archiv?

#### tar --help|less

spu kt eine Kurzfassung aller tar-Optionen aus, wobei less dafür sorgt, dass sie seitenweise lesbar sind. Die -help-Option funktioniert übrigens bei den meisten Kommandozeilentools, auch wenn sie nicht vorgesehen ist: Im Fall einer Fehlbedienung geben die meisten Programme<br>nämlich von sich zur senzu diese Kuschilfs zus nämli
h von si
h aus genau diese Kurzhilfe aus.

. Pa
k alle Dateien je zweier Unterverzei
hnisse Deines Homeverzei
hnisse in ein tgz- und ein tar.bz2-Ar
hiv. Prüfe die Ar
hive, und pa <sup>k</sup> sie in /tmp wieder aus. Pa
k die Ar
hive anschließend in zwei Schritten in einem neu angelegten Verzeichnis aus: Erst dekomprimieren mit<br>musie han hunsis 2 ders eusesches mit ten gunzip bzw. bunzip2, dann auspa ken mit tar.

## 13 Netzwerk

Die Entwi
klung des Internets und der Unixbetriebssystemfamilie hängt eng zusammen, und die Entwi
klung von Linux ist ohne Netz ebenfalls ni
ht denkbar. So verwundert es ni
ht, dass Linux von vornherein mit allem ausgestattet ist, um als Client und/oder Server Teil des Internets zu sein. In diesem Abschnitt beschäftigen wir uns allerdings nicht mit den Grundlagen wie dem *TCP-*<br>He Staak die im Kamal inselamastisch sied und kan<sup>g</sup> meiste masdag, aandem zur mit sieigen IP-Stack, die im Kernel implementiert sind und konfiguriert werden, sondern nur mit einigen wenigen Internet-Client-Programmen und Diagnosetools für die Kommandozeile.

Das Aufsetzen von Mail-, Web-, News- u. a. Internetservern könnte uns ebenso wie Netzwerkgrundlagen und das Konfigurieren des Internetanschlusses in mehreren Zusatzkursen beschäfti gen, sodass wir es hier ebenfalls ni
ht anspre hen können.

## 13.1 Im Netzwerk bewegen

ssh Ähnli
h wie das Unixurgestein telnet erlaubt es das Kommando

#### ssh re
hneradresse

sich auf einem entfernten Rechner einzuloggen und dort so zu arbeiten, als säße frau lokal daran.<br>Wern ein auf dam Bametspechner eine andere Untell hat, siht ein diese mit der Ortien. In der Wenn sie auf dem Remoterechner eine andere UserID hat, gibt sie diese mit der Option -1 oder<br>Litteratur – EM il der Grand – Grand wie in einer E-Mailadresse vor dem @-Zeichen an:

62

Sommerstudium 2005 Bremen Informatica Feminale

#### Linux ist weibli
h

 $\textcircled{\tiny{1}}$  ("next page"),  $\textcircled{\tiny{1}}$  ("page up"),  $\textcircled{\tiny{d}}$  ("page down") und  $\textcircled{\tiny{1}}$  ("quit") kommt frau schon sehr<br>weit weit.

. Verglei
he Man- und Infopage zum Kommando groups!

# 4 Dateisystem und Dateibaum

## 4.1 Dateisysteme

Egal, ob es si
h nun um Programme, Dokumentations- oder sonstige Dateien handelt sie müssen in jedem Fall so auf der Festplatte abgelegt werden, dass Programme wie die Shell auf sie zugreifen<br>Filmen – Diese Aufgelte hat sie Detsiuntem, mes letzter Feder nichte anderes ist als sie Kemel. können. Diese Aufgabe hat ein Dateisystem, was letzten Endes ni
hts anderes ist als ein Kernel- "Treiber", der sich ums strukturierte Ablegen der Daten auf einem Massenspeicher wie Festplatte,<br>Diskette adenmannschaften auf binneret und die sufmänlichet affinierte Weise demufanischefindet Diskette oder was au
h immer kümmert und sie auf mögli
hst eziente Weise darauf wiederndet. Bevor eine solche, betriebssystemspezifische Datenverwaltungsstruktur aufgebracht wird, werden Massenspeicher zunächst partitioniert, also in eine oder mehrere logische Verwaltungseinheiten, die Partitionen, zerteilt.

Auf einer Partition finden sowohl Verwaltungs- als auch Nutzdaten ihren Platz. Sinnvoll ist es zum Beispiel, die persönlichen Daten der Benutzerinnen (die "Home-Verzeichnisse") auf einer anderen Partition abzulegen als die Systemdaten. Von entscheidender Bedeutung beim Hochfahren des<br>Surtens ist die sesensorte Best Betitien, dasse Deter hei siesen scheetsten Surten immer Systems ist die sogenannte Root-Partition, deren Daten bei einem gebooteten System immer unterhalb des allerobersten "Wurzel-Verzeichnisses" / liegen.

Eine Partition stellt si
h dem Betriebssystem als eine lineare Kette von meist <sup>1</sup> kB, also <sup>1024</sup> Bit, großen Speicherblöcken dar.<sup>11</sup> Die Dateisysteme organisieren diese Blöcke so, dass sie darauf ihre Daten finden können. Außer bei sehr kleinen Dateien legen sie dabei die Verwaltungsinformationen zum Auffinden der Daten (die *Inodes*, kurz für "Information Nodes") und die Daten selbst<br>setzentisch getrennt ab.

Die *Inodes* enthalten den Dateinamen, die Dateiattribute, die Größe und, falls die Datei größer ist als ein Datenblo
k, Zeiger auf eine Anzahl Datenblö
ke, in denen die Daten der Datei liegen. Diese Blö
ke können bei Bedarf mit weiteren Zeigern auf zusätzli
he, von der Datei beanspru
hte Blö
ke verweisen.

Linux unterstützt eine ganze Reihe von Dateisystemen, die si
h in ihren Interna deutli
h voneinander unterscheiden. Die gute Nachricht: Für normale Nutzerinnen spielen diese Feinheiten (zumindest, was die Linux-eigenen Dateisysteme betrit), kaum eine Rolle. Eine Auswahl:

- minixMinix (kaum no
h verbreitet, und wenn, dann für Disketten)
- ext2 das langjährige Standard-Dateisystem von Linux, das diese Stellung langsam einbüßt
- 3 Nachfolger von Ext2, unterstützt Journaling; neben ReiserFS am weitesten ver-<br>heitst und die sinnerallste Lösung für Neumalkenstanzinger ext3breitet und die sinnvollste Lösung für Normalbenutzerinnen
- ReiserFSmodernes Journaling-Dateisystem, wird speziell von SuSE gepusht
- JFSS IBMs Open-Source-Beitrag zur Vielfalt der Journaling-Dateisysteme im Linux-Kernel
- S<br/> SGIs Open-Source-Beitrag zur Vielfalt der Journaling-Dateisysteme im Linux-<br/> $V_{\rm sum}$ XFSKernel
- CD-ROMiso9660

Fortsetzung folgt ...

<sup>11</sup>Bei den meisten Linux-Dateisystemen lässt sich die Blockgröße beim Partitionieren festlegen. Eine Ausnahme<br>macht Beigen<sup>tre</sup> das dar Verteil weishlas Blockgrößen het macht ReiserFS, das den Vorteil variabler Blockgrößen hat.

Informatica Feminale

#### 4 Dateisystem und Dateibaum

Linux ist weiblich

... Fortsetzung

msdos **DOS** 

- nfs "Network File System", auf Unix-Systemen die verbreitetste Variante, auf auf entfernten Rechnern liegende Datenträger so zuzugreifen, als handle es sich um einen lokalen Datenspeicher
- Windows NT: stabil ist unter Linux bislang nur der Lesezugriff auf NTFSnt fs Partitionen möglich
- Swap-Partitionen oder Dateien (Auslagerungsbereiche, wenn's im RAM zu knapp swap wird)
- virtuelles Filesystem des Linux-Kernels zum Zwecke der Prozessverwaltung, das proc nur zur Laufzeit existiert

Minix Nur noch aus historischen Gründen interessant ist das allererste Linux-Dateisystem, das vom Betriebssystem Minix stammt. Dieser UNIX<sup>®</sup> Version 7 Nachbau von Andrew S. Tanenbaum, einem Professor an der Freien Universität Amsterdam (siehe auch Seite 67), inspirierte Linus Torvalds dazu, sein eigenes Betriebssystem zu schreiben. Offiziell unterstützen auch heute noch die meisten Distributionen das Minix-Dateisystem, das nur eine Partitionsgröße von 64MB erlaubt und daher bestenfalls für Disketten etc. sinnvoll ist.

Moderne Linux-Dateisysteme Über viele Jahre hinweg war das vom Linux-Kernel-Team entwickelte ext2 (...second extended filesystem<sup>"</sup>) mehr oder weniger ein Synonym für "Linux-Dateisystem". Diese unangefochtene Dominanz endete, als Firmen wie IBM und SGI auf den Linux-Zug aufsprangen und speziell für unternehmenskritische Einsätze konzipierte Dateisysteme nach Linux portierten und als Open-Source-Software freigaben. Genau wie JFS, XFS und das von Hans Reiser entwickelte Reiser FS gehören diese mittlerweile zur Standardausstattung des Linux-Kernels und sorgen für die Qual der Wahl.

Von diesen Entwicklungen getrieben, machten sich auch die Ext2-Entwickler Gedanken, wie sich das äußerst robuste Arbeitspferd Ext2 mit moderneren Eigenschaften wie Journaling ausstatten ließe. Das Ergebnis ext3 ist seit der 2.4er Kernelserie mit "an Bord". Im Gegensatz zu den übrigen Dateisystemen ist es zu Ext2 abwärtskompatibel. Datenverluste oder Boot-Probleme<sup>12</sup>, wie sie bei "der Konkurrenz" gelegentlich auftreten, kommen nicht vor.

In der Tat spielen die Alternativen ihre Vorteile (z. B. bei der Geschwindigkeit) meist nur bei speziellen Einsatzzwecken aus, die für "Normalbenutzerinnen" nicht relevant sind. Insofern gibt es keinen Grund, sich hier die Wahl schwerer als nötig zu machen. Aber auch wenn der Distributor Ext2 als Standard Filesystem vorsieht, ist das kein Anlass zur Panik, solange frau auf Journaling verzichten kann.

Journaling Filesystem: Stürzt der Rechner während einer Schreiboperation ab. kommt es zu Inkonsistenzen im Dateisystem. Verwaltungs- und Dateneinträge stimmen nicht mehr überein – die Einträge müssen genrüft und bereinigt werden.

Bei großen Platten dauert diese Überprüfung sehr lange, was vor allem bei Server-Systemen stört. Daher gibt es sogenannte Journaling Filesysteme. Diese schreiben sämtliche Datei operationen "in einem Journal" mit. Stürzt das System ab, müssen nur die Operationen nachgeprüft werden, die noch nicht beendet waren, was natürlich viel schneller geht. Journale sind allerdings keinesfalls ein Ersatz für Backups...

 $20$ 

Sommerstudium 2005 Bremen Informatica Feminale

#### Linux ist weiblich

ASCII-Dateien schöner ausdrucken Um Textdateien papiersparend auszudrucken, kann frau auf die Filter a2ps oder enscript (je nachdem, was installiert ist oder besser gefällt) zurückgreifen:

enscript -2 -M A4 textdatei

gibt textdatei zweispaltig im Hochformat auf A4-Papier (-M für "Medium") auf dem Default-Drucker aus. Zusätzlich wird auf jeder Seite eine Headerzeile mit dem Namen der Datei, dem Ausdrucksdatum und der Seitennummer gedruckt.

a2ps -2 -M A4 textdatei

hingegen druckt zwei logische Seiten im Querformat A4 nebeneinander auf ein Blatt. Die logischen Seiten werden umrandet und mit hübschen Headern versehen. Zudem sorgt a2ps automatisch für Syntaxhighlighting, wenn es sich um Texte in einer gängigen Programmier oder Auszeichnungssprache handelt.

Das kann enscript mit der Option -E ebenfalls:

enscript -2 -M A4 -E -o textdatei.ps textdatei

Die -o-Option ("out put") funktioniert auch bei a2ps und sorgt dafür, dass das Ergebnis nicht auf dem Defaultdrucker (bzw. dem hinter -P angegebenen Drucker) heraus kommt, sondern in einer PostScript-Datei abgelegt wird. Letztere kann frau mit PostScript-Viewern wie gv. kghostview oder ghostview anschauen.

Drucke eine Textdatei so in eine Datei, dass vier logische Seiten auf einer Druckseite zu liegen kommen. Schau sie mit einem Post Script-Viewer an!

Papier sparen mit mpage Auf vielen Systemen ist mpage installiert, das mehrere logische Seiten sowohl aus PostScript- als auch aus Text dateien ähnlich a2ps auf einer Druckseite ausgibt, sie bei Bedarf mit Rahmen umgibt und mit Header- und Fußzeilen versieht. Auch mpage kennt die Optionen -o und -P. Am Inhalt der auszudruckenden Seiten nimmt dieses Tool allerdings anders als a2ps und enscript keine Veränderungen vor.

Packen und Entpacken Beim Installieren von Software haben wir bereits mit dem "Tape Archiver" tar Bekanntschaft geschlossen (vgl. Seite 44). Dieses Tool hat seinen Namen daher, dass es ursprünglich dazu entwickelt wurde, um Backups auf Bändern zu machen. Das geht auch heute noch, doch viel öfter wird tar dazu verwendet, um mehrere Dateien in einer (Archiv-)Datei zusammenzufassen. So packt

tar - cf archiv.tar .\*

alle Punktdateien im aktuellen Verzeichnis zum Archiv archiv tar zusammen (-c für "create"). Die Option -f muss unbedingt direkt vor dem Namen der geplanten Archivdatei stehen, denn sie entscheidet, dass tar nicht nach einem Bandlaufwerk sucht und stattdessen in eine Datei schreibt.

Das entstandene Archiv lässt sich mit

tar -tf archiv.tar

überprüfen (bei unbekannten Tarballs ein wichtiger Schritt, um zu sehen, wohin die darin enthaltenen Dateien beim Entnacken geschrieben werden) und mit

Informatica Feminale

Sommerstudium 2005 Bremen

 $v$  fat Windows 9x

<sup>12...</sup> wobei an manchen Pannen nicht die Dateisystementwickler, sondern ein nachlässiger Distributor schuld  $ist...$ 

#### 12 Nützliches Kleinzeug

12 Nützliches Kleinzeug

gibt den Befehl zum Rechnen:

#### Linux ist weiblich

Ext2 und Ext3 Aus Anwenderinnensicht wichtig sind folgende Ext2/3-Eigenschaften:

- · Dateinamen können bis zu 255 Zeichen lang sein.
- Groß- und Kleinschreibung werden unterschieden.
- Alle Zeichen bis auf den Slash / und Nullbytes sind in Dateinamen erlaubt. (Allerdings erleichtert frau sich die Arbeit, wenn sie auf Sonderzeichen verzichtet, da viele davon in der Shell eine eigene Bedeutung haben.) Es ist sogar möglich, einen aus Leerzeichen bestehenden Dateinamen zu bilden

Das Ext2 Dateisystem bietet noch einen besonderen Service: Beim Mounten wird im Superblock der Partition ein sogenanntes Valid-Flag auf 0, und beim Unmounten wieder auf 1 zurückgesetzt. Beim Booten wird dieses Flag überprüft, und das Dateisystem gegebenenfalls mit dem Befehl fsck ("file system check") geprüft. Außerdem erhöht sich bei jedem Mounten ein Zähler im Superblock, der es ermöglicht, nach einer bestimmten, durch tune2fs einstellbaren Anzahl von Mounts und/oder Tagen das Dateisystem zu überprüfen, auch wenn das Valid-Flag korrekt gesetzt ist.

Beide Informationen wertet der Kernel beim Booten aus. Sie führen dann gegebenenfalls zu den Meldungen wie

/dev/hda1: was not cleanly unmounted, check forced /dev/hda1 has reached maximal mount count, check forced /dev/hda1 has gone too long without beeing checked, check forced

Bei Ext3 ist dieser Check nicht mehr nötig; hier kommt dem Kommando tune2fs eine ganz besondere Rolle zu: Mit der Option -j lässt sich eine Ext2-Partition zu Ext3 machen, ganz einfach, indem frau das Journal zuschaltet. Möchte frau wieder zu Ext2 zurück, schaltet sie es mit tune2fs -0 ^has\_journal *Partition* wieder ab. Beide Operationen sollte frau jeweils im Single User-Wartungsmodus (siehe Kapitel 9 ab Seite 48) ausführen.

Das ist übrigens auch der Modus, in den das System rebootet, wenn die Schäden so groß sind. dass fsck mit seinem Reparatur-Latein am Ende ist. Mit /sbin/fsck Partition kann root dann eine manuelle Reparatur anstoßen, fsck stellt dann viele Fragen, die frau am besten mit  $\widehat{N}$ beantwortet. Kann das Programm Datenfragmente partout keiner Datei mehr zuordnen, landen diese im Verzeichnis lost+found der jeweiligen Partition. Die Systemadministatorin kann die dort abgelegten Dateischnipsel dann durchschauen und so ggf. der Erinnerung nach zumindest ein paar Text dateien reparieren. Wenn alles schief geht, bleibt die Hoffnung auf ein funktionierendes Backup...

Reiser-Dateisystem Ebenfalls seit Kernel 2.4 gehört das Reiser-Dateisystem ReiserFS zur Ausstattung des Linux-Kernels. Dieses Journaling Filesystem zeichnet sich dadurch aus, dass es die Daten in einem binären Baum verwaltet, was vor allem bei vielen kleinen Dateien einen enormen Performance Gewinn nach sich zieht, aber auch den Plattenplatz optimal ausnutzt. Allerdings gibt es immer mal wieder Berichte darüber, dass ReiserFS es mit der Datensicherheit nach Abstürzen nicht ganz so genau nimmt.

 $11.4$ Dabei ist zu beachten, dass die Division per Default ganzzahlig berechnet wird:

 $6.9 + 4.5$ 

 $6/4$ 

 $\mathbf{1}$ 

 $694$ 

 $\overline{2}$ 

Das lässt sich ändern, indem frau die Anzahl der auszugebenden Nachkommastellen mit der Spezialvariablen scale (der Default ist scale=0) festlegt:

Taschenrechner Natürlich gibt es auch für Linux Unmengen an grafischen Taschenrechnerprogrammen, die sich wie kcalc oder xcalc auch weitgehend mit der Tastatur bedienen lassen.

Doch es geht natürlich auch vollkommen auf der Kommandozeile. Neben calc (das mittlerweile eher Seltenheitswert in den Standardinstallationen besitzt), heißt das Standardprogramm hier

bc. Dies ist keineswegs nur ein Taschenrechner, sondern eine Programmiersprache für sich. Wir

Nach dem Aufruf von be rückt der Cursor auf die erste leere Zeile und wartet auf Eingaben.  $\left(\overline{\leftarrow}\right)$ 

beschränken uns in dieser Vorstellung allerdings auf den interaktiven Betrieb.

 $scal=3$  $3.11/2$ 1.555  $scale1 = 1$  $3, 11/2$  $1.5$  $3.11\%2$  $.11$ 

Die Modulo-Operation % gibt dabei jeweils den Rest aus, der bei der entsprechenden Genauigkeit übrig bleibt.

Mit den Pfeiltasten kann frau ältere "Befehle" recyclen. Das jeweils letzte Ergebnis wird in der Variablen last gespeichert und kann durch Angabe dieses Variablennamens weiterverwendet werden:

 $8*4$ 32  $1ast-30$  $\mathcal{D}$ 

Die Zahlensysteme für Ein- und Ausgabe legt frau für die aktuelle Session mit den Variablen ibase und obase fest. So rechnet der folgende Dialog die Zahl FF im hexadezimalen Zahlensystem ins oktale um:

ibase=16  $obase = 8$  $\rm FF$ 377

Für komplexere Berechnungen sei die Manpage ans Herz gelegt.

Uhe das Rechnen mit bel

60

Sommerstudium 2005 Bremen Informatica Feminale Informatica Feminale

Sommerstudium 2005 Bremen

21

**Virtuelles Dateisystem proc**h Außer diesen Dateisystemen, die frau bei der Installation auf einen<br>Detenträgen eufbringt, gibt es welche, die nur der Linux Kernel selbst zur Laufseit erseugt, um Datenträger aufbringt, <sup>g</sup>ibt es wel
he, die nur der Linux-Kernel selbst zur Laufzeit erzeugt, umden Zugriff auf Systemparameter des laufenden Systems zu ermöglichen. Diese Daten liegen nicht auf separaten Partitionen, sondern im Arbeitsspei
her, und werden si
htbar, sobald frau auf sie zugreift.

Bei proc handelt es sich um ein solches virtuelles Dateisystem, in dem z. B. Informationen über laufende Prozesse und erkannte Hardware abgerufen oder Kernel-Parameter verändert werden können.

 Es enthält keine realen Dateien, die auf der Festplatte Spei
her wegnehmen, daher ist es au
h nicht schlimm, wenn die Datei <mark>/etc/kcore</mark> riesig ist. Ihre Größe zeigt lediglich die Größe des Arbeitsspei
hers an, sie selbst beanspru
ht aber keinen Platz. root darf den Inhalt des Arbeitsspeichers in der Regel auch lesen, es sei denn, es kommen – wie z. B. SELinux<sup>13</sup> bei Fedora Core – spezielle Schutzmechanismen zum Einsatz.

. Wie groÿ ist der Arbeitsspei
her Deines Systems?

**Schau zuhause in Deinen Arbeitsspeicher rein. Aber Vorsicht, Pager wie more oder less<br>helten ung Prehlung mit den nicht druckbenen Zeichen, else lieber werben mit stritum filtern.** bekommen Probleme mit den nicht druckbaren Zeichen, also lieber vorher mit <mark>strings</mark> filtern: at /pro
/k
ore <sup>|</sup> strings <sup>|</sup> less

#### 4.2 Mounten

Jede Partition, die Linux verwenden soll, muss gemountet, also in den Dateibaum eingehängt, werden, damit ein Zugri auf die darauf bendli
hen Dateien mögli
h wird. Unterhalb wel
hen Verzei
hnisses die Daten wel
her Partition zu liegen kommen, kann fest verdrahtet in der Datei /et
/fstab festgelegt oder beim manuellen Mounten auf der Kommandozeile angegeben werden. In der Konfigurationsdatei /etc/fstab steht, welche permanenten Dateisysteme existieren und wie sie in den Dateibaum eingehängt werden sollen. Sie wird beim Booten gelesen (und muss daher auf der Root-Partition liegen) und sorgt dafür, dass die Daten auf den übrigen Festplattenpartitionen im Dateibaum zugängli
h werden. Die /et
/fstab enthält die folgenden Informationen:

Devi
e

 die Gerätedatei des Massenspei
hers (z. B. /dev/fd0 für's Diskettenlaufwerk oder /dev/hda1 für die erste Partition der ersten IDE-Platte)

• Mountpoint

der Mountpoint, also das Verzeichnis, in dem die Daten nach dem Mounten zu finden sein<br>" werden

Type

 der Dateisystemtyp (z. B. ext2 oder reiserfs; oft rei
ht au
h auto, das den Kernel bittet,  $das$  Dateisystem selbst herauszufin $den)$ 

 $\bullet$  Options

Mit den – vom zu mountenden Dateisystem abhängigen – Optionen lässt sich der Mount-Vorgang steuern. Eine Auswahl:

defaults Voreinstellungen (rw, suid, auto, nouser . . . )

noauto Kein automatis
hes Mounten beim Booten

13http://www.nsa.gov/selinux/

22

Sommerstudium 2005 Bremen Informatica Feminale Linux ist weibli
h

for <sup>i</sup> in \*.HTM

ein, ers
heint ein sogenannter Se
ond-Level-Prompt, der von der Umgebungsvariablen PS2 bestimmt wird:

\$ e
ho \$PS2

 $\sim$ 

 Dieser erinnert daran, dass das Kommando no
h unvollständig ist. Hinter diesem Prompt können wir weiters
hreiben

> do mv \$i `basename \$i HTM`html > done \$ und sparen uns so die Semikola. S
hreiben wir #!/bin/bash

for <sup>i</sup> in \*.HTM do mv \$i `basename \$i HTM`html done

 in eine Datei, der wir Ausführbarkeitsre
hte verleihen, haben wir ein kleines Programm, ein Shellskript, das si
h wiederholt ausführen lässt.

Die erste Zeile des Skripts ist einem Kommentar vorbehalten, der besagt, welcher *Interpreter*<br>der Regt surführen zellschien also (här (harb Natürlich lang fanz die Skribilist auch mit den Rest ausführen soll hier also /bin/bash. Natürli
h kann frau ein Shellskript au
h mit normalen Kommentaren versehen, die der Dokumentation dienen. Einfa
h ein # davor, und s
hon kümmert si
h die Shell ni
ht mehr um den Rest der Zeile.

% – Schreib ein kleines Skript, das mit Hilfe von we herausfindet, wieviele Zeilen jede einzelne<br>Datei in Deinem Hemoverzeichnis lang ist Datei in Deinem Homeverzei
hnis lang ist.

 $\mathsf{cut}^-$  In Shellskripten lassen sich grundsätzlich alle Kommandozeilenbefehle einsetzen, wobei eine Bes
hränkung auf Standard-Unixtools wie die in diesem Kurs vorgestellten dann angeraten ist, wenn das Skript auf vers
hiedenen Installationen laufen soll. (Soll es au
h auf anderen Unixsystemen oder gar in einer anderen, von der Bourne-Shell abgeleiteten Shell ausgeführt werden, gilt es zudem, die verwendeten Befehlsoptionen zu überprüfen bzw. si
h auf Syntaxelemente der Bash zu bes
hränken, die au
h zum Repertoire der anderen Shell gehören.)

Ein in Shellskripten sehr nützli
her Befehl ist ut. Mit ihm kann frau aus dem Text einer Datei oder von der Standardeingabe Spalten extrahieren. Ob dies byte- bzw. zei
hengenau oder anhand von Feldern, die von *Delimitern* (Spaltentrennern) begrenzt werden, geschieht, ist abhängig von der angegebenen Option. Ohne explizite Angabe eines Spaltentrenners dienen Tabulatoren als Feldbegrenzer.

ut -d ":" -f 1,5 /et
/passwd

beispielsweise sucht aus der Passwort-Datei alle auf diesem Rechner vorhandenen Accounts und<br>der der klub bei der klub den dazugehörigen Kommentar heraus.

**Schreib ein Shellskript, das für alle Benutzerinnen Deines Rechners eine namentliche Bergelster Eine Schreibt**<br>Gestiltung executiv grüßung ausgibt.

. Was ma
ht das Kommando ut -b 6-17? Was könnte der Unters
hied zu ut - 6-17 sein?

Informatica Feminale a Feminale Sommerstudium 2005 Bremen

11 Die Bash

Will frau dafür sorgen, dass eine Variable mit dem aktuellen Inhalt au
h auf Kindprozesse übergeht, muss sie sie mit dem Befehl export *exportieren*. Das haben wir ohne Erklärung schon bei<br>der Umgehungsweichlungszehnen, bier nachmal surführlich. den Umgebungsvariablen gesehen – hier nochmal ausführlich:

```
bash$ variable=wert # Setzen der Variablen in der aktuellen Shell
bash$ e
ho $variable
wert
bash$ bash # Starten einer Kindshell
bash$ e
ho $variable # variable wurde ni
ht an Kindshell exportiert
bash$# Ausloggen aus der Kindshell
exit
bash$ e
ho $variable # zurue
k in der Ausgangsshell
wert
bash$ export variable # Exportieren von variable
bash$# Neue Kindshell
bash$ e
ho $variable # Kindshell kennt exportierte variable
wert
bash$ exit
exit
```
f**or-Schleife** Es kommt recht häufig vor, dass frau mehrere Dateien gleichartig bearbeiten will. Einfa
he Kommandos nehmen oft mehrere Dateien als Argumente an, do
h wenn die Aufgabe sich nicht mehr mit einem einzigen Kommando lösen lässt, wird es schwierig. Es sei denn, frau<br>hariart sich auf die fan Schleifer besinnt si
h auf die for-S
hleife:

#### for <sup>i</sup> in \*.HTM; do mv \$i `basename \$i HTM`html; done

Die Shell s
haut na
h, auf wel
he Dateien im aktuellen Verzei
hnis das Wild
ard-Muster \*.HTM passt und legt deren Dateinamen einen nach dem anderen (d. h. bei jedem Schleifendurchlauf<br>sisse) is der Laufmeisklaufe ist einen) in der Laufvariablen <sup>i</sup> ab.

Das war der S
hleifenkopf und damit das erste Kommando. Will frau mehrere Kommandos hintereinanderweg auf der Kommandozeile s
hreiben, muss sie die mit Semikola trennen. Das zweite Kommando wird eingeleitet vom Schleifen-Schlüsselwort do, das den Beginn des Schleifenrump-<br>Charlie des Antwerklands in Schleifen ble der Beginn des Charlies des Antwerklands fes markiert. In jedem Schleifendurchlauf soll also der Befehl mv \$i 'basename \$i HTM'html<br>------führt marder ausgeführt werden.

Was soll da umbenannt werden? Offensichtlich die Datei, deren Name gerade in der Variablen i steht. Der neue Name endet auf html, doch was ist das, was zwischen den *Backticks* '' steht? Wenn wir es einzeln ans
hauen, sieht es gar ni
ht mehr so für
hterli
h aus: basename \$i HTM. Das Kommando <mark>basename</mark> findet den einfachen Dateinamen seiner Argumentdatei heraus, wobei es sämtli
he Pfadangaben wegstrei
ht. Der Basename von /et
/passwd ist zum Beispiel passwd. Gibt frau basenameein weiteres Argument mit auf den Weg, interpretiert das Kommando dies als Dateinamenendung, die es ebenfalls wegzustreichen gilt. Im Beispiel hackt b**asename** also die<br>Endus all II von der Datei in is ab um angebließend eine name Endusaktrik anbännen au bännen Endung HTM von der Datei in i ab, um anschließend eine neue Endung html anhängen zu können.<br>Die Baltiste als die kontrolle in der Solar in der scheiden auf. Die Ba
kti
ks sorgen ledigli
h dafür, dass basename zur Sa
he kommt, bevor das mv-Kommando ausgeführt wird.

Zu guter Letzt gilt es, den Schleifenrumpf mit <mark>done</mark> abzuschließen.

Natürli
h muss niemand all diese Kommandos auf eine Zeile s
hreiben. Tippt frau in der Shell

Sommerstudium 2005 Bremen Informatica Feminale Linux ist weibli
h

user Devi
e darf von normalen Nutzerinnen gemountet werden

 ${\tt ro}$ ,  ${\tt rw}\,$  nur lesbar  $(\tt, read\, only \tt''),$  les- und schreibbar  $(\tt, read\, write \tt'')$ 

exe Ausführung von ausführbaren Dateien (also Programmen) gestattet

sync Ungepuffertes Schreiben

#### $\bullet$  Dump

 Gilt momentan nur für Ext2 und besagt, ob das Dateisystem dur
h den Befehl dump gesi hert werden soll. Hat eher selten praktis
he Bedeutung.

#### Che
k

 Gibt an, ob das Dateisystem vor dem Mounten überprüft werden soll. Beim Root-Dateisystem sollte hier eine <sup>1</sup> stehen und bei allen anderen entweder eine <sup>0</sup> (keine Prüfung) oder eine 2. Dateisysteme mit gleicher Nummer werden parallel überprüft, das Root-Dateisystem sollte<br>immer allsin und als serten artertet manden immer allein und als erstes getestet werden.

Wenn in der / $etc$ /fstab Folgendes zum Diskettenlaufwerk steht...<br>

/dev/fd0 /floppy vfat noauto,user <sup>0</sup> <sup>0</sup>

. . . , kann jede Benutzerin eine Diskette dur
h den Befehl mount /floppy mounten bzw. mit umount /floppy wieder unmounten. Fehlt diese Zeile, darf nur root das Diskettenlaufwerk inden Dateibaum einhängen und muss alle Optionen extra mitgeben. mount kennt u. a. folgende Flags:

-t Dateisystemtyp

-o Optionen (die <sup>g</sup>lei
hen wie in der /et
/fstab)

Demnach bindet frau eine Windows-Diskette folgendermaßen in den lokalen Dateibaum unterhalb<br>Absorption von /floppy ein:

mount /dev/fd0 /floppy -t vfat

Wel
he Dateisysteme mit wel
hen Parametern aktuell gemountet sind, steht in der Datei /et
/mtab, die sich bei ihrer Ausgabe an die Syntax der /etc/fstab hält. Außerdem liefert der Befehl mount<br>Informationen über annauntate Sudama, dans Maurta ist auch Maurtaganarten Informationen über gemountete Systeme, deren Mountpoints und Mountparameter.

. S
hau Dir die Datei /et
/fstab an und ermittle, wel
he Arten von Dateisystemen im Re
henzentrum verwendet werden und was damit gema ht werden kann.

Die wichtige Information, wieviel Platz sich aktuell auf einer Partition befindet, gibt übrigens <mark>df</mark>  $($  "disk free").

. Wie voll sind die Platten momentan?

#### 4.3 Dateien

Linux behandelt nahezu alles als Datei. Dem liegt der Gedanke zugrunde, dass sich gleiche<br>Mahren in der Paul der Linux für dem klubben bis Die Paul der Linux der Linux der Linux der Linux der Linux de Me
hanismen wie z. B. Lesen und S
hreiben auf ganz unters
hiedli
he Dinge anwenden lassen (siehe au
h Kapitel 5.1, ab Seite 27).

Reguläre Dateien

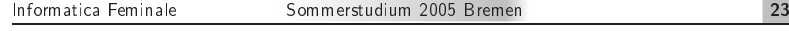

- von Mens
hen (mit entspre
henden Kenntnissen) lesbare Dateien: z. B. Texte, Quell
ode von Programmen, HTML-, XML-, PostS
ript-Dateien . . . , die traditionell ASCII-, inzwischen häufig auch UTF-8- (oder zumindest sprachspezifisch wie ISO-8859-15<sup>14</sup>) kodiert vorliegen
- Dateien in anwendungsspezifischen Binärformaten: komprimierte Dateien, Bilddateien, proprietäre Formate . . .
- mas
hinenlesbare (Binär-)Dateien: Programme und Bibliotheken

#### Geräte-Dateien

Unter Linux wird au
h Hardware über eine Datei als Bindeglied verwaltet. Dabei unters
heiden wir

- *blockorientierte Gerätedateien*, dazu zählen alle Massenspeicher wie z. B. das Diskettenlaufwerk (/dev/fd0) oder eine IDE-Festplatte (/dev/hda1-x), und
- *zeichenorientierte Gerätedateien*, über die z. B. die Maus (**/dev/mouse** bzw. **/dev/cua0**x bei einer seriellen oder /dev/psaux bei einer PS/2-Maus) oder der Dru
ker (/dev/ lp1) angespro hen werden.

#### Links

Verweise auf schon vorhandene Dateien. Bei den sogenannten *Hard Links* handelt es sich um einen weiteren Dateinamen für die ursprüngliche Datei. Ein File verschwindet erst phy-<br>sitelisch ware semakl die ursprüngliche Datei als auch alle sufeie verweisenden Hard Liche sikalisch, wenn sowohl die ursprüngliche Datei als auch alle auf sie verweisenden *Hard Links* gelös
ht sind. Anders die Soft Links oder symbolis
hen Links: Sie verweisen ledigli
h auf den ursprüngli
hen Dateieintrag und gehen ins Leere, wenn die Datei, auf die sie zeigen, entfernt wurde. Während symbolis
he Links au
h auf Verzei
hnisse und über Partitionsgrenzen hinaus verweisen dürfen, bleiben Hard Links auf eine Partition und Ni
ht-Verzei
hnisse bes
hränkt.

#### Verzei
hnisse

Au
h Verzei
hnisse werden wie Dateien behandelt. Das aktuelle Verzei
hnis verste
kt si
h z. B. hinter der Datei namens . (Punkt), das darüberliegende Verzeichnis heißt . . (Punktpunkt).

#### FIFOs

("First In First Out") oder *Named Pipes* sind Dateien, die es ermöglichen, dass zwei Prozesse untereinander durch Pipes (ähnlich denen im Abschnitt 11.1 auf Seite 54 beschriebenen) miteinander kommunizieren können.

#### $\bullet$  Sockets

Bieten eine ausgefeiltere Möglichkeit, über die lokale Client- und Server-Prozesse untereinander kommunizieren können. Beispiele dafür finden KDE-Nutzerinnen in den Verzeichnissen /tmp/m
op-username und /tmp/kso
ket-username.

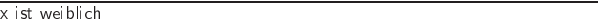

cat  $p*[1-3]$ t p\*[1-3] zeigt den Inhalt aller Dateien an, die mit einem kleinen p beginnen und mit einer 1,2 oder <sup>3</sup> enden.

. Su
he eine Kombination, die Deinen und den Namen Deiner re
hten Na
hbarin mat
ht, aber den Deiner linken Na
hbarin ni
ht.

## 11.2 Shellskripte

Linux

Wild
ards, Pipes, Ein- und Ausgabeumlenkung sind aber no
h ni
ht alles, was das Powertool Shell zu bieten hat – als "Killerfeature" haben Unixshells alles eingebaut, was frau von einer Programmierspra
he erwartet: Variablen, konditionale Abfragen, S
hleifen.

Variablen Eine Variable in der Bash zu setzen ist ganz einfa
h: Frau denkt si
h einen Namen für sie aus und setzt hinter ein Glei
hheitszei
hen den Wert. Um ihren Inhalt herauszunden, <sup>g</sup>ilt es, ein Dollarzei
hen vor den Variablennamen zu setzen. Will frau den Inhalt ausgeben, benutzt sie – wie wir schon beim Spezialfall Umgebungsvariable gesehen haben – das Kommando <mark>ech</mark>o:<br>.

bash\$ variable=wert bash\$ e
ho \$variable  $max+r$ 

Da Leerzei
hen von der Shell als Worttrennzei
hen benutzt werden, müssen sie ges hützt werden, wenn sie Bestandteil einer Zei
henkette sind, die einer Variable zugewiesen wird. Dabei <sup>g</sup>ibt es die "sanfte" Möglichkeit, den gesamten String in doppelte Anführungszeichen (*Doppelquotes*) zu setzen, oder die unna
hgiebige Variante mit einfa
hen Anführungszei
hen. Bei ersterer dient der Dollar weiterhin zum Herausfischen von Variableninhalten, in letzteren interpretiert ihn die Shell<br>beschieden buchst äblich:

bash\$ variable="wert2 \$variable" bash\$ e
ho \$variable wert2 wert bash\$ variable='wert2 \$variable' bash\$ e
ho \$variable wert2 \$variable

. Warum reagiert die Shell jetzt auf den Befehl variable=wert2 \$variable mit bash: wert2: ommand not found?

. Warum s
hweigt die Shell auf die Befehlsfolge unset variable; variable=wert2 \$variable hin, statt die oben genannte Fehlermeldung auszugeben?

Das Verhalten der Bash und anderer Programme wird ni
ht nur dur
h Umgebungs-, sondern auch durch *Shellvariablen* beeinflusst. Letztere werden von der Shell selbst genutzt und können mit dem Kommando set angezeigt werden. Darunter fallen zum Beispiel die Variable IFS, in der festgelegt ist, wel
he Zei
hen als Worttrennzei
hen fungieren, oder PS1, die die Eingabeaufforderung (den Prompt) festlegt. Die Umgebungsvariablen erfährt frau mit dem Kommando env.

wie ist der Prompt bei Dir definiert? Sieh in der Manpage zu bash nach,<br>melehe Pletzbelter sieh derin verwenden lassen Ändere Deinen Prempt temperär in wel
he Platzhalter si
h darin verwenden lassen. Ändere Deinen Prompt temporär in aktuelles verzeichnis (rechnername) \$!

24

Sommerstudium 2005 Bremen Informatica Feminale Informatica Feminale a Feminale Sommerstudium 2005 Bremen

 $^{14}$ umfasst grob gesagt ASCII plus Umlaute u. a. akzentuierte Buchstaben plus Eurozeichen

editor und EDITOR zwei völlig vers
hiedene Dinge sind: Für editor interessieren si
h im Gegensatz zur vordefinierten Umgebungsvariablen EDITOR höchstens von der Benutzerin geschriebene Skripte.

Zum Ausgeben eines einzigen Variableninhalts dient das Kommando

e
ho \$variable

Dabei muss ein \$-Zei
hen direkt vor dem Variablennamen stehen.

#### e
ho \$PATH

gibt den Pfad aus, in dem nach ausführbaren Dateien gesucht wird. Wenn frau jetzt ein zusätzli-<br>che Vennisheit (heimielungischip im Hemannmaisheit) in der Pfad mit sinkinder mill an kann hes Verzei
hnis (beispielsweise bin im Homeverzei
hnis) in den Pfad mit einbinden will, so kann sie das durch Neudefinition der Umgebungsvariablen tun, zum Beispiel durch das Kommando

#### export PATH=\$HOME/bin:\$PATH

Das abschließende :\$PATH stellt sicher, dass der alte Pfad zusätzlich erhalten bleibt; die Umgebungsvariable HOME enthält den Pfad des eigenen Homeverzei
hnisses. Wenn frau diese Zeile eingibt, <sup>g</sup>ilt der neue Pfad dank expor<sup>t</sup> zwar für alle Programme, die aus dieser Shell heraus aufgerufen werden, aber abgesehen davon natürli
h nur für die aktuelle Shell in der aktuellen Sitzung. Er verbreitet si
h ni
ht automatis
h unter allen anderen, bereits laufenden Shells, und beim nä
hsten Einloggen ist er vergessen. Soll letzteres ni
ht ges hehen, trägt frau das Kommando als zusätzliche Zeile in die Datei .bashrc und/oder .bash\_profile im eigenen Homeverzeichnis ein.<br>Deutsche Later in der Reichstanden und der Reichstanden und der Later in der Later in der Later in der Later i Der so gesetzte Su
hpfad wird von der Shell übrigens in genau der Reihenfolge dur
hsu
ht, in der die Verzei
hnisse darin stehen. Ein Programm namens ls in \$HOME/bin würde also bedeuten, dass bei einem ls-Aufruf niemals das System-Programm /bin/ls zum Zuge käme. Dieses müsste frau dann – genau wie alle nicht im Suchpfad stehende Programme – mit Pfadangabe als /bin/1s<br>C aufrufen.

. Sieh Dir Deinen Su
hpfad an und erweitere ihn um ein Verzei
hnis mit ausführbaren Dateien, das bislang ni
ht enthalten ist (z. B. /usr/sbin). Starte eins der darin enthaltenen Programme (z. B. /usr/sbin/lsof) mit und ohne Pfad. Versu
he dasselbe in einer anderen Shell.

Wild
ards Soll si
h ein Kommando auf mehrere Dateien beziehen, so lässt si
h eine Menge Schreibarbeit sparen, indem sogenannte *Wildcards* ("Platzhalter") zum Einsatz kommen. Die wi
htigsten sind

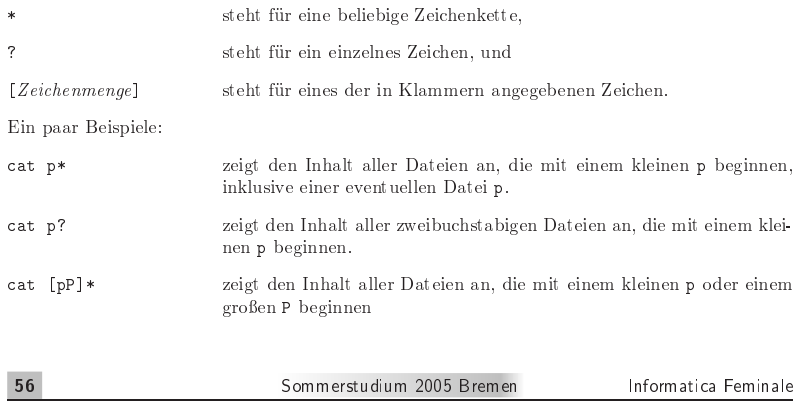

#### 4.4 Verzei
hnisbaum

Alle Dateien zusammen ergeben den Verzeichnisbaum, dessen oberstes $^{15}$  Verzeichnis ein "/" symbolisiert. Hier kommen die Dateien aus der Root-Partition zu liegen; der Ordner selbst wird als *Wurzel-Verzeichnis* oder *Root Directory* bezeichnet. In darin befindlichen Ordnern ("Mountpoints") werden ggf. andere Partitionen eingehängt. Das erklärt, warum sich auf einer Partition<br>immes sur sin T-ilast des Detsikaume kefenden lang. immer nur ein Teilast des Dateibaums befinden kann.

Die Dateien im Linux-Dateibaum sind nach ihren Aufgaben sortiert; aus Sicht der Benutzerin<br>https://www.auto-defection.com/www.auto-defenses/ ist ni
ht erkennbar, auf wieviele Partitionen sie si
h verteilen.

Leider hat die Existenz von Distributionen die Folge, dass si
h Dateien <sup>g</sup>lei
her Funktion auf verschiedenen Systemen an unterschiedlichen Stellen befinden. Um diesen Missstand zumindest<br>triburier zu kakakan, kakan sich die zuelen Distributung und andere Seftware Harstellen werden. teilweise zu beheben, haben si
h die groÿen Distributoren und andere Software-Hersteller zusammengeschlossen und entwickeln die LSB ("Linux Standard Base"), einen Standard, der grundlegende Festlegungen zum Aufbau eines Linux-Systems trit. Dort ist unter anderem im FHS ("Filesystem Hierarchy Standard") festgelegt, wie der Verzeichnisbaum einer Linux-Installation aussehen sollte:

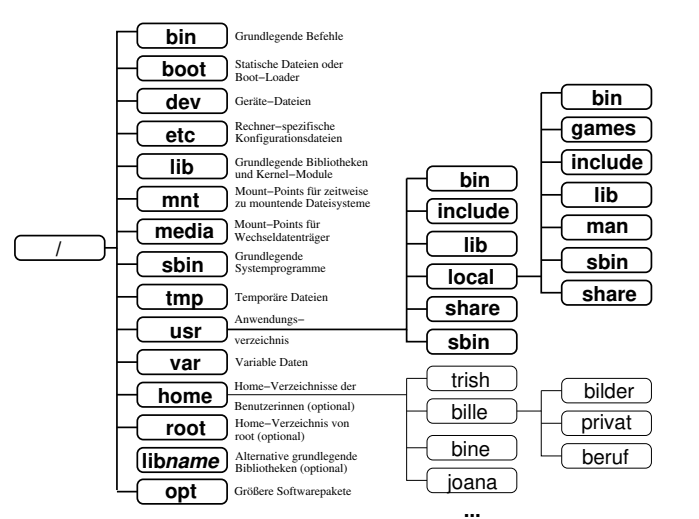

Die unterhalb des Wurzel-Verzei
hnisses si
htbare Aufteilung der Systemsoftware in Programme (/bin und /sbin), Kongurationsdateien (/et
) und Bibliotheken (/lib) wiederholt si
h unterhalb des /usr-Zweigs. Hier kommen die Anwendungsprogramme und andere, für das System ni
ht lebenswi
htige Software-Pakete unter. Da diese Dateien mitbringen, die ni
ht in besagte Kategorien passen, gibt es hier neue Verzeichnisse wie <mark>share</mark> für architekturunabhängige Dateien wie I
ons, Wörterbü
her, Manpages (/usr/share/man) et
. oder in
lude für sogenannte Headerdateien, die S
hnittstellenbes
hreibungen für Bibliotheken enthalten und benötigt werden, wenn frau selbst Software kompilieren will.

Informatica Feminale a Feminale **Sommerstudium 2005 Bremen** 2005 25

<sup>&</sup>lt;sup>15</sup>...bzw. unterstes, je nachdem, ob frau die Wurzel als "unten" oder "oben" bezeichnet; bei Dateibäumen hat es si
h aber dur
hgesetzt, die Wurzel bei Darstellungen oben hin zu legen.

4 Dateisystemm und Dateibaum **Linux ist weiblich** in the Unit of the Linux ist weiblich

Programme und andere Dateien, die die Distribution ni
ht selbst mitliefert, gehören ins Verzeichnis /usr/1oca1, das die Unterstruktur von /usr im Wesentlichen wiederholt. Damit lassen<br>... b. D. bl. ... bl. ... II. ... d. ... ... ... si
h Probleme beim Update/Upgrade vermeiden.

Der FHS legt fest, dass im /usr-Zweig des Dateisystems (außer zum Zwecke der Software-<br>Installation) nichts angehörlichen wurden darf Will ein Danzen wurde während der Laufacit Daten Installation) ni
hts ges hrieben werden darf. Will ein Programm si
h während der Laufzeit Daten merken, gehören die na
h /tmp, /var oder in die Home-Verzei
hnisse der Nutzerinnen. Au
h für var s
hreibt der FHS eine bestimmte Unterstruktur vor, die jedo
h erst interessant wird, wenn frau in die Tiefen der Systemadministration einsteigen will. Gut zu wissen ist hier, dass das Verzeichnis /var/1og Protokolldateien ("Log-Dateien") von Serverdiensten beherbergt, die bei der Fehlersu
he behili
h sein können.

## 4.5 Bewegen im Verzeichnisbaum<br>.

**Verzeichnis wechseln** Um ein Verzeichnis zu wechseln, verwendet frau den Befehl cd ("change<br>dinataus"). Der Befehl alleine ketapultiert ein in ihr Hammannsichnis. Namerlameine mitd er dire
tory). Der Befehl alleine katapultiert sie in ihr Homeverzei
hnis. Normalerweise wird er aber benutzt, um in einen bestimmten Ordner zu wechseln. Die Adresse dieses Verzeichnisses,<br>also sein Pfederal von New debie felten einfalte beiden felten der Weisen er nachhen meden: also sein Pfad, "der Weg dahin", kann auf die beiden folgenden Weisen angegeben werden:

- Relativer Pfad: Die Angabe des Zielverzeichnisses erfolgt vom momentanen Standpunkt aus.<br>Deutsche Standpunkt aus. Das Oberverzei
hnis dazu symbolisieren zwei Punkte (
d ..), Unterverzei
hnisse spri
ht frau einfa
h mit ihren Namen an (
d mail). Die Angaben dürfen dur
haus au
h vers
ha
htelt werden, z. B. zu cd ../../usr/src.
- Absoluter Pfad: Dabei geht die Benutzerin vom "höchsten Punkt" im Dateibaum, dem Rootoder Wurzel-Verzeichnis, aus: cd /usr/src. Den absoluten Pfad erkennt sie an einem füh-<br>---den Slack (/) renden Slash (/).

Auflisten des Verzei
hnisinhalts Zum Ansehen des Inhalts eines Verzei
hnisses dient der Befehl 1s ("list"). Er listet ohne Argument alle im aktuellen Verzeichnis vorhandenen Dateien auf. Bekommt ls ein Argument mit auf den Weg, so zeigt das Kommando den Inhalt dieses Verzei
hnisses an.

Auÿerdem können no
h Optionen mit dazugepa
kt werden, die die Art der Augabe steuern. Eine kleine Auswahl:

- Au
h verste
kte (mit einem Punkt beginnende, vgl. Seite 55) Dateien auflisten (all): ls -a
- Dateirechte, -größe und Eigentumsverhältnisse aufführen ("long"; vgl. Seite 27): 1s −1
- Dateiattribute anzeigen: ls -F

Bei letzterer Option kommen folgende Markierungen zum Einsatz:

/ Verzei
hnis, \* ausführbare Datei, Link

% – Handelt es sich bei der Datei xmag im Verzeichnis /usr/X11R6/bin/ um ein Verzeichnis,<br>einer Link ein Pressenum eder eine nermele Detei? einen Link, ein Programm oder eine normale Datei?

26

Sommerstudium 2005 Bremen Informatica Feminale Linux ist weibli
h

Programme, die ihre Eingabe von stdin bekommen, Operationen mit diesen Eingaben ausführen und das Ergebnis nach stdout schreiben, heißen *Filter*. Beispiele sind <mark>grep</mark>, cat, more, sort und wc ("word count").

. Wieviele (rpm-)Pakete sind auf Deinem Re
hner installiert? Nutze dazu eine Pipe und das Kommando wc $-1$ .

. Wie lieÿe si
h diese Aufgabe ohne Pipe, aber dafür mit einer Aus- und einer Eingabeumlenkung in eine Datei lösen?

% Worin unterscheidet sich die Ausgabe von worden datei von der Variante mit Eingabeum-<br>lankung und wamm? lenkung und warum?

Suche mit einer einzigen Kommandozeile die Namen aller Dateien und Verzeichnisse in % Suche mit einer einzigen Kommandozeile die Namen aller Dateien und Verzeichnisse in<br>Deinem Homeverzeichnis heraus, die heute verändert wurden, und speichere das Ergebnis in einer<br>Dettil die heute das Ergebnis in einer de neuen Datei namens heute ab. Benutze dazu die Kommandos ls (mit passenden Optionen), grep und cut –c 57-, Pipes und eine Ausgabeumlenkung.

● Was tut cut -c 57-?

. Überprüfe, ob die Anzahl der Verzei
hniseinträge im Verzei
hnis /usr tatsä
hli
h mit der Zahl im zweiten "1s -a1" Block übereinstimmt! (Vgl. Seite 27ff.) Zum Zusammenzählen der<br>Zeiten der Seiten der Zeiten der Seiten der Seiten der Seiten der Seiten der Seiten der Seiten der Seiten der Zeilen ("lines") kann das Kommando wc $\,$  -1 dienen.

**Startdateien** Ähnlich wie unter DOS, wo beim Starten des Rechners die Kommandos aus den Dateien autoexec.bat und config.sys ausgeführt, werden auch beim Einloggen in ein Unix-<br>Surtem hartimurte Deteins absorbeitet und Standardsinstellungen assetzt. System bestimmte Dateien abgearbeitet und Standardeinstellungen gesetzt.

Da ist zunächst die Datei /<mark>etc/profile</mark>, die von der Systemadministratorin gewartet wird und auf die normale Benutzerinnen keinen Schreibzugriff haben. Beim Einloggen auf der Textkonsole<br>mit der Berheibels Lein-Skell (edenwenz sins Berk sweligit als Legin-Skell sertestet wird) werden mit der Bash als Login-Shell (oder wenn eine Bash explizit als Login-Shell gestartet wird) werden anschließend die Dateien .bash\_profile, .bash\_login und .profile im Homeverzeichnis der Benutzerin abgearbeitet. Somit sind die Einstellungen festgelegt, die für die gesamte Sitzung gelten sollen. (Es sei denn, die Benutzerin ändert sie während der Sitzung ausdrü
kli
h.)

Bei interaktiven Nicht-Login-Shells lädt die Bash die Session-bezogenen Voreinstellungen aus der Datei .bashrc, so im Homeverzeichnis der Benutzerin vorhanden. Diese Datei wird jedesmal<br>sussexusetet .wasse sins name Beck sufsexufen wird ... als a durch der Kammande hande den der ausgewertet, wenn eine neue Bash aufgerufen wird – sei es durch das Kommando b**as**h oder das<br>... Öffnen eines neuen X-Terminal-Fensters<sup>35</sup>.

Dateien wie .profile oder .bashrc, die mit einem Punkt beginnen, heißen auch versteckte Dateien, da sie normalerweise vom Kommando 1s nicht angezeigt werden. Es handelt sich dabei<br>in das Basel von Karfimustinsschaftling für werelsichen Heite Desemberg die im Namerlkatziel in der Regel um Kongurationsdateien für vers
hiedene Unix-Programme, die im Normalbetrieb meistens weniger von Interesse sind und die anzuzeigende Liste nur unnötig vergrößern.

Die o. g. Systemdateien setzen u. a. *Umgebungsvariablen*, die – wie zum Beispiel EDITOR – be-<br>stimmte Versiteitellungen für die Arheiteumschungtzeffen. Erer kann sich heit dem Befahl son stimmte Voreinstellungen für die Arbeitsumgebung treffen. Frau kann sie sich mit dem Befehl env<br>speciese January Die Namen der Environment Vericklan merden Jaut Kannantien auch geschrie anzeigen lassen. Die Namen der Environment-Variablen werden laut Konvention groÿ ges hrieben; prinzipiell spielt die S
hreibung von Variablennamen aber nur insofern eine Rolle, als dass

Informatica Feminale

<sup>&</sup>lt;sup>35</sup>Da frau jedoch jede Shell mit dem Flag -1**ogin** zu einer Login-Shell machen kann, können auch über Icons/Menüs<br>Festaviste Shells Legin Shells gin. Dies hängt in der wesleweitigen Vereinstellung von der Verliche des Dit gestartete Shells Login-Shells sein. Dies hängt in der werksseitigen Voreinstellung von der Vorliebe des Distributors ab und kann die Benutzerin schon mal zur Verzweiflung treiben, wenn die von ihr gewählte Start-Datei partout ni
ht ausgeführt wird.

11 Die Bash

Linux ist weibli
h

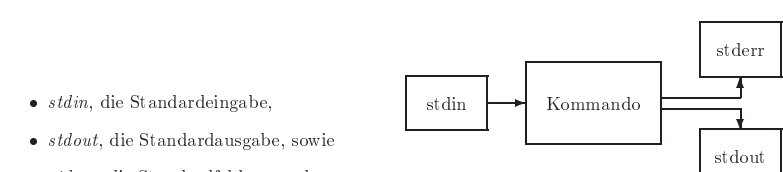

• *stderr*, die Standardfehlerausgabe.

Die Standardeingabe ist übli
herweise mit der Tastatur verbunden, damit die Benutzerin überhaupt etwas eingeben kann. Standardausgabe und Standardfehlerausgabe "hängen" am Bild-<br>schienz werballs Determituut und Erklamerklungen auf dem Manitan amehalisce Debei spricht schirm, weshalb Datenoutput und Fehlermeldungen auf dem Monitor erscheinen. Dabei spricht<br>die Skell Testatur und Bilderkieren mit scher meksfech smührten über Dateier ern Dauer einem die Shell Tastatur und Bildschirm – wie schon mehrfach erwähnt – über Dateien an. Da es einem<br>P Programm normalerweise vollkommen ega<sup>l</sup> ist, aus wel
her Datei die Eingaben gelesen werden bzw. in wel
he Datei die Fehlermeldungen oder die Ausgabe ges hrieben werden, lassen si
h die Kommunikationskanäle problemlos auf andere Dateien umbiegen:

 $\textit{Unixkommando} > \textit{Augabedatei}$  lenkt stdout in Ausgabedatei um.

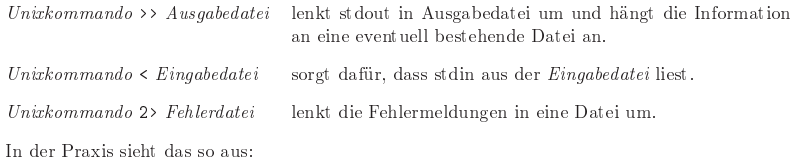

 $ls - lF > xxx$ s -1F > xxx Die erzeugte Liste kann anschließend in xxx besichtigt werden.

mkdir test; rm test 2fehler In der Datei fehler steht jetzt die Fehlermeldung, dass test ein Verzei
hnis ist und folgli
h ni
ht mit rm gelös
ht werden kann34.

Zur Abrundung dieses Themas zwei häug benutzte Umlenkungsbeispiele:

- 2/dev/null leitet die Fehlerausgabe des Programms ins Nulldevi
e, also ins Ni
hts.
- 2 &1 leitet die Fehlerausgabe auf die Standardausgabe um.

**Die Pipe** Häufig möchte frau die Ausgabe eines Kommandos als Eingabe für das nächste Kom mando verwenden, ohne dass die Zwis
henergebnisse in Form einer Datei hinterher no
h benötigt werden. Dafür bietet Unix die Pipes (Röhren, Rohrleitungen). Damit leitet frau die Standardausgabe eines Kommandos direkt auf die Standardeingabe des nä
hsten Kommandos um. Als Zeichen für die Pipe dient der senkrechte Strich:

ls -lF /dev <sup>|</sup> more grep bash /et
/passwd <sup>|</sup> less

Es ist möglich, beliebig viele Kommandos durch Pipes zu verbinden ("pipeline"). Voraussetzungen zum Aufbau einer Pipe sind: Das erste Programm s
hreibt seine Ausgabe na
h stdout, das zweite Programm liest seine Eingaben von stdin.

Sommerstudium 2005 Bremen Informatica Feminale Linux ist weibli
h

## 5 Benutzerinnen und ihre Re
hte

Linux ist ein Multiuserinnensystem, darauf optimiert, in Mehrbenutzerinnen-Umgebungen zu laufen. Daher existieren auf einem Linuxrechner immer unterschiedliche "Konten", *Accounts*, für<br>Besutzeitenen, die in Benus auf die im Dateihaum anthaltenen Deteien unterschiedliche Bechte Benutzerinnen, die in Bezug auf die im Dateibaum enthaltenen Dateien unterschiedliche Rechte<br>h haben.

 Das hat vor allem si
herheitste
hnis
he Gründe. Da die Dateien Besitzerinnen gehören, führt ein Bedienungsfehler einer unprivilegierten Benutzerin nicht dazu, dass das ganze System nicht<br>mehr furktionische Sie kat nämlich (im Allermeinen) von kriten Zumiff auf Systemalstein mehr funktioniert: Sie hat nämlich (im Allgemeinen) gar keinen Zugriff auf Systemdateien.<br>Die staat in Register in Staatschaft in die staat in die staat in die staat in die staat in die staat in die s

Die einzige Benutzerin im System, die die Macht zu solcher Zerstörung hat, heißt root. Sie<br>dast alleel<sup>6</sup> vond geltz zur dienen Grund michlich zur Vermeltungsafrahen nachgehen Wer darf alles<sup>16</sup> – und sollte aus diesem Grund wirklich nur Verwaltungaufgaben nachgehen. Wer grundsätzliche mit root-Rechten arbeitet, macht sein System ähnlich anfällig für Trojaner, Viren<br>und Caussia av Windows Systems sind untit dem kleiner Unterschied dam anderneit nachtisch und Co., wie es Windows-Systeme sind – mit dem kleinen Unterschied, dass es derzeit praktisch<br>hied, Mit der Union keine Viren für Linux <sup>g</sup>ibt.

Stattdessen nutzt frau zum Arbeiten (und Surfen) das Konto einer ni
htprivilegierten Benutzerin. Neben diesen Accounts, die Personen zugeordnet werden, existieren eine Reihe virtueller Pseudo-User, deren Konten nur dafür da sind, dass Server u. a. im Hintergrund laufenden Programme mit diesen statt mit root-Rechten ausgestattet werden. Damit bietet das System weniger<br>Angriffelt is ha nach außer Angriffsfläche nach außen.

Die LSB sieht als Mindestbelegs
haft eines Linux-Systems die User root (Systemverwalterin mit allen Rechten), bin (Systemverwalterin mit eingeschränkten Rechten) und <mark>daemon</mark> (Account zur Unterprozessverwaltung) vor. Darüber hinaus s
hlägt der Standard eine Reihe weiterer Systembenutzerinnen für unterschiedliche Aufgaben vor. Viele dieser "Pseudo-User" haben nicht einmal ein eigenes Homeverzei
hnis.

#### 5.1 Dateire
hte

Bei Linux werden für alle Dateien Re
hte vergeben, die regeln, wer was mit den Dateien anstellen darf. Der Befehl, um si
h diese Informationen zu Gemüte zu führen, lautet ls. Mit den Optionen -al versehen zeigt das Kommando die übli
hen Dateire
hte aller Dateien im Verzei
hnis an. Um ls zu überreden, nur die Eigens
haften des als Argument angegebenen Verzei
hnisses (und ni
ht dessen Inhalt) aufzulisten, <sup>g</sup>ibt es die Option -d17.

Die folgenden Zeilen zeigen, wie die Ausgaben von ls -al für unters
hiedli
he Dateitypen aussehen:

```
-rw-r--r-- 1 bille users 236472 Sep 2 21:42 /home/bille/inf/lin.tex
lrwxrwxrwx1 bille users 10 Sep 2 22:50 www \rightarrow /home/www/<br>1 bille users 0 Sep 2 22:53 named pipe
prw-r--r--0 Sep 2 22:53 named pipe
brw-rw---- 1 root disk 2, 0 Jan 19 2000 /dev/fd0
brw-rw---- 1 root disk 2, 1 Jan 19 2000 /dev/fd1
crw-rw---1p 6, 0 Jan 19 2000 /dev/1p0<br>root 4096 Mär 15 21:47 home
drwxr-xr-x 29 root root 4096 Mär 15 21:47 home
drwxr-xr-xroot 4096 Mai 28 09:24.<br>
root 4096 Mai 28 09:24
drwxr-xr-x4096 Mai 28 09:24 ..
\sqrt{1}2 3 4 5 6 7 8 9. Worauf beziehen si
h die letzten zwei Beispielzeilen zu . und ..?
```
<sup>16</sup>Es gibt Erweiterungen wie RSBAC, die es erlauben, Systeme aufzubauen, in denen auch root nicht alles darf, doch die sind derzeit nicht Bestandteil des offiziellen Linux-Kernels. 17Weitere Optionen siehe man ls.

Informatica Feminale

 $^{34}$ Das Semikolon in dieser Befehlszeile wirkt wie $\overline{\left(\leftarrow\right)}$  So kann frau mehrere, hintereinander auszuführende Kom-mandos in einer Kommandozeile unterbringen. mandos in einer Kommandozeile unterbringen.

#### 5 Benutzerinnen und ihre Rechte **in der Eine Eine Eine Eine Eine** Linux ist weiblich

Aufgeteilt in neun Blö
ke präsentiert ls folgende Informationen:

 $\overline{0}$  Dateityp und erlaubte Aktionen. Diesen Block betrachten wir im folgenden Abschnitt näher.

Á Anzahl der Dateinamen (ursprüngli
her Name und Hard Links) bei Dateien, Anzahl der Unterverzei
hnisse bei Verzei
hnissen.

Â Besitzerin.

 Gruppe.

Ä Dateigröÿe bei regulären Dateien bzw. Minor- und Ma jor-Number bei Gerätedateien. Die Ma jor-Number deniert die Art des Geräts, (z. B. <sup>2</sup> für das Diskettenlaufwerk (im Beispiel /dev/fd0 und /dev/fd1) und <sup>6</sup> für den Dru
ker (/dev/lp0); bei Anforderungen an dieses Devi
e sagt sie dem Kernel im allgemeinen, wel
hen Treiber er benutzen soll. Die Minor Number wiederum legt fest, um das wievielte Gerät dieser Sorte es si
h handelt.

Å Monat der letzten Änderung.

Æ Tag der letzten Änderung.

Ç Uhrzeit bzw. Jahr (wenn die Datei älter als ein Jahr ist) der letzten Änderung.

È Dateiname.

Block Nummer 1 besteht aus zehn Spalten zu je einem Zeichen. Die erste davon bezeichnet den<br>Detsitum die pöchstan dasi Spalten naisen die Bachte der Detsihasitassin die dasi meiteren die Dateityp, die nächsten drei Spalten zeigen die Rechte der Dateibesitzerin, die drei weiteren die Re
hte der Gruppe und die letzten drei die Re
hte aller anderen Nutzer des Systems:

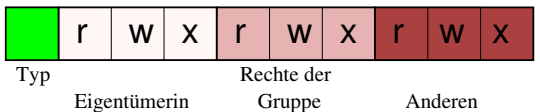

Folgende Dateitypen kommen infrage:

- Reguläre Datei

d Verzei
hnis

- l Symbolis
her Link
- Zei
henorientiertes Gerät
- b Blo
korientiertes Gerät

s So
ket

p Named Pipe

Die zu vergebenden Re
hte sind für alle drei Personenkategorien <sup>g</sup>lei
h:

r Lesen

- w S
hreiben (Verändern), Lös
hen
- x Ausführen (bei Programmen), Betreten (bei Verzei
hnissen)

## Sonntag, 04. September <sup>2005</sup>

## 11 Die Bash

Als wir uns in Kapitel 2.2 mit der Shell bes
häftigten, war eine der Aussagen die, dass Unix-Shells allgemein, speziell aber die Bash, die unter Linux die größte Rolle spielt, sehr mächtig seien. Einfa
hes Kommandos-Eintippen und Prozesse-in-den-Vorder-oder- Hintergrund-S
hieben kann es da ni
ht gewesen sein.

Dieses Kapitel stellt einige Konzepte vor, die der Benutzerin viele Mögli
hkeiten an die Hand geben, allerdings au
h Übung erfordern.

#### 11.1 Eingebaute Befehle und Hilfsmittel

**Tipphilfen** Wie hieß der Befehl doch gleich? Irgendwas mit l... Ob frau nun zu faul zum Tippen oder einfach vergesslich ist – die auf Seite 17 beschriebene Tab-Komplettierung für Befehle im Su
hpfad der Shell ist eines der Features, mit denen die Bash au
h gegenüber älteren Unix-Shells punktet.

Die gute Na
hri
ht: Tab-Komplettierung funktioniert ni
ht nur bei Kommandos, sondern au
h bei Verzei
hnissen und Dateiangaben.

. Versu
he, bei der Eingabe des Befehls mkdir /tmp/bla mit so wenigen Bu
hstaben wie mögli
h auszukommen!

Als weitere Hilfe für die geplagte Anwenderin verfügt die Bash über einen sogenannten History-Mechanismus. Damit "merkt" sie sich ihre "Geschichte", sprich: alle abgeschickten Kommandozeilen. Mit Hilfe der *Pfeiltasten*  $\mathbb D$  und  $\mathbb \bigoplus$  kann frau diese Kommandos "wiederverwenden".<br>K

Kommandos aus der History lassen sich auf beliebig komplexe Weise heraussuchen und zweitverwerten. Ein nützliches Beispiel ist die Tastenkombination (Esc)), die das letzte Argument des<br>letzten Kommandos auf die Kommandozeile holt. Sie erspart beispielsweise dann eine Menge letzten Kommandos auf die Kommandozeile holt. Sie erspart beispielsweise dann eine Menge Tipparbeit, wenn frau mehrere Aktionen mit einer Datei dur
hführen will.

‱ – Nehmen wir an, der letzte Befehl sei chmod a+x einladung aufraeumen gewesen. Was<br>nasilat warn wir nun OZOE⊇OOD einschen? passiert, wenn wir nun . / Es . - eingeben?

Ein- und Ausgabekanäle Die Flexibilität der Unix-Kommandozeile hängt vor allem aber au
h damit zusammen, dass si
h Unix-Kommandos kombinieren lassen. Damit das funktioniert, verfügen sie normalerweise über drei Kommunikationskanäle:

#### 10 Der Auss
haltknopf Linux ist weibli
h

reboot wirkt wie ein (sauberer) Warmstart, und tatsä
hli
h ist auf vielen Linuxre
hnern der "Affengriff" (Strg)+(Alt)+(Entf) mit diesem Befehl belegt und auch nichtprivilegierten Usern zu-<br>ränglich. Ob dem so ist, legt die (et clinitteb fest: gängli
h. Ob dem so ist, legt die /et
/inittab fest:

# What to do when CTRL-ALT-DEL is pressed. a:12345:
trlaltdel:/sbin/shutdown -t1 -a -r now

Si
her auss
halten kann frau den Re
hner dann, wenn er beginnt, wieder ho
hzufahren. Wer seinen Rechner nicht alleine nutzt, sollte sich des Befehls shutdown zum Herunterfahren oder Rebooten bedienen. Er ermöglicht es, eine Zeitspanne bis zum tatsächlichen Herunterfahren<br>sammelsen andere der Mithenstandingen Zeit kleikt, ihre Arheit arheoll zu harr den Sie meden anzugeben, sodass den Mitbenutzerinnen Zeit bleibt, ihre Arbeit s
hnell zu beenden. Sie werden automatisch durch eine *Broadcastmessage* davon informiert, dass der Rechner in x Sekunden vom<br>... Netz geht und herunterfährt. So rebootet

shutdown -r now "Mas
hine rebootet jetzt"

den Re
hner augenbli
kli
h. Alle eingeloggten User erhalten die Na
hri
ht Mas
hine rebootet jetzt angezeigt. shutdown -h -t <sup>600</sup> fährt den Re
hner in <sup>10</sup> Minuten herunter.

. Wie würdest Du ledigli
h eine Warnung an alle eingeloggten User s
hi
ken, ohne den Countdown tatsä
hli
h einzuleiten? Nimm die Manpage zu shutdown zu Hilfe!

Anstelle des x-Bits kann bei Besitzerin und Gruppe das s-Bit ("set UserID – sUID") stehen. Steht es in der vierten Spalte, so wird das entspre
hende Programme unabhängig von der Aufrufenden mit den Re
hten seiner Besitzerin gestartet. Auf diese Weise können beispielsweise au
h normale Benutzerinnen mit passw<sup>d</sup> ihr Passwort ändern, obwohl nur root die Passwortdatei verändern darf. Andererseits stellen gerade *s UID-root-*Programme eine Gefahr für die Sicherheit des Systems dar: Enthalten diese unsauber programmierte Stellen, über die eine Angreiferin die nur begrenzt verliehenden root-Re
hte ausweiten kann, ist das mehr als kritis
h.

Steht das s-Bit anstelle des Gruppen-x-Bits, hat das Auswirkung auf Verzei
hnisse: Egal wer eine Datei in ein sol
hes Verzei
hnis s
hreibt, sie gehört der Gruppe, die au
h das Verzei
hnis besitzt. Man nennt dieses Bit das sGID-Bit  $($  "set GroupID" $)$ .

Im Rechte-Tripel der "anderen" gibt es zwar kein s-, aber dafür ein t-Bit ("Sticky Bit", klebriges<br>Bit, St-bt an hei Vermichniump and elle dann Bite, an dürfen dart heftedliche Deteien aus aus Bit). Steht es bei Verzeichnissen anstelle des x-Bits, so dürfen dort befindliche Dateien nur von deren jeweiliger Besitzerin gelös
ht werden, au
h wenn alle anderen Nutzerinnen darin ebenfalls S
hreibre
hte haben. Es kommt zum Beispiel bei Verzei
hnissen für temporäre Daten, speziell /tmp, zum Einsatz.

Ein großes S bzw. T findet frau übrigens immer dort, wo kein x-Bit für die entsprechende Nutzerinnenkategorie vergeben wurde.

Schau Dir Dein Homeverzeichnis mit 1s -a1 an und erkläre, welche Dateien und Verzeich-<br>historial darin mit welchen Bechten findert. Welche deuen derf Deine Nechherin lesen? Derf sie nisse Du darin mit wel
hen Re
hten ndest. Wel
he davon darf Deine Na
hbarin lesen? Darf sie das aufgrund der Eigentümerinnen-, Gruppen- oder der Re
hte der anderen?

#### 5.2 Dateire
hte ändern

 ${\sf Zugriff}$ srechte  $\;\;\;$  Wenn wir morgen ein kleines Shellskript schreiben, ist das zunächst eine "ganz normale Datei, die die systemübli
hen Dateire
hte bekommt, wenn wir sie das erste Mal spei hern.

 Da wir das Skript wie ein Programm mit seinem Namen (und ggf. dem Pfad) aufrufen wollen, muss es jedo
h ausführbar sein. Dazu ändern wir die Dateire
hte, indem wir genau angeben, wel
her Benutzerinnenkategorie wir wel
he Re
hte zuteilen.

Dazu können wir auf zwei unters
hiedli
he Weisen vorgehen:

Dur
h Angabe

– der Benutzerinnenkategorie (u für die Besitzerin ("user"), g für die Gruppe, o für die Anderen ("others") oder a für alle)

- der Änderungs- (+ oder -) bzw. Zuweisungsoperation (=)
- des Zugriffsrechts (r, w, x, s oder t)

hmod ug+x kleinesSkript

ändert die Re
hte unseres Skripts für uns und unsere Gruppe auf ausführbar.

hmod o-r kleinesSkript

entzieht allen anderen die Lesere
hte.

- $\bullet$  Durch Angabe einer dreistelligen Oktalzahl, die sich folgendermaßen ergibt:
	- <sup>1</sup> für das x-Bit (Ausführbarkeit),

52

Sommerstudium 2005 Bremen Informatica Feminale

Informatica Feminale a Feminale Sommerstudium 2005 Bremen 2008 29

5 Benutzerinnen

Linux ist weiblich

- <sup>2</sup> für das w-Bit (S
hreibbarkeit),
- <sup>4</sup> für das r-Bit (Lesbarkeit)

Die Re
hte bere
hnet frau für jede Nutzerinnenkategorie einzeln und s
hreibt sie hintereinander:

```
r w x r - x - - -
4+2+1 4+0+1 0+0+0
= 7 = 5 = 0
```
Soll die Datei kleinesSkript die angegebenen Re
hte bekommen, lautet das passende Kommando

#### hmod <sup>750</sup> kleinesSkript

Natürli
h lassen si
h au
h die s- und das t-Bit auf diese Weise setzen. Dazu wird demoktalen Tripel eine weitere Stelle vorangestellt, die si
h dur
h Addition der Werte

- <sup>1</sup> für das t-Bit (sti
ky Bit),
- <sup>2</sup> für das sGID-Bit,
- <sup>4</sup> für das sUID-Bit
- ergibt.

% – Das Verzeichnis informatica besitzt aktuell die Zugriffsrechte rwxr-xr-. Wie ändern sich<br>diese mit dem Kommande ehned verwur stuuernt informaties? Welche Auswirkungen hötte diese mit dem Kommando chmod u=rwx,g+w,o=xt informatica? Welche Auswirkungen hätte<br>sis specklisfördes skuad sowwe att information? ein anschließendes <mark>chmod a=rwx,o+t informatica?</mark>

**Staat Erzeuge mit dem Befehl touch rechte eine Datei rechte in Deinem Homeverzeichnis.**<br>Welche Zuswifferschte het sie? Berutze die ektele Verzien um niemanden außer Dieb auf die Welche Zugriffsrechte hat sie? Benutze die oktale Version, um niemanden außer Dich auf die Datei zugreifen zu lassen. Du selbst verleihst Dir Lese- und S
hreibre
hte.

. Wel
hes Ergebnis hat der Befehl hmod <sup>5771</sup> datei?

. Probiere aus, was passiert, wenn Du Dir von einer Dir gehörenden Datei und einem Verzei
hnis alle Re
hte entziehst!

Die Grundeinstellung, mit der zunächst alle neuen Dateien gespeichert werden, legt das Kommando umask fest. Als Argument bekommt es die sogenannte "User-Maske" mit auf den Weg. Subtrahiert frau diese von einer Maximalzahl, erhält sie die Oktalrepräsentation der erwüns
hten Re
hte. Dieser Maximalwert beträgt bei Verzei
hnissen 777, bei Dateien 666. Eine umask von 022 (bei den meisten Systemen in der /et
/profile voreingestellt) ergibt somit die Re
hte <sup>755</sup> für Verzei
hnisse und <sup>644</sup> für Dateien.

. Ändere Deine umask so, dass Deine neuen Dateien niemand mehr auÿer Dir lesen kann und dass in neue Verzei
hnisse nur Du selbst we
hseln darfst.

30

Sommerstudium 2005 Bremen Informatica Feminale Linux ist weibli
h

administratorin spezielle Dinge konfiguriert, die beim Booten der Maschine eingestellt werden<br>--<sup>11--</sup> sollen.

 Wer ganz genau wissen will, wie si
h die eigene Distribution diesbezügli
h verhält, muss si
h unter Umständen Zeile für Zeile durch die /<mark>etc/inittab</mark> arbeiten und durch die jeweils aufgeführten Boot-Helfer- und Init-Skripte wühlen.

Am S
hluss des Bootprozederes (die entspre
henden Meldungen können beim Booten in der Konsole normalerweise beoba
htet werden), steht das ebenfalls in der inittab spezizierte Start der *virtuellen Konsolen* oder TTYs (daher der Name des entsprechenden Programsm, "get ttys"):

1:2345:respawn:/sbin/getty <sup>38400</sup> tty1 2:23:respawn:/sbin/getty <sup>38400</sup> tty2  $[\ldots]$ 

Im Beispiel wird dazu in den Runleveln 25 der Befehl /sbin/getty <sup>38400</sup> tty1 ausgeführt, in den Runleveln <sup>2</sup> und <sup>3</sup> zusätzli
h der Befehl /sbin/getty <sup>38400</sup> tty233.

Diese starten das login-Programm, auf dass frau einen Login-Prompt bekommt, an dem sie Username und Passwort eingibt. Auf einer der (mit der Tastenkombination <u>Strg</u>)+ Fx bzw. von der<br>grafischen Oberfläche (AF)+ Strg + Fx zu erreichenden virtuellen Konsolen wird in einem Runle grafischen Oberfläche (<del>Ak)+ (Strg)+ (F2</del>) zu erreichenden virtuellen Konsolen wird in einem Runle-<br>vel oft der *Displau-Mangger* einer grafischen Oberfläche gestartet (zem bzw. sein KDE-Pendant vel oft der *Display-Manager* einer grafischen Oberfläche gestartet (xdm bzw. sein KDE-Pendant kdm oder das entsprechende GNOME-Programm gdm), sodass frau sich gleich grafisch einloggen<br>hann In Bunkurke in denen der nicht ungegeben ist atsetst sie die grafische Oberfläche mit kann. In Runleveln, in denen das nicht vorgesehen ist, startet sie die grafische Oberfläche mit startx.

 Die respawn-Angabe in der inittab sorgt übrigens dafür, dass der angegebene Befehl wiederholt wird, sobald das entspre
hende Terminal (dur
h Ausloggen) ges hlossen wird.

the Finde heraus, welche Init-Skripte im Default-Runlevel Deines Rechners beim Booten *nicht*<br>sectes ist werden gestartet werden.

## 10 Der Auss
haltknopf

Bei einem Multiuser-Multitasking-Betriebssystem ist der Auss
haltknopf als Allheilmittel für Rechnerprobleme nicht so recht am Platz, denn was kann eine unschuldig remote eingeloggte,<br>Meildearde Perutasia defür dem hei mir sen de die Teutusserheitung ader der lebels V Serrer Mail-lesende Benutzerin dafür, dass bei mir gerade die Textverarbeitung oder der lokale X-Server klemmt?

 Aber ni
ht nur auf eventuelle andere Nutzerinnen <sup>g</sup>ilt es Rü
ksi
ht zu nehmen, sondern vor allemauf (zum Beispiel über Initskripte gestartete) Prozesse, die im Hintergrund den verschiedensten<br>Aufgeben verskeiten. Einfach ausgehalten läuft die möglichammie mit zur damm Schmilten zu Aufgaben na
hgehen. Einfa
h auss
halten lässt sie mögli
herweise mit gerade zum S
hreiben geöffneten Dateien einen gewaltsamen Tod sterben – die Folge sind Inkonsistenzen im Dateisystem<br>und Determelisch und Datenverlust.

Auss
halten sollte daher der Notfall bleiben im Normalfall fährt frau ihren Re
hner geordnet runter. Dabei bekommen alle Prozesse ein Signal von init zugesandt, dass sie s
hleunigst mit den aktuellen S
hreiboperationen fertig werden und si
h beenden sollen.

Herunterfahren heißt dabei nichts anderes als in den Runlevel 0 oder 6 wechseln. Außer mit telinit (meist übrigens nur ein anderer Name, ein *Link*, für init) geht das auch mit den Befehlen shutdown, reboot und halt.

Alle drei sind in der Regel nur der Superuserin zugängli
h. halt fährt den Re
hner ohne Umschweife herunter; wenn der Rechner steht, ist es Zeit, den Ausschaltknopf zu betätigen, wenn das Motherboard ni
ht selbst dafür sorgt.

<sup>33</sup>Nur der Vollständigkeit halber: 38400 gibt die Baud-Rate, also die Anzahl der Symbole des übertragenen Signals pro Sekunde an. tty1 und tty2 das zu benutzende Devi
e-File unterhalb des Verzei
hnisses dev (vgl. Seite 4.3)

Informatica Feminale

#### 5.3 Besitzerinnen ändern

Vor allem root benötigt öfters eine Möglichkeit, eine Datei einer anderen Besitzerin zu übertra-<br>---- Danusikt as wuri Wasst gen. Dazu <sup>g</sup>ibt es zwei Wege:

Besitzerin und Gruppe <sup>g</sup>lei
hzeitig ändern:

hown neueUserin.neueGruppe dateiname

Besitzerin und Gruppe extra ändern:

chown neueUserin dateiname hgrp neueGruppe dateiname

% chmod, chgrp und chown lassen sich auch auf alle Dateien und Unterverzeichnisse in einem<br>Ordner skiehtsitis enworden. Um welche Optien nuss frau den Befehl denn isweile erweitern? Ordner <sup>g</sup>lei
hzeitig anwenden. Um wel
he Option muss frau den Befehl dann jeweils erweitern? Nutze diese Option, um jeweils allen anderen das Lesere
ht auf alle Dateien eines Verzei
hnisses zu entziehen!

## 6 Weitere Befehle zur Dateiverwaltung

#### 6.1 Dateien und Verzei
hnisse lös
hen

Dateien werden mit dem Befehl rm Dateiname gelöscht. Aber Vorsicht! Bei Linux ist weg auch<br>misklich werd Erlinge au sonn hösen Echlan benungen ware sich fass aus Verahne ungehasibt. wirkli
h weg! Es kann zu ganz bösen Fehlern kommen, wenn si
h frau aus Versehen vers
hreibt. Eine der ärgerli
hsten Fehleingaben lautet:

#### rm ni
htwi
htig. \*

Der Stern ist eine sogenannte *Wildcard* und steht für "beliebige Anzahl aller möglichen Zeichen".<br>. Problematisch ist das Leerzeichen zwischen Dateinamen und Stern. Damit verschwinden nicht etwa nur Dateien wie nichtwichtig.gif und nichtwichtig.jpg, sondern alle Files im aktuel-<br>http://www.inkain...Des.Steen.co.est.e.of.elle.Deteinence...Dese.gebenkei.eseb.eseb.eine.geseteell len Verzei
hnis: Der Stern passt auf alle Dateinamen. Dass nebenbei au
h no
h eine eventuell vorhandenen Datei nichtwichtig. dran glauben muss und mit einem Punkt beginnende Dateien<br>schalten kleiben. Gilt de sicht mahr im Camicht erhalten bleiben, fällt da ni
ht mehr ins Gewi
ht.

. Lege ein Verzei
hnis namens loes
htest an und we
hsele hinein. Füll es mit den Dateien nichtwichtig.txt, nichtwichtig, blafasel, .bla und dem Verzeichnis ordner. Überprüfe<br>die skyssesserten Aussessenit dem Refekture siehtetskies al-Wes-sessiet mit sedese? die obengenannten Aussagenmit dem Befehl rm nichtwichtig. \*! Was passiert mit ordner?<br>W Warum?

Kommt die Option -r (für "rekursiv") zum Einsatz, lassen sich mit rm auch Verzeichnisse (samt<br>Lichteit Inhalt) lös
hen.

. Probiere das rekursive Lös
hen am Verzei
hnis loes
htest aus der vorherigen Aufgabe aus! Ist das Unterverzeichnis loeschtest/ordner anschließend immer noch vorhanden?

Vorsichtige Naturen setzen auf die Option –1, die <mark>rm</mark> durch eine Nachfrage entschärft. Sind sie zudem noch faul, setzen sie sich einen  $Alias$ , der rm durch rm -i "ersetzt":

#### alias rm="rm -i"

Damit muss jede Löschaktion zusätzlich ("interaktiv") bestätigt werden. Böse Überraschungen bleiben so aus. Um trotzdem ungenervt einmal ein ganzes Unterverzei
hnis lös
hen zu können, unterbindet die Option <mark>-f</mark> für "force" die Fragerei, und alles wird auf einmal vernichtet.

Beim Sys-V-Init gibt es zudem Verzeichnisse namens rc*Runlevel*.d. Dort liegen Verweise  $(Links)$  auf besagte Init-Skripte. Sie definieren, welche Skripte tatsächlich ausgeführt werden: Beginnt der Name des Links mit einem S, wird das verlinkte Skript beim We
hsel in diesen Runlevel (z. B. beim Hochfahren des Rechners) mit dem Parameter start aufgerufen. Ist<br>der serte Buchstaba sin K (mis. billä), met is it er heim Wachsel is einer aufgeruf Buchsel der erste Buchstabe ein K (wie "kill"), ruft init es beim Wechsel in einen anderen Runlevel<br>(keiterteilten inder anderen Runlevel (beispielsweise <sup>1</sup> oder <sup>6</sup> zum Herunterfahren) mit dem Parameter stop auf.

Die vers
hiedenen Skripte werden jeweils in der Reihenfolge der auf den ersten Bu
hstaben folgenden Zahlen abgearbeitet.

Zum Glück halten sich im Zuge der Umsetzung der *Linux Standard Base* (LSB) nach Jahren<br>der Linux in der Reichen der Den Friedrich der Geschichten der Basisten der Reichstanden der Uneinigkeit immer mehr Distributoren (wieder) an dieses einfa
he Konzept. Bei ni
ht mehr ganz taufris
hen Distributionen <sup>g</sup>ilt es jedo
h aufzupassen: So rei
ht es bei ältli
hen SuSE-Ausgaben ni
ht, dass Startlinks vorhanden sind um einen Dienst zu starten, muss zusätzlich auch noch eine Variable in der Datei <mark>/etc/rc.config</mark> gesetzt werden<sup>32</sup>. Auch wenn si
h die LSB-Vorgabe /et
/init.d als Container-Verzei
hnis für die Init-Skripte inzwischen weitgehend durchgesetzt hat, sollte frau im Zweifelsfall lieber auch /sbin (alte<br>SuSE Distributionar) /sta adea/sta/sta durchwechen SuSE-Distributionen), /et oder /et
/r
.d dur
hsu
hen.

## . Wo liegen die Initskripte und die jeweiligen Links auf Deinem Re
hner?

#### .Wel
hes Initskript ist dafür verantwortli
h, dass der Cron-Daemon startet?

Je na
h Runlevel startet init nun vers
hiedene Prozesse: Er sieht in der Datei /et
/fstab nach, welche Partitionen er außer der Root-Partition noch einbinden, sprich: *mounten*, muss. Bevor er das tut, überprüft er das darauf enthaltene Dateisystem (so mögli
h) auf Konsistenz und repariert es ggf.

Da das beim ex2fs-Dateisystem sehr lange dauern kann, wird ein solcher Filesystemcheck mit<br>dam Pearsonne foots um dann durchgeführt, mann sing kartinanta (mit dam Pafeh) tungült dem Programm fs
k nur dann dur
hgeführt, wenn eine bestimmte (mit dem Befehl tune2fs einstellbare) Anzahl Bootvorgänge übers
hritten wurde oder wenn der Re
hner ni
ht ordnungsgemäß heruntergefahren wurde (vgl. Abschnitt 10 ab Seite 51). Frau sollte lediglich im Kopf behalten, dass das – in der Vergangenheit standardmäßig benutzte – Ext2fs mittlerweile nicht mehr konkurrenzlos dasteht, sondern immer öfter andere Dateisysteme zum Einsatz kommen<br>Förstandet die ihre sisteme Sassickaals mitheisers können, die ihre eigenen Spezialtools mitbringen.

Auch das Root-Filesystem wird geprüft. Damit bis zu diesem Zeitpunkt nicht versehentlich etwas<br>auf die möglich versien inheralit setze Eilanutzen zerschrieben mied ist zu bis nach der Überseüfung auf ein möglicherweise inkonsistentes Filesystem geschrieben wird, ist es bis nach der Überprüfung<br>https://www.lakabol.com/wird-and-wird-angelijdfand-and-wird-angestatt nur lesbar (*read-only*) gemountet und wird anschließend *read-write* remountet.

Bei man
hen Linux-Distributionen sorgt das (distributionsabhängige) Boot-Skript r
.boot dafür, dass ein benutzbares System ho
hfährt, auf dem allerdings no
h kaum ein Dienst läuft. In neueren Distributionen sollten die entspre
henden Aufrufe allerdings in jeweils eigene Init-Skripte ausgelagert werden, die ins Verzei
hnis /et
/r
S.d verlinkt werden.

Dann werden na
heinander die Dienste gestartet, die für das jeweilige Runlevel vorgesehen sind; zum S
hluss kommt man
hmal no
h ein r
.lo
al-Skript zum Tragen, in dem die lokale System-

32Dieses Konzept war übrigens FreeBSD, einem anderen freien Unix, abges
haut.

50

Sommerstudium 2005 Bremen Informatica Feminale Informatica Feminale

a Feminale Sommerstudium 2005 Bremen and the state of the Sommerstudium 2005 Bremen and the state of the Soli

Alias Ein Alias ist ein Spitzname. Damit lassen si
h lange Kommandos abkürzen oder ungenügende umschreiben. Ein Alias kann entweder in der Shell gesetzt werden – dann gilt er nur so lange, wie diese Shell läuft – oder frau "verewigt" ihn in einer der persönlichen Konfigurationsdateien .<mark>bashrc</mark> oder .profile geschrieben. Dann gilt er überall. Nutzerinnen des besagten rm-Aliases sollten doppelt aufpassen, wenn sie an eine fremde Mas
hine kommen: Wenn es diesen Alias dort ni
ht <sup>g</sup>ibt, kann das fatale Folgen haben. . .

. S
hau Dir mit dem Kommando alias an, wel
he Aliase Du derzeit benutzen kannst!

#### 6.2 Dateien und Verzei
hnisse kopieren oder umbenennen

Zum Kopieren dient der Befehl

p name1 name2

Ohne Angabe von Optionen kopiert cp<sup>18</sup> nur Dateien. Mit der Option -r (für "rekursiv") dupliziert es au
h ganze Verzei
hnisse mitsamt aller darin enthaltenen Unterordner. Zum Umbenennen dient der Befehl

#### mv name1 name2

Er funktioniert sowohl bei Dateien als au
h bei Verzei
hnissen, bei letzteren allerdings nur dann immer, wenn sie sich auf der selben Partition befinden.

#### 6.3 Verzei
hnisse manipulieren

Ein leeres Verzeichnis legt der Befehl <mark>mkdir verzeichnisname</mark> an. rmdir löscht es wieder allerdings nur, solange es keine Dateien enthält.

. Lege ein Verzei
hnis temporaer an (Du kannst es gern mit einigen anderweitig herkopierten Dateien füllen). Wieviele Kopien davon gibt es nach den drei Befehlen op temporaer TMP, op -r temporaer temp und mv temporaer tmp? Warum?

Mö
hte frau ein neues Verzei
hnis und darin <sup>g</sup>lei
h no
h eins anlegen, kann sie dies in einemRutsch mit der mkdir-Option -p ("parent") erledigen:

mkdir -p verzei
hnis/unterordner

. Gibt es die Option -p au
h für rmdir? Wenn ja: Kann sie als Ersatz für rm -r dienen?

#### 6.4 Dateien su
hen

Manchmal weiß frau einfach nicht mehr, wo sie eine Datei abgelegt hat. Da hilft der Befehl

lo
ate Su
hstring

18zumindest in der GNU-Implementation

32

Sommerstudium 2005 Bremen Informatica Feminale

Informatica Feminale

Hat es der Bootloader geschafft, den Kernel zu finden und damit begonnen, ihn in den Hauptspeicher zu laden, ist seine Aufgabe erledigt. Das Betriebssystem ist nun soweit im Speicher, dass<br>se sich und seine Teriken, en den Hessen kerksinisken wurd die Deserschaltlichen kerkennen kenne es sich und seine Treiber "an den Haaren herbeiziehen" und die Prozesstabelle aufbauen kann.<br>.

. Sieh Dir das Boot-Protokoll des Kernels na
hträgli
h mit dem Befehl dmesg an! Was ist dabei zum Beispiel passiert?

Allerdings kann frau mit dem Rechner zu diesem Zeitpunkt immer noch nichts anfangen. Zu-<br>15 Net muss die Pearsen Nummer Lasse von initiaties Manac Ashait streekten. En het manacties nä
hst muss ein Prozess Nummer <sup>1</sup> namens init eine Menge Arbeit verri
hten. Er hat momentan nur die Dateien und Programme zur Verfügung, die auf der *Root-Partition* zu finden sind. Das sollten mindestens die Verzei
hnisse /sbin (Programme, die i. A. nur von der Superuserin benötigt werden), /lib (Bibliotheken, die von den Programmen in /sbin und /bin geladen werden), /etc (Konfigurationsdateien) und <mark>/bin</mark> (Programme, die auch für normale User von Interesse sein können) sein.

Welche Aufgaben anstehen, findet <mark>init</mark> in der Datei <mark>/etc/inittab</mark> beschrieben. Zunächst muss die "Mutter aller Prozesse" wissen, in welchen Betriebszustand, in welchen *Runlevel*, sie schalten soll. Wenn der Kernel beim Laden keine andere Option per "Kommandozeilenparameter"<br>mitsetzitt halven ist das das Dafvett Burlauch der in der initiate bei danzelset ist. mitgeteilt bekam, ist das der  $\emph{Default-Runlevel},$  der in der  $\emph{inittab}$  niedergelegt ist.

. Finde in der /et
/inittab heraus, in wel
hen Runlevel Dein Re
hner von si
h aus startet. Wel
he Zeile könnte das sein?

Runlevel: Ein Unixre
hner kann ohne Weiteres zur Laufzeit aus einer unvernetzten Workstation zu einem Internetserver werden. Einzige Voraussetzung ist, dass entsprechende Be-<br>trichametände definiert sind Wie diese Burlauel sussekan und maleka Nummann als tassen. triebszustände definiert sind. Wie diese Runlevel aussehen und welche Nummern sie tragen, unterscheidet sich von Distribution zu Distribution. Gemeinsam sind ihnen lediglich die Runlevel 0 (halt), <sup>6</sup> (reboot) und der Single-User-Mode <sup>1</sup> (Single-User-Mode: Bei letzterem handelt es si
h um einen Wartungsmodus, in den die Superuserin zum Reparieren gehen kann. Hier <sup>g</sup>ibt es (meist) kein Netzwerk, keine Dienste und nur das, was auf dem Root-Filesystem zu finden ist. Der Rechner lässt sich also zum Rebooten bringen, indem root einfa
h den Runlevel we
hselt: telinit <sup>6</sup>

Unter den Runleveln 25 <sup>g</sup>ibt es meist einen, der den X-Server startet; ansonsten ist ihnen gemeinsam, dass sie Multiuser-Betrieb ermögli
hen. Immerhin dokumentieren die meisten Distribut oren in der / $\texttt{etc/inittab},$  welche groben Eigenschaften die verschiedenen Betriebszustände haben.

Traditionell gibt es unter Unix zwei *Init-Systeme: Simple Init* und *System-V-Init*. Da außer Exoten wie Sla
kware kaum eine Distribution auf ersteres setzt, bes
häftigen wir uns hier nur mit letzterem.

In einem Verzeichnis namens init .d liegen verschiedene Start-Stopp-Skripte, die den Rechner softwareseitig netzwerkfähig ma
hen und vers
hiedene Dienste kongurieren und starten: pro Dienst ein Skript. Ruft frau sie mit dem Parameter start auf, startet der entspre
hende Servi
e, mit dem Parameter stop wird er beendet. Au
h andere Parameter wie restart sind mögli
h, spielen beim Booten und Herunterfahren des Re
hners allerdings keine Rolle, sondern erlauben es der Systemadministratorin, Dienste bei Konfigurationsänderungen schnell neu zu starten et
.

9 Bootvorgang Linux ist weibli
h

hinzu, dass root diese Datei von Hand bearbeiten muss – der crontab-Befehl übernimmt dies nicht. In dieser Datei wird meist ein *run-parts*-Programm aufgerufen, das Skripte abarbeitet, die in den Verzeichnissen / $\texttt{etc} / \texttt{cron}$ .daily bis / $\texttt{etc} / \texttt{cron.monthly}^{31}$  abgelegt sind.

<p>✓ <b>Wann wird der folgende Eintrag abgearbeitet?</b></p>\n<p>① 12 + 0 = 7, ochs (Der Kura, rakt, reiter)</p>

0 13 \* 9 5–7 echo 'Der Kurs geht weiter<sub>i</sub>

 $\%$  Lass Dir in 10 Minuten von Cron eine Übersicht über die Plattenbelegung (df) schicken.<br>Die aktuelle Zeit findert Du mit dem Kommande data benaue Die aktuelle Zeit findest Du mit dem Kommando <mark>date</mark> heraus.

## 9 Bootvorgang

Wer si
h jetzt fragt, wie es denn kommt, dass da im Hintergrund dieser Cron-Daemon überhaupt werkeln kann, bekommt die Antwort an dieser Stelle: Er muss natürli
h irgendwann gestartet worden sein, und zwar automatisch beim Booten. Selbstverständlich hat eine Linux-Administratorin<br>12. in der Hand, dieser Automatismus zu hasießungen. Wie der seht mitd dautlich wurd frau es in der Hand, diesen Automatismus zu beeinflussen. Wie das geht, wird deutlich, wenn frau sich anschaut, was beim Booten passiert.<br>Ware der BIOS seine Übermäßte zur herr

Wenn das BIOS seine Überprüfungen beendet hat, lädt es den Start
ode des Betriebssystems. Auf Linuxrechnern – egal, ob nur Linux oder auch andere Betriebssysteme installiert sind – ist beim Booten von Festplatte an dieser Stelle in der Regel ein im Master-Boot-Re
ord der Festplatte installierter Bootmanager gefragt, der es erlaubt, zwis
hen mehreren Operativsystemen zu wählen (das können au
h vers
hiedene Linuxinstallationen sein, vgl. Seite 9). Er startet das passende OS, d. h., er lädt den Kernel.

Der unter Linux klassischerweise eingesetzte Bootmanager heißt LILO ("Linux Loader"). Mit  $Grub$  gibt es aber eine – zunehmend verwendete – Alternative.

% – Schau in die /et c/1i1o.conf und versuche herauszufinden, welche Boot möglichkeiten Dein<br>Bechner histet Re
hner bietet.

Woher einen Kernel nehmen? Das Bootmanager-Dilemma: Wenn der Bootmanager den Kernel laden will, befindet sich noch kein Betriebssystem und damit auch keine<br>Haben Unterstützung für Dateisysteme im Hauptspei
her. Der Linuxkernel ist zwar, wie wir im Kapitel 2.1 ab Seite <sup>7</sup> gesehen haben, ni
hts weiter als eine Binärdatei, aber das Wissen um /boot/vmlinuz o. ä. nutzt uns mangels Dateisystem zu diesem Zeitpunkt herzli
h wenig. Der Bootloader muss also wissen, an wel
her <sup>p</sup>hysikalis
hen Stelle auf der Festplatte si
h der Kernel befindet.

Deshalb rei
ht es beim LILO ni
ht, die Kongurationsdatei /et
/lilo.
onf zu editieren (per Hand oder per Installationstool), denn er kann beim Booten nicht in diese Datei schauen. Daher schreibt frau mit dem Kommando /sbin/lilo in den Bootsektor, wo auf der<br>Estabilitäter in (haftartlich starthans) Kanal list. Anders ausschücht wird der Bastras Festplatte ein (hoffentlich startbarer) Kernel liegt. Anders ausgedrückt wird der Bootmanager damit überhaupt erst installiert.

Es <sup>g</sup>ilt also, zum einen zwis
hen dem Bootloader LILO und dem Kommando lilo zu unterscheiden, das den Bootmanager erstellt und schreibt. Zum anderen reicht es nicht, einen Ker-<br>https://www.html/www.html/www.html/www.html/www.html nel zu kompilieren. Damit er gestartet werden kann, muss er in die Lilo-Kongurationsdatei als neue Bootmöglichkeit eingetragen und anschließend /sbin/lilo aufgerufen werden. Solange frau no
h ni
ht si
her ist, dass der neue Kernel au
h ordentli
h bootet und funktioniert, sollte sie den Eintrag für den bislang geladenen Kernel no
h ni
ht entfernen, sondern ihn als alternative Bootmögli
hkeit anbieten.

 $^{31}$ Nicht (vollständig) LSB-kompatible Distributionen verwenden hier oft andere, jedoch meist ähnliche Namen.

48

Sommerstudium 2005 Bremen Informatica Feminale Linux ist weibli
h

Das geht rasend s
hnell, da lo
ate auf die Datenbank lo
atedb zugreift, die meist automatis
h erstellt wird. Wenn ni
ht, kann root unter Linux in aller Regel mit dem Befehl updatedb na
hhelfen.

Im Übrigen findet locate auch dann nicht alles: Gerade in Rechenzentren schließen viele Administrator(inn)en zum Beispiel die Home-Verzeichnisse der User beim Erzeugen der Locate-<br>Detectents aus demit diese nicht musiel Einhlich in franziel Verzeichnisse hebennesen Datenbank aus, damit diese ni
ht zuviel Einbli
k in fremde Verzei
hnisse bekommen. Alternativ bittet die Benutzerin den Befehl find zu Hilfe. Seine Syntax lautet

find Startverzeichnis –name gesuchteDateiOderMuster

Mit der (am Ende angefügten) Option -exec Befehl {} \; führt er für jede gefundene Datei den gewüns
hten Befehl aus: {} steht dabei als Platzhalter für das Su
hergebnis. Das Semikolon ist nötig, um die so generierten Kommandos voneinander zu trennen. Damit die Shell es ni
ht vorzeitig als eigenes Sonderzeichen interpretiert, muss es mit dem Backslash geschützt werden.<br>Wes Lust auf sie Kammanda mit siehtig vieler kamplaner Optische hat, misd in der Mannac Wer Lust auf ein Kommando mit richtig vielen komplexen Optionen hat, wird in der Manpage zu find fündig. . .

.Finde das KDE-Startskript startkde mit der Hilfe von locate!

.Wechsle ins Verzeichnis /tmp und suche mit find nach dem in der Aufgabe auf Seite 32 erstellten temp-Dire
tory (oder alternativ na
h einer anderen Datei irgendwo unterhalb Deines Homeverzei
hnisses).

. In wel
hen Verzei
hnissen liegt der Quell
ode der vers
hiedenen Manpages zu man? (vgl. Aufgabe auf Seite 18)

#### 6.5 Vers
hiedene Arten, eine Datei anzus
hauen

Selbstverständli
h kann frau vom Webbrowser über Textverarbeitungen bis hin zu Texteditoren alle möglichen Programme bemühen, um sich den Inhalt von menschenlesbaren Textdateien<br>segmentern Abermann mit Kananan unf Sactare schicken? Mit diese Beiha um Kammandarei. anzuzeigen. Aber wozu mit Kanonen auf Spatzen s
hieÿen? Mit einer Reihe von Kommandozeilentools kommt sie oft viel s
hneller zum Ziel:

cat ("concatenate") zeigt Dateiinhalte "ungebremst" an.

more ist ein einfa
hes Anzeigeprogramm, das si
h automatis
h beendet, wenn das Ende der Datei errei
ht ist.

less Dieser mä
htige Na
hfolger von more kennt u. a. folgende Tasten-Kommandos:

(Leer) blättert eine Seite vor,  $\bigoplus$  blättert eine Zeile vor, B blättert eine Seite zurü
k,  $\left(\widetilde{\mathbf{H}}\right)$  Hilfe zu den in 1ess zur Verfügung stehenden Kommandos, Q beendet less, /Suchmuster sucht im Text nach Suchmuster, springt an diese Stelle und markiert es. Weiter mit  $\circledR$ .

Auf vielen Linux-Systemen existieren zudem die Programme zcat/zless und bzcat/bzless,<br>mit danze sich wit weis hun heiz al<sup>9</sup> kannenimierte Tantdateien anneinen kannen abze einemal mit denen sich mit <mark>gzip</mark> bzw. bzip2<sup>19</sup> komprimierte Textdateien anzeigen lassen, ohne sie vorab händis
h entpa
ken zu müssen.

19vgl. Seite <sup>44</sup>

Informatica Feminale

#### 6 Weitere Befehle zur Dateiverwaltung kan die konstantinople von die konstantinople konstantinople konstantino<br>Die konstantinople verwystelling van die konstantinople verwystelling van die konstantinople verwystelling van

#### 8.4 Die Zeit unter Kontrolle

## 6.6 Extrawurst: die Dru
ker

Drucken unter Linux ist ein sehr komplexes und im Wandel befindliches Thema, das den Rahmen<br>die Later Linux ist dem Rahmen dieses Kurses sprengen würde. Deswegen ignorieren wir einmal die Art und Weise, wie aus einer Datei über das Zwis
henformat PostS
ript ein bedru
ktes Blatt Papier wird und bes
hränken uns auf das Abs
hi
ken und Verwalten von Dru
kjobs auf der Kommandozeile.

Ein lokaler Drucker "hängt" in der Regel an der parallelen Schnittstelle, die unter Linux als /dev/lp1 im Verzei
hnisbaum anspre hbar ist. Da Linux sie als Datei verwaltet, könnte das Dokument einfa
h an den Dru
ker kopiert werden:

cp datei /dev/lp1 at datei <sup>&</sup>gt; /dev/lp1

Normalerweise hat aber nur root Zugri auf Gerätedateien. Zudem will ni
ht jede Benutzerin wissen müssen, an welchem Device der Drucker hängt, und außerdem biet et diese direkte Drucke-<br>sessers shallvings Schutz danna dem mehrere Druckteffen alsichatitie unzurhar auf Deziem ranspra he keinen S
hutz davor, dass mehrere Dru
kaufträge <sup>g</sup>lei
hzeitig versu
hen, auf Papier zu kommen. Aus all diesem Gründen nimmt frau die Dienste des Dru
kerdaemonen lpd oder seines moderneren Nachfolgers <mark>cupsd</mark> des "Common Unix Printing System" (CUPS) in Anspruch. Wenn der Dru
ker gar ein Netzwerkdru
ker mit eigener IP-Adresse ist, bleibt ohnehin ni
hts weiter übrig

 . . . Der Dru
ker-Daemon stellt alle ankommenden Dru
kjobs in eine Reihe (Queue) und arbeitet sie hintereinander ab, sodass Konflikte vermieden werden  $(\mathit{Scheduling})$ .

**Abschicken eines Druckjobs** Sollen Druckjobs an den Drucker-Daemon übermittelt werden, kommt das Kommando

#### lpr dateiname

zum Einsatz, wenn es nur einen einzigen Drucker im System gibt oder der Standarddrucker in der Kanader († 1915)<br>Kerkel in der Frederikale in der Standarddrucker in der Standarddrucker in der Kanader († 1916) Umgebungsvariablen PRINTER eingetragen ist. Können mehrere Dru
ker angespro hen werden, so muss der gewüns
hte mit der Option -P dru
kername angewählt werden. Wel
he Dru
ker es <sup>g</sup>ibt, steht in der Datei /et
/print
ap, die bei CUPS-basierten Systemen praktis
h nur die Dru
kernamen enthält:

#### davin
i:

Dieser Drucker ließe sich also mit 1pr -Pdavinci datei ansprechen. Wem das zu umständli
h ist: Der KDE-Dru
kdialog lässt si
h auf der gras
hen Oberä
he jederzeit mit dem Kommandozeilenbefehl kprinter dru
kdatei aufrufen. . .

Auflisten aktueller Jobs lpq zeigt, wel
he Dru
kaufträge gerade abgearbeitet werden. Dieses Kommando liefert außerdem die Information, wer den Job abgeschickt hat, welche Datei gedruckt<br>misd und mis meß sie ist. wird und wie groß sie ist:

#### \$ lpq

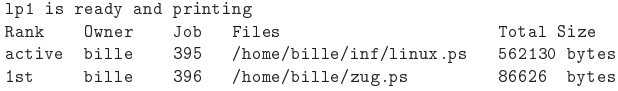

Auch hier lässt sich über die -P-Option ein bestimmter Drucker spezifizieren.<br>.

34

Sommerstudium 2005 Bremen Informatica Feminale . Starte mozilla im Vordergrund einer Shell. S
hi
k den Webbrowser manuell in den Hintergrund. Starte das Programm xeyes in derselben Shell im Hintergrund. Hole mozilla wieder in den Vordergrund. Beende Mozilla, ohne auf sein Menü zuzugreifen. Su
he na
h dem xeyes-Prozess in der Prozesstabelle und beende ihn mit dem kill-Befehl.

Neben diesen traditionellen Unixtools <sup>g</sup>ibt es auf vielen Linuxsystemen no
h zwei Werkzeuge, die das Verwalten von Prozessen lei
hter ma
hen: pstree zeigt in einer symbolis
hen Baumstruktur an, welcher Prozess von welchem aufgerufen wurde, sprich, welcher Prozess eine *Tochter* von<br>malskape *Elternamisses ist.* In dieser Darstallung lässt sich auf nachwellsichen dass ist. die welchem *Elternprozess* ist. In dieser Darstellung lässt sich gut nachvollziehen, dass init die Mutter aller Prozesse ist.

. S
hau Dir mit pstree den Prozessbaum an und probiere die Wirkung einiger Optionen, die Du in der Manpage findest.

Das Heraussu
hen von PIDs ist eine re
ht langwierige Angelegenheit. S
hneller <sup>g</sup>inge es, wenn frau statt der Nummer einfa
h den Namen des Prozesses angeben könnte. Das geht zwar ni
ht immer, aber dafür werden von killall oder als letzte Rettung au
h killall -9 <sup>g</sup>lei
h alle Prozesse <sup>g</sup>lei
hen Namens mit in den Abgrund gerissen.

.Starte drei xeyes und beende sie alle <sup>g</sup>lei
hzeitig.

## 8.4 Die Zeit unter Kontrolle

Linux ist weibli
h

Nicht immer will frau am Rechner hocken, wenn der eine bestimmte Aufgabe ausführen soll. Zu<br>diesen Zweck sitt zu mit zum (d) sinze Desman, das im Historeum derichte auderen tet als diesem Zweck gibt es mit cron(d) einen Daemon, der im Hintergrund nichts anderes tut, als na
hzus
hauen, ob in der aktuellen Minute ein Job für ihn ansteht.

Aufträge für Cron werden in *Crontabellen* eingetragen. Neben der systemweiten <mark>/etc/crontab</mark> gibt es au
h für jede Userin eine. Um diese anzulegen oder zu ändern, verwendet frau das Kommando <mark>crontab –e</mark> ("edit"). Sofern die Variable EDITOR oder VISUAL nichts anderes sagt, startete jetzt der vi.

Der Job muss in einer ganz bestimmten Form in die Crontabelle eingetragen werden:

#### Minute(n) Stunde(n) Tag(e) Monat(e) Wo
hentag(e) Kommando

Leerzeichen dienen als Spaltentrenner; wenn ein Job zweimal am Tag um 12 und 24 Uhr aus-<br>seführt werden sell dann frau dies mit Kamma (in diesem Fell 0, 19 in der Standarmalta) geführt werden soll, kann frau dies mit Komma (in diesem Fall 0,12 in der Stundenspalte) angegeben. Soll ein Job jeden Tag von Montag bis Freitag ausgeführt werden, s
hreibt frau 1-5 in die Wo
hentagsspalte. Ein \* in einer Zeitspalte bedeutet, dass die jeweilige Spalte ega<sup>l</sup> ist.

Als Kommando s
hreibt frau die Kommandozeile, die sie au
h in der Shell eingeben würde. Aber A
htung: Man
he Programme reagieren ni
ht wie gewüns
ht, wenn sie ohne Terminal vomCron-Daemon aufgerufen werden. Ehe frau sich also vom Rechner entfernt, sollte sie überprüft<br>halver dass alles slett seht. Wichtig ist sudem dassuf muschten dass in sinse Lebesite beise haben, dass alles <sup>g</sup>latt geht. Wi
htig ist zudem, darauf zu a
hten, dass in einer Jobzeile keine Zeilenumbrüche vorkommen. Sonst meckert crontab beim Abspeichern.<br>Y Cliente in Clerichten für die in der Register der Register der Register der Register der Register der Regist

X-Clients in Cronjobs aufzurufen ist übrigens ein Problem: Wenn die jeweilige Userin ni
ht ohnehin grafisch eingeloggt ist, geht das schief.

Grafische Frontends wie <mark>kcron</mark> können dabei helfen, die ersten Hürden bei der gut in der Manpage zu rontab(5) erklärten Syntax zu überwinden.

Wenn Cron einen Job ausführt, s
hi
kt er (so ni
ht anders angegeben) die Ausgabe als Mail an die Auftraggeberin. S
hon deshalb lohnt es si
h, einen funktionierenden lokalen Mailserver aufzusetzen.

Die systemweite Aufgabensammeldatei /etc/crontab enthält vor dem Kommando noch eine zusätzli
he Spalte: die Userin, in deren Namen der Auftrag ausgeführt wird. Ers
hwerend kommt

Informatica Feminale

#### 8 Crashkurs für Hobby-Sysadminen

benötigt, wäre es gut, wenn frau <sup>g</sup>lei
hzeitig no
h etwas anderes tun könnte. Bei über Menüs oder I
ons aufgerufenen Kommandos ist das ohnehin der Fall28, do
h wie bekommt frau eine Shell wieder frei?

 Hier hilft Unix dur
h seine Mehrprozessfähigkeit (Sti
hwort: Multitasking): Bekommt ein Kommando ein & anhängt, wird es im Hintergrund gestartet, und die Shell meldet sich sofort wieder<br>mit dem Danmat wieder Annangenennen mit haben sie Danmarke mit dem Naman anfifas, der mit dem Prompt zurü
k. Angenommen, wir haben ein Programm mit dem Namen offee, dessen Ausführung viel Zeit in Anspruch nimmt, und eines namens tea, das deutlich schneller geht.  $D$ ann würden wir folgendermaßen verfahren $^{29}$ :

offee & # Programm offee wird im Hintergrund abgearbeitet  $[1] 26070$ 

tea# tea wird normal gestartet

Wenn si
h das Programm offee beendet, erhält die Benutzerin eine Na
hri
ht der Art

[1] Done coffee

in der aufrufenden Shell. Die Zahl in e
kigen Klammern bezei
hnet die Jobnummer dieses Hintergrundprozesses. Beim Start erfährt frau zudem seine Prozessidentikationsnummer (PID, im Beispiel 26070).

Wer nicht mehr so genau weiß, welche Programme in der aktuellen Shell noch im Hintergrund<br>hafte der genetische wit dem Kammande ishe spraken. Es wiet der Status und die Labourence laufen, kann sie sich mit dem Kommando jobs ansehen. Es zeigt den Status und die Jobnummer<br>dem siehenden Statusten und dem Kommando jobs ansehen. Es zeigt den Status und die Jobnummer der in dieser Shell laufenden Hintergrundprozesse an.

Hat frau vergessen, einen Prozess beim Aufruf in den Hintergrund zu s
hi
ken, ist das keine Katastrophe. <u>Strg</u>)+(z) hält ihn an; anschließend "verschiebt" ihn das Kommando bg ("background")<br>in den Hintergrund. Ebense lässt sich der letzte Hintergrundprozess mit f.<del>g</del> ("foreground") wieder in den Hintergrund. Ebenso lässt sich der letzte Hintergrundprozess mit  $\mathtt{fg}\left($  "foreground") wieder in den Vordergrund holen. Laufen mehrere Prozesse im Hintergrund, gibt frau fg die passende<br>Librumweg als Orting mit auf der Weg Jobnummer als Option mit auf den Weg.

Läuft der Prozess im Vordergrund (wurde also ohne das & gestartet), so lässt er si
h normalerweise (leider nicht immer) mit (Strg)+(c) abbrechen. Diese Tastenkombination signalisiert dem Prozess,<br>einen geordzeten Abbruch durchzuführen. Das bedeutet zum Beispiel, daß geöffnete Dateien noch einen *geordneten Abbruch* durchzuführen. Das bedeutet zum Beispiel, daß geöffnete Dateien noch<br>haben ges hlossen werden u. a.

Wenn ein Prozess nicht mehr auf (Strg)+C reagiert, ist das dennoch kein Grund zur Panik: Wir<br>arheiten schließlich mit einem Multitasking System. Frau geht einfach in ein neues Fenster oder arbeiten schließlich mit einem Multitasking-System. Frau geht einfach in ein neues Fenster oder<br>en ein endeare Terminal und mehr die Dersamidentifikationerungen der herträchigen Dersamen an ein anderes Terminal und su
ht die Prozessidentikationsnummer des hartnä
kigen Prozesses. Dazu verwendet sie das Kommando ps ("process status").

ps ohne weitere Zusätze listet die in der aktuellen Shell laufenden Prozesse tabellaris
h auf. Um eine ausführli
he Liste aller auf der Mas
hine gestarteten Prozesse zu bekommen, verwendet frau unter Linux die Optionen aux; auf anderen (System-V-)Unixsystemen benötigt sie dagegen die Optionen -e $f^{30}$ , denn ps gehört zu den traditionellen Unixtools, die zwar überall vorhanden sind, si
h aber leider überall ein wenig anders verhalten, und das mittlerweile sogar auf unterschiedlichen Linux-Distributionen. Hier empfiehlt sich ein Blick auf die Manpage.<br>'

In der ps-Ausgabe sucht frau in der Spalte COMMAND bzw. CMD den Prozess, den sie *abschießen* möchte. In der Spalte PID findet sie die zugehörige Prozessidentifikationsnummer. Jetzt kann sie den hängengebliebenen Prozess durch den Befehl  $\mathtt{kill}$   $\mathit{pid}$  abbrechen. Führt das immer noch ni
ht zum Erfolg, ruft sie kill mit der Option -9 auf kein Prozess kann dieses Signal ignorieren.

Linux ist weibli
h

Löschen von Druckjobs Jeder Job bekommt eine fortlaufende Nummer (mit 1pq sichtbar). Über diese kann er mit 1prm "abgeschossen" werden, sofern er noch nicht im Druckerspeicher gelandet ist:

\$ lprm <sup>396</sup> dfA10rats
hni dequeued

. Wie würdest Du den Dru
kjob Nr. <sup>10</sup> auf dem Dru
ker davin
i aus der Queue entfernen?

<sup>&</sup>lt;sup>28</sup>Und wenn nicht, ist das ein Bug. .<br><sup>29</sup>Das Hash-Zeichen # leitet in der Bash einen Kommentar ein; darauffolgende Zeichen ignoriert sie. Damit könnten wir die jeweilige Erklärung problemlos mit abtippen, wenn uns dana
h wäre . . .

<sup>&</sup>lt;sup>30</sup>... die übrigens auch unter Linux funktionieren

auf. Läuft das Skript ni
ht dur
h, ist meist Na
hinstallation von Third-Party-Tools und -Bibliotheken angesagt.

Das onfigure-Skript legt u. a. au
h fest, wohin wel
he Dateien letzten Endes installiert werden sollen. In der Regel ist das /u $\texttt{s}$ r/1oca1. Wer Wert darauf legt, die selbstkompilierte Software später au
h wieder rü
kstandslos zu deinstallieren, wird jedo
h eher ein eigenes Verzei
hnis wie /usr/local/extra-verzeichnis wählen<sup>26</sup>. Das geht (meist) mit der configure-Option prefix:

#### ./
onfigure --prefix=/usr/lo
al/extra-verzei
hnis

onfigure kennt meist no
h weitere Optionen, die z. B. die Funktionalität des Binaries anpassen. Wel
he das sind, erfährt frau mit ./
onfigure help.

Lief onfigure problemlos dur
h, startet make den Kompiliervorgang. Für die endgültige Installation braucht frau root-Rechte, sofern sie nicht in ein eigenes Verzeichnis installiert: <mark>make</mark> install kopiert dann alle relevanten Daten an Ort und Stelle. Alternativ baut das Tool he
kinstall ein (intermediäres) .rpm- oder .deb-Paket und installiert es, sodass zur Deinstallation der Paketmanager zum Zuge kommen kann<sup>27</sup>.

Wer erst einmal wissen möchte, was make install vorhat, lässt den Befehl zunächst ohne root-Rechte laufen: Das gibt Fehlermeldungen, wenn das Makefile Dateien in Verzeichnisse kopieren will, in denen eine unprivilegierte Nutzerin keine Schreibrechte hat. Sinnvoller ist zwar die Trokenübung make -n install, die nur so tut als ob make install ausgeführt werden soll, aber speziell bei automatisch generierten Makefiles ist die Ausgabe nicht sehr allgemeinverständlich.<br>. Natürli
h ist frau ni
ht vor Kompilierfehlern gefeit: Was si
h auf einem System problemlos kompilieren lässt, kann auf einem anderen Probleme ma
hen. Wer si
h in <sup>C</sup> oder C++ auskennt, kann hier si
her die eine oder andere Sa
he ausbügeln, do
h bei komplexer Software ist das oft ni
ht so einfa
h. Dann bleibt immer no
h die Mögli
hkeit, eine andere Version auszuprobieren, im Netz na
h Leidensgenoss(inn)en und deren Problemlösungen zu fahnden oder aber den Autor(inn)en der Software eine Mail zu s
hreiben. Viele reagieren darauf ausgespro hen hilfsbereit, sofern frau soviel wie mögli
h relevante Informationen (wel
he Distribution, wel
he Compilerversion, welche Version benötigter Bibliotheken, welche Fehlermeldung etc.) mitliefert. Bei großen Pro jekten <sup>g</sup>ibt es Bug-Tra
king-Systeme, in die diese Informationen eingetragen werden.

. Lade das Paket stow-Paket http://ftp.debian.org/debian/pool/main/s/stow/stow\_1.3.3. orig.tar.gz herunter und installiere es in Deinem Homeverzei
hnis!

% – Welche Version des C-Compilers gcc käme auf dem Pool-Rechner zum Einsatz? Finde den<br>nassanden Aufwil von der gas Ortien, halp herauel passenden Aufruf mit der gcc-Option -h<mark>elp</mark> heraus!

## 8.3 Prozesse im Gri

Dass ein Rechner etwas "tut", verdanken wir Prozessen. Bei ihnen handelt es sich um eine<br>Erlassen Altinitäten die muischen dem Aufmfalzen Bermannen und deren Ende stettfinden Folge von Aktivitäten, die zwischen dem Aufruf eines Programms und dessen Ende stattfinden.<br>Weiser dem Aufflahlen ist ist dem Aufflahlen in der Laten und dessen Lite Deutschen in der Programms und Deuts Wer sein System unter Kontrolle haben mö
hte, muss herausnden können, wel
he Prozesse laufen, wie sich widerspenstige Programme zum Aufgeben zwingen oder dazu bringen lassen, die Kommandozeile ni
ht zu blo
kieren.

Von jedem Kommando – sei es ein auf der Kommandozeile eingetipptes oder ein durch die Anwahl eines Menüpunkts aufgerufenes wird ein neuer Prozess gestartet. Man
hmal dauert die Ausführung eines Programms jedo
h sehr lange. Sofern dieses Programm keine Benutzereingaben

Sommerstudium 2005 Bremen

36

Informatica Feminale

 $^{26}$ ...und die installierten Dateien eventuell von Hand oder mit einem Tool wie stow so verlinken, dass sich der Sychesfed nicht ins Unordliche enfekläst Su
hpfad ni
ht ins Unendli
he aufbläst.

 $^{27}$ In diesem Fall ist das Setzen eines alternativen Präfixes beim configure-Lauf meist nicht nötig.

#### 8 Crashkurs für Hobby-Sysadminen

Paket, ist der gesamte Dateiname gefragt (wwwoffle-2.6b-2.i386.rpm). So ließe sich das besagte wwwoffl<mark>e-</mark>Paket mit

#### rpm -iv wwwoffle-2.6b-2.i386.rpm

installieren, wobei das Flag <mark>-v für "</mark>verbose", also gesprächige Ausgaben sorgt. Will frau zudem einen "Fortschrittsbalken" aus #-Zeichen sehen, fügt sie die Option -h ("hash") mit an. Sofern das Paket bereits installiert ist, bekommt frau eine entspre
hende Fehlermeldung. War ein Update auf eine neue Version das ursprüngli
he Ansinnen, so benutzt sie statt -i das Flag  $-U$  (  $,\text{update}$  " statt  $,\text{install}$ ").

Wieder los wird frau ein installiertes Paket mit der  $\mathrm{Option}$  -e wie "erase":

#### rpm -e wwwoffle-2.6b

Zum Einholen von Informationen über Pakete dient die Option -q (query). Geht es dabei um noch nicht installierte Pakete, so kommt noch ein -p ("package") dazu. Will frau wissen, wel
he Pakete auf ihrem Re
hner installiert sind, ndet sie das mit rpm -qa (-a wie "all") heraus. Welche Dateien im (nicht installierten) wwwoffle-Paket drin ist, verrät

rpm -qp<sup>l</sup> wwwoffle-2.6b-2.i386.rpm

(1 wie "list"), während

rpm -q<sup>i</sup> wwwoffle

Informationen zum installierten wwwoffle <sup>g</sup>ibt. Zu wel
hem Paket eine Datei gehört, lässt si
h dem Paketmanager mit

rpm -q<sup>f</sup> /et
/passwd

entlo
ken.

. Zu wel
hem Paket gehört das Kommando ls? Nenne fünf weitere Programme, die zu diesem Paket gehören! Lies die Paketbes
hreibung.

GNU-Make Ni
ht zu jeder Software <sup>g</sup>ibt es ein für die eigene Distribution geeignetes Binärpaket; viele Tools ndet frau grundsätzli
h nur im Sour
e
ode. Die entspre
henden, mit gzip oder bzip2 komprimierten Quellar
hive tragen meist Dateiendungen wie tar.gz, .tgz bzw. .tar.bz2 oder .tbz. Sie <sup>g</sup>ilt es zunä
hst auszupa ken. Ein aktuelles tar vorausgesetzt, geht das mit tar -xzf bei mit gzip gepa kten, mit tar -xIf bei mit bzip2 gepa kten tar-Ar
hiven.

In aller Regel erhält frau ein neues Verzeichnis, in dem sich meist eine Datei namens README und/oder INSTALL befindet. Sie gibt Informationen darüber, wie frau zu einem Binärprogramm<br>kannet. Einfachen Besiskten liegt eine Detzi Mehafille ader rekaffelte heit die diese Informatio kommt. Einfachen Projekten liegt eine Datei Makefile oder makefile bei, die diese Informationen enthält, sodass ein einfaches make ausreicht, um den Kompiliervorgang einzuleiten. Oft ist<br>es skap serede in diesen Fell specknacht, siner Plick ins Melafile zu merfen um oof den siner es aber gerade in diesem Fall angebracht, einen Blick ins Makefile zu werfen, um ggf. den einen<br>Leopolis oder anderen Parameter anzupassen.

Sobald das Projekt komplexer wird, nach verschiedenen externen Bibliotheken und Hilfsprogrammen verlangt und gar no
h portabel für vers
hiedene Plattformen sein soll, bietet ein festes Makefile zu viele Unwägbarkeiten. Dann (und das ist die Regel) liegt den Sourcen ein configure-Skript bei. Um es laufen zu lassen, we
hselt frau ins Sour
enverzei
hnis und ruft

./
onfigure

44

Sommerstudium 2005 Bremen Informatica Feminale Samstag, 03. September <sup>2005</sup>

## 7 Editoren

## 7.1 Vi

Ob E-Mails, Programme oder auch Dokumente wie dieses Skript – Textdateien werden mit *Edito*ren erstellt bzw. verändert. In dieser Kategorie <sup>g</sup>ibt es unendli
h viele vers
hiedene Programme, aber nur eins, das auf (fast) allen Unixsystemen vorhanden ist: der vi, ein äußerst mächtiges Werkzeug zur Textbearbeitung. Seine Bedienung ist dur
haus etwas gewöhnungsbedürftig, do
hda er bei einigen (System-)Programmen als Standardeditor $^{20}$  dient, kann frau des öfteren in Situationen kommen, in denen sie wenigstens wissen muss, wie sie den Editor unges horen wieder verlässt.

Für dieses Programm gilt übrigens der Ausspruch "Liebe kommt mit der Zeit"<sup>21</sup>: Kaum eine, die ihren Vi heute nicht mehr aus der Hand legt, kam von Anfang an mit dem Programm klar ....<br>Weilder Original is Vi inderk nulbet Vi Ernaclassekt enemis erscheint, sikt an die Manas Klass Weil der "Original" Vi jedoch selbst Vi-Fans als recht sperrig erscheint, gibt es eine Menge  $Klone$ , die die Bedienung vereinfachen und zusätzliche Features wie Syntaxhighlighting eingebaut haben.<br>--Unter Linux wird es frau immer mit einem Vi-Klon zu tun haben ob der vim, elvis oder nvi heißt, ist von Distribution zu Distribution verschieden und natürlich Geschmacksfrage. Auch wenn dieser auch unter seinem speziellen Namen ansprechbar ist, lässt sich einer der Klone<br>immer mit dem Befekl immer mit dem Befehl

#### vi filename

aufrufen.

Gibt es die Datei *filename* bisher noch nicht, erscheint jetzt ein Bildschirm, in dem an jedem Zeilenanfang eine Tilde steht. Diese markiert eine Zeile und ist nicht wirklich in der Datei enthalten.

 Dass Vi so gewöhnungsbedürftig ist, liegt an seiner Ges
hi
hte. Der Original-Vi war einer der ersten Editoren, mit denen sich eine ganze Datei auf einmal ändern ließ, statt zeilenorientiert vorzugehen wie bei den damals übli
hen Line Editors. Von Zeileneditoren wie ed hat der Vi jedo
h das Konzept der Unters
heidung zwis
hen Eintipp- und Bearbeitungsmodi geerbt:

Kommandomodus: Positionieren des Cursors, Texte su
hen, Texte lös
hen usw.; aus dem Eingabemodus erreichbar durch Betätigen der (Esc) Taste.<br>

Eingabemodus: Texteingabe; im Kommandomodus eingegebene Texteingabekommandos wie i oder (a) schalten in ihn um.

Ex-Modus: Suchen und Ersetzen, Speichern und Beenden; eine Art interne Kommandozeile innerhalb des Kommandomodus, benannt na
h dem Zeileneditor ex. Diese Kommandozeile erreicht frau aus dem Kommandomodus durch Eingabe von (;). In den Kommandomodus<br>haben in den kalendarischen Eingabe von (;). In den Kommandomodus kehrt sie durch Abschicken des jeweiligen Befehls mit ⊕ zurück.<br>————————————————————

<sup>20</sup>. . . . der sich durch Umsetzen der Umgebungsvariablen EDITOR oder VISUAL umstellen lässt . . .<br>Die staat <sup>21</sup> Silly: "Traumpaar"

37

7 Editoren

mögli
hen Befehlen zählen:

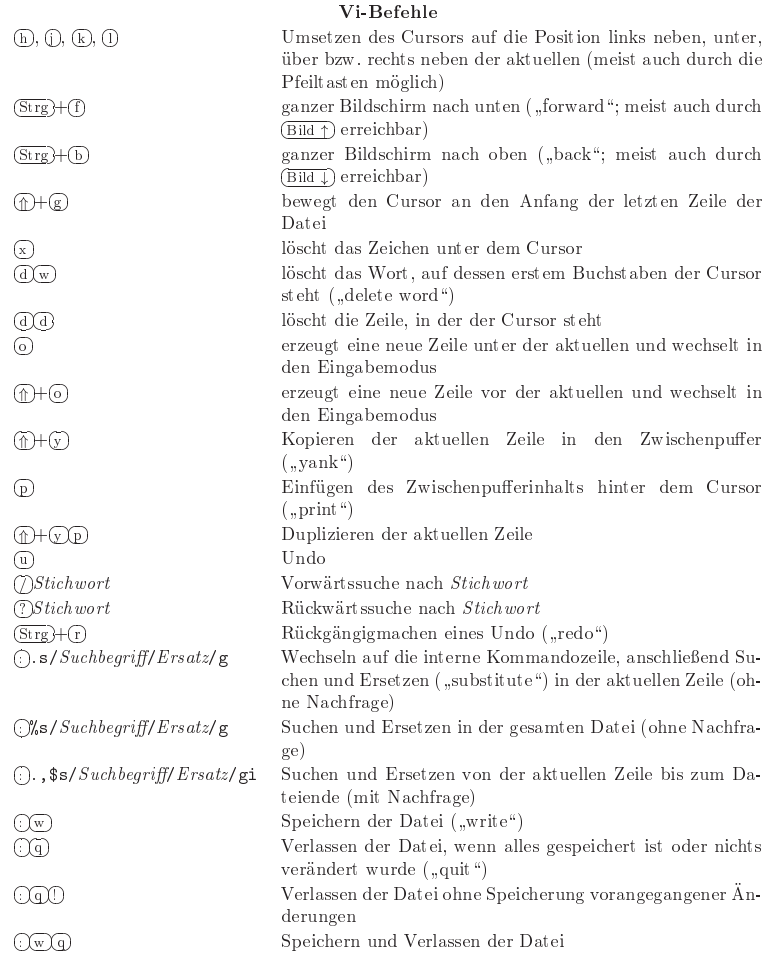

Wie s
hon in diesen Beispielen zu sehen, muten Vi-Befehle Ni
ht-Vi-Benutzerinnen unglaubli
h komplex an. So kann frau Befehlen im ex-Modus einen Berei
h voranstellen, zum Beispiel

2,6 – von Zeile 2 bis einschließlich Zeile 6,

38

Sommerstudium 2005 Bremen Informatica Feminale Das Homeverzei
hnis von bille tastet das Kommando ni
ht an, sodass ihre Daten ni
ht verloren gehen. Hier muss die Superuserin bei Bedarf selbst Hand anlegen.

. Wie würdest Du als root Billes Homeverzei
hnis lös
hen?

Wie zum Anlegen neuer User gibt es natürlich auch Tools, die neue Gruppen erstellen (groupadd) oder eine Gruppe lös
hen (groupdel). Auf jeden Fall lohnt si
h immer ein Bli
k in die passende Manpage.

## 8.2 Installieren von Software

Das Einspielen neuer Programme auf einem Rechner ist alles andere als eine triviale Angelegen-<br>het Berner ist als eine triviale als eine triviale als eine triviale als eine triviale als eine triviale als e heit: Da sollten die benötigten Bibliotheken in einer passenden Version installiert sein, mögli herweise wird weitere Software zum Funktionieren benötigt, und wenn frau das Programm do
h wieder loswerden will, soll möglichst alles vom Rechner verschwinden, was es beim Installieren<br>mitschaacht het mitgebra
ht hat.

Um all diese Dinge kümmert si
h bei den meisten Distributionen ein Paketmanager. Meist kümmert der sich um – für diese spezielle Distribution – vorkompilierte Binärpakete, es gibt aber<br>mittlemeils sich Beihe Distributionen, die sich der Berte Gustam ung (Enca)BSD mun Mechild mittlerweile eine Reihe Distributionen, die sich das Ports-System von (Free)BSD zum Vorbild nehmen, das dafür sorgt, dass Source-Pakete direkt auf dem jeweiligen Rechner konfiguriert,<br>harmilischen ist list list kunn auffant manden. kompiliert und installiert bzw. entfernt werden.

Die weiteste Verbreitung hat der *Red Hat Packet Manager* <mark>rpm</mark> gefunden, der nicht nur bei Red Hat und Fedora, sondern au
h von SuSE oder Mandrake eingesetzt wird. Te
hnis
h mit mehr Lorbeeren beda
ht wird der Paketmanager der Debian-Distribution und ihrer Abkömmlinge, dpkg. Er brilliert vor allem durch sein Frontend apt-get, mit dem sich das System einfach übers<br>Netzundeten lässt. Des Teal als zu mendelt sießerheung, und dab Palista bis zu einem anwinne Netz updaten lässt. Das Tool alien wandelt einfa
he rpm- und deb-Pakete bis zu einem gewissen Grad ineinander um.

Das Bauen der Binärpakete für einen Paketmanager ist eine Wissens
haft für si
h und muss für jede Distribution (und jede Plattform) neu vorgenommen werden. Da die vers
hiedenen Versionen einer Distribution meist auf unters
hiedli
hen Bibliotheksversionen aufbauen, deren S
hnittstellen oft ni
ht kompatibel sind, und au
h die Distributoren selbst genügend eins
hneidende Veränderungen vornehmen, ist es oft nur mögli
h, ein Binärpaket einzuspielen, dass für die vorliegende Version einer Distribution geda
ht ist.

Auch wenn mehrere Distributionen auf rpm setzen, heißt das daher nicht, dass Pakete distributionsübergreifend austaus
hbar wären. Während Red Hat/Fedora und Mandrake re
ht kompatibel zueinander sind, sodass sogar so man
hes Serverpaket der einen auf der anderen Distribution benutzt werden kann, ist bei SuSE hö
hstens bei Anwendungen an einen Austaus
h mit anderen Distributionen zu denken.

Im Folgenden widmen wir uns der Bedienung von rpm. Der Aufruf dieses Programms ist au
h bei SuSE möglich, die zum Einspielen und Deinstallieren eigentlich Yast(2) propagiert. Letzterer wirkt in diesem Fall als  $\texttt{rpm-Front end}^{24}$ .

Red Hat Pa
ket Manager rpm-Pakete wie wwwoffle-2.6b-2.i386.rpm enthalten (mit Ausnahme von SuSE-Paketen) in ihrer Bezei
hnung den Namen (wwwoffle25 ) und die Version (2.6b), das Pat
hlevel (2, eine Information darüber, wie oft es von Distributorenseite Änderungen amPaket gab) sowie die Ziel-Plattform (1386). Bei Quelltextpaketen fällt letztere natürlich weg.<br>Wielenklande in der die klassischen Paketen in dem Voltakustate in der die klassischen Wegen Widmet si
h frau einem bereits installierten Paket, muss sie den Namen (und darf die Version) angeben (wwwoffle-2.6b oder wwwoffle). Kümmert sie si
h um ein no
h ni
ht installiertes

 $^{24}$ ...das sich leider nicht immer um Abhängigkeiten schert...<br>25 Mer wissen will une WWWefflo ist: kttp://www.godarkan.  $^{25}$ Wer wissen will, was WWWoffle ist: http://www.gedanken.demon.co.uk/wwwoffle/

Informatica Feminale a Feminale Sommerstudium 2005 Bremen

Passwörter Zwar werden die Passwörter mit ihrer Festlegung in /etc/passwd verschlüsselt abgelegt, do
h da die Vers
hlüsselungsmethode bekannt ist, kann frau die Wörterbü
her dieser Welt nehmen, auf dieselbe Art und Weise vers
hlüsseln und dann mit den Einträgen in der passwd-Datei verglei
hen. Diese muss für alle User lesbar sein, damit sie ihr Passwort mit passw<sup>d</sup>ändern können.

Tools wie crack automatisieren diese Brut-Force Methode (und dehnen sie auf gängige Modifikationen bei Wörterbuchpasswörtern aus). So kann jede, die einen Account auf dem Rechner hat, theoretis
h re
ht unproblematis
h na
h unbeda
ht gewählten Passwörtern fahnden. Systemadministrator(inn)en, die größere Userpools zu verwalten haben, benutzen <mark>crack</mark> o.ä., um madministrator(inn)en, die großere Userpools zu verwalten haben, benutzen crack o. a., um zu<br>verhindern, dass durch derart schwach geschützte Accounts das gesamte System gefährdet wird,<br>dere sie Peckeer läst sich wird sief denn ein Rechner lässt sich viel einfacher von innen als von außen hacken.

Heutzutage ist es daher eher unverantwortli
h, die Passwörter in der /et
/passwd abzulegen (auch wenn es sich nicht immer – z. B. bei der Verwendung von NIS – vermeiden lässt). Das Problem wird durch die Einführung von *Shadow-Passwörtern* aus der Welt geschafft.<br>Weblem ist der der Stadt der Lite der der der Stadt der Generalistischen Stadt der Generalistischen Generalistis

Wenn in der zweiten passwd-Spalte ein <sup>x</sup> steht, wurde das Passwort in eine nur für root lesbare Datei namens /et
/shadow ausgelagert, die (wie man <sup>5</sup> shadow zeigt) au
h weitere Mögli
hkeiten der Userverwaltung wie auslaufende Passwörter oder zeitgesteuertes Disablen eines Accouts erlaubt.

werden auf Deinem Rechner Shadow-Passwörter verwendet? Wenn ja, versuch einen Blick<br>in die /eta/shador.cu.morfon! in die /et
/shadow zu werfen!

. Wel
he UserID hat root, wel
he hast Du? Wel
hen Gruppen bist Du zugeordnet?

Us<mark>er und Gruppen modifizieren</mark> Natürlich lassen sich die Einträge in /etc/passwd, /etc/shadow, /et
/group mit einem Text-Editor ändern, das Homeverzei
hnis mit mkdir anlegen und mit hown an die neue Userin übergeben sowie mit passw<sup>d</sup> ein Anfangspasswort setzen. Denno
h s
hätzen viele Sysadminen den gewissen Komfort, den distributionseigene Tools bei der Useradministration bieten. Mit dem im Kurs vermittelten Wissen sollte deren Bedienung in Eigenregie ma
hbar sein. Wir konzentrieren uns daher an dieser Stelle auf Tools, die si
h auf der Kommandozeile bedienen lassen und oft (wenn au
h ni
ht immer) vorinstalliert sind. Zum Einri
hten neuer User <sup>g</sup>ibt es (in der Regel in /usr/sbin installiert, einem Verzei
hnis, das oft nicht im Default-Suchpfad steht) normalerweise das Kommando useradd, dem root auf der Kommandozeile die Parameter für die neue Userin mitgeben muss:

/usr/sbin/useradd - "Sibylle Naegle" -d /home/bille -g <sup>100</sup> -p passwor<sup>t</sup> -s /bin/bash -u <sup>2000</sup> -m bille

Die Option -m bedeutet dabei, dass das Homeverzeichnis angelegt wird und in /etc/skel<sup>23</sup> stehende Konfigurationsdateien hineinkopiert werden. Lässt frau die eine oder andere Option weg, so werden Defaultwerte benutzt.

. Finde mit Hilfe der Manpage heraus, wofür die übrigen Optionen stehen!

Etwas komfortabler, da interaktiv, lassen si
h User mit adduser anlegen. Seltener gebrau
ht wird das useradd-ähnli
he Programm usermod zum Modizieren von A
 ountdaten. Zum Lös
hen eines Users kann root userdel benutzen:

/usr/sbin/userdel bille

 $^{23}$ für "skeleton"

42

Sommerstudium 2005 Bremen Informatica Feminale Linux ist weibli
h

 $. -$ aktuelle Zeile,

.-3,\$ drei Zeilen vor der aktuellen bis zum Dateiende,

 $%$  – gesamte Datei.

"Einfachen" Befehlen im Kommandozeilenmodus kann sie wiederum die Anzahl der Wiederholungen mitgeben (2Y kopiert zwei Zeilen, 2dw lös
ht zwei Wörter).

Das Su
hen und Ersetzen funktioniert übrigens ähnli
h wie in Perl.

Als Faustregel gilt : Nicht überwältigen lassen, denn es gibt Unmengen weiterer Befehle, die nicht einmal ständige Vi-Benutzerinnen alle kennen. Sie werden natürli
h au
h in der Manpage zu vi erklärt.

**Schreibe eine etwa fünf- bis zehnzeilige Datei, in der das Wort** *Informatica* **vorkommt. Ko-<br>Diese eine Informatica Zeile aus Ende der Datei. Lösebe in einer Informatica Zeile alle Wörter vor** piere eine Informati
a-Zeile ans Ende der Datei. Lös
he in einer Informati
a-Zeile alle Wörter vor und hinter Informatica. Suche nach Informatica und ersetze alle Vorkommen durch Informatica Feminale. Spei
here die Datei. Ma
h die Su
hen-und-Ersetzen-Aktion rü
kgängig. Verlass die Datei, ohne sie zu spei
hern.

. Probiere die Kommandos :!ls und :.!ls aus und erkläre den kleinen Unters
hied!

#### 7.2 ema
s

Unixerinnen lieben Glaubenskriege, und einer der ältesten und immer wieder gern mit Inbrunst geführten betrifft die Frage "Vi oder Emacs?" Dank Menüführung fällt zumindest der Einstieg bei den verschiedenen Emacs-Varianten leichter (unter Linux findet frau meist den GNU- oder den XEma
s vor), und hinter der liebevoll-spöttis
hen Behauptung, Ema
s sei kein Editor, sondern ein Betriebssystem, verbirgt si
h die Wahrheit, dass Ema
s dank vers
hiedener Erweiterungen weitaus mehr kann als das, was frau von einem Texteditor erwartet<sup>22</sup>. Wer den Emacs jedoch<br>specialitie singstaren möchts langert sicht damma hanna, sich sing Manna sicht unbedie st leicht produktiv einsetzen möchte, kommt nicht darum herum, sich eine Menge nicht unbedingt leicht<br>https://www.alassa.html zu merkender Tastaturkürzel anzueignen.

Die Befehle, mit denen der Ema
s gesteuert wird, beginnen immer mit Strg oder der auf der PC-Tastatur ni
ht vorhandenen Meta-Taste. Die Funktion der letzteren übernehmen in der Regel Es , Alt und/oder aber au
h eine oder gar beide Windows-Tasten. Sowohl in der Literatur als auch im Emacs selbst findet frau dafür die Abkürzungen M für "Meta" und C für "Control", auf<br>dautschen Karbeards also (Em), Soll diese Teste schalten bleiben, während die nächste sedrückt deutschen Keyboards also (Strg). Soll diese Taste gehalten bleiben, während die nächste gedrückt wird, so verbindet die Tasten ein Minus-Zeichen (-). Da diese Konvention so erdrückend verbreitet ist, folgen wir ihr der Gewöhnung halber auch in diesem Skript: C-x C-s bedeutet also, dass (Strg)<br>-- kann ach then wird, bis freu auch Quad dareuf feland Quadricht bet so lange gehalten wird, bis frau auch  $\overline{x}$ ) und darauf folgend  $\overline{\overline{s}}$ ) gedrückt hat.

 Brau
ht der Ema
s eine Zusatzinformation oder Bestätigung bzw. <sup>g</sup>ibt er eine Rü
kmeldung, so erscheint der entsprechende Dialog am unteren Rand des Emacs-Fensters im sogenannten<br>Michel Collection – Schulz – Det in der Little in der Little – Die Little – Die Little – Die Little – Die Lit Minibuffer. Nach dem Befehl zum Speichern einer Datei erscheint darin beispielsweise die Rück-<br>meldurer meldung:

Wrote /home/sibylle/informati
a/linuxkurs.tex

Nach dem Befehl zum Öffnen einer Datei erscheint der aktuelle Pfad, an den ein Dateiname angehängt oder der auf den gewünschten Pfad/Dateinamen geändert wird. In diesem Moment<br>schen alle Trataturainerhen an der Dielen und sicht mehr in den susatuell harsite harshaiteten gehen alle Tastatureingaben an den Dialog und ni
ht mehr in den eventuell bereits bearbeiteten  $\operatorname{Text}$  , in Emacs-Parlance  $Buffer$  genannt . Natürlich muss niemand alle Dateien auswendig können:

<sup>22</sup>Welche es nicht glaubt, darf gerne *M-x doctor* ausprobieren

Informatica Feminale

a Feminale Sommerstudium 2005 Bremen 2005 - 2008 - 2014

7 Editoren

Mit (Tab) komplettiert Emacs bei eindeutigen Verhältnissen die Eingabe oder öffnet auf ein zweites (Tab) den sogenannten \*Completions \*Buffer, in dem (nach Hineinwechseln mit M-v) eine Auswahl möglich ist.

Buffer mit solchen, von Sternchen umrahmten Namen sind Hilfs, ablagen" des Programms. Jede geöffnete Datei wird durch einen Buffer mit ihrem Namen repräsentiert. Wichtig zu wissen ist dabei, dass ein Buffer einerseits in mehreren Unterfenstern (Ansichten) gleichzeitig bearbeitet werden, andererseits auch gerade in keinem Fenster sichtbar sein kann.

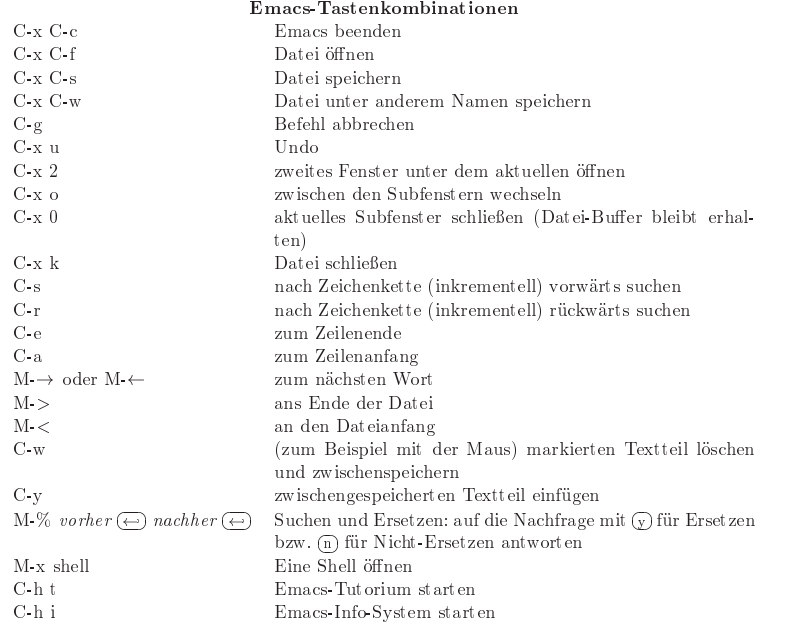

Tastenkombinationen sind übrigens nichts unabänderliches im Emacs: Die oben genannten sollten zwar überall funktionieren, doch ist frau niemals davor gefeit, dass der Distributor (oder die Systemadministratorin) das eine oder andere umkonfiguriert hat. Manche Befehle sind auch über weitere Belegungen erreichbar und alle Emacs-Kommandos grundsätzlich über die Eingabe von M-x und ihres Namens, doch das würde an dieser Stelle zu weit führen ...

Lege eine Datei an, in der Du Dich den anderen Kursteilnehmerinnen vorstellst, und speichere die Datei in Deinem Homeverzeichnis!

Starte das emacs Tutorial, und probiere es einmal aus!

40

Sommerstudium 2005 Bremen

Informatica Feminale

#### 7.3 Weitere Editoren

Editoren gibt es wie Sand am Meer sodass frau zumindest an selbstadministrierten Rechnern genau den benutzen kann, der ihr am besten zusagt. Häufig installiert sind:

1. pico, der (nicht-grafische) Editor, der zum Mailprogramm pine gehört

2. joe, ein beliebter nicht grafischer Editor

3. nedit. ein Editor für X

4. die mit KDE mitgelieferten Editoren kwrite und kate

5. gedit, ein Editor aus dem GNOME Projekt

6. jove, ein Emacs-ähnlicher, nicht grafischer Editor

Suche im Web nach weiteren Texteditoren und prüfe, welche dieser und der oben angegebenen Editoren auf Deinem Pool-Rechner installiert sind.

Teilt die installierten Editoralternativen unter Euch auf und erstellt eine Kurzbeschreibung und Bedienungsanleitung für die anderen Kursteilnehmerinnen.

#### 8 Crashkurs für Hobby-Sysadminen

Im Folgenden werden wir einige häufig anstehende Systemadministrationsaufgaben besprechen. Mangels root-Zugang können wir viele allerdings nicht in der Praxis üben.

#### 8.1 Benutzerinnenverwaltung

Wenn neue Benutzerinnen auf einem Unixrechner arbeiten sollen, benötigen sie einen Account, also einen Usernamen, ein Passwort, eine Login-Shell und ein Homeverzeichnis. Diesen muss die Systemadministratorin anlegen. Sie muss aber auch dafür sorgen, dass unbenutzte Nutzerkonten entfernt werden, denn jeder nicht nötige Account ist ein Sicherheitsrisiko.

Die Angaben zu Username, Passwort, Homeverzeichnis, aber auch zu Login-Shell und Primärgruppe werden in der Datei /etc/passwd von Doppelpunkten getrennt in folgender Reihenfolge abgelegt:

 $root:x:0:0:root:/root:/bin/zsh$ trish:x:1001:100:Patricia Jung:/home/trish:/bin/bash Username:Passwort:UserID:GruppenID:Beschreibung:Homeverzeichnis:Login-She  $11$ 

Welcher Gruppe die dort angegebene Primärgruppen-ID entspricht, steht in /etc/group. Wenn User Mitglieder in mehr als einer Gruppe sein sollen, ergänzt die Systemadministratorin dies in dieser Datei:

users::100:testuser

Außer trish ist also auch testuser Mitglied der Gruppe users.

Informatica Feminale Sommerstudium 2005 Bremen 41